**Instruction Manual**

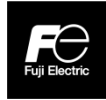

Advanced simple Inverter

# FVR-Micro

### **ACAUTION**

Thank you for purchasing our FVR-Micro of inverters.

- This product is designed to drive a three-phase induction motor. Read through this instruction manual and be familiar with the handling procedure for correct use.
- Improper handling might result in incorrect operation, a short life, or even a failure of this product as well as the motor.
- Deliver this manual to the end user of this product. Keep this manual in a safe place until this product is discarded.
- For instructions on how to use an optional device, refer to the instruction and installation manuals for that optional device.

**Fuji Electric Co., Ltd. INR-SI47-2171a-E**

Copyright © 2020 Fuji Electric Co., Ltd.

All rights reserved.

No part of this publication may be reproduced or copied without prior written permission from Fuji Electric Co., Ltd.

All products and company names mentioned in this manual are trademarks or registered trademarks of their respective holders.

The information contained herein is subject to change without prior notice for improvement.

### **Table of Contents**

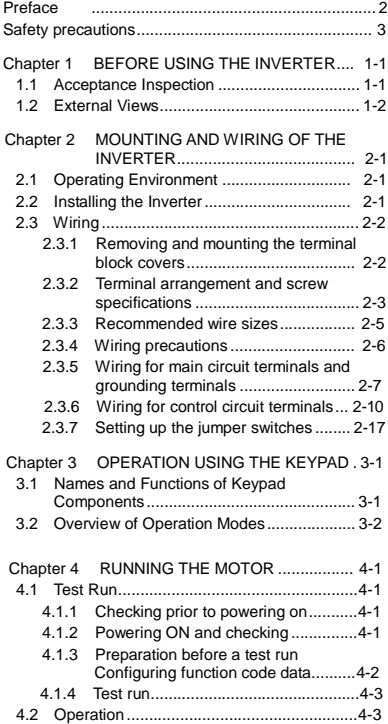

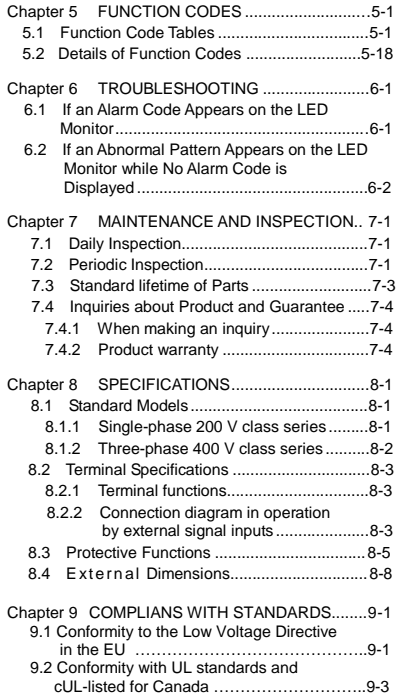

### **Preface**

Thank you for purchasing our FVR-Micro of inverters.

This product is designed to drive a three-phase induction motor. Read through this instruction manual and be familiar with proper handling and operation of this product.

Improper handling might result in incorrect operation, a short life, or even a failure of this product as well as the motor.

Have this manual delivered to the end user of this product. Keep this manual in a safe place until this product is discarded.

The materials are subject to change without notice. Be sure to obtain the latest editions for use.

### **Guideline for Suppressing Harmonics in Home Electric and Generalpurpose Appliances**

Single-phase 200 V class series with 2.2 kW or less were once subject to the "Japanese Guideline for Suppressing Harmonics in Home Electric and General-purpose Appliances" (established in September 1994 and revised in October 1999), published by the Ministry of International Trade and Industry (currently the Ministry of Economy, Trade and Industry (METI)).

Since the revision of the guideline in January 2004, however, these inverters have no longer been subject to the guideline. The individual inverter manufacturers have voluntarily employed harmonics suppression measures.

### **Safety precautions**

Read this manual thoroughly before proceeding with installation, connections (wiring), operation, or maintenance and inspection. Ensure you have sound knowledge of the device and familiarize yourself with all safety information and precautions before proceeding to operate the inverter.

Safety precautions are classified into the following two categories in this manual.

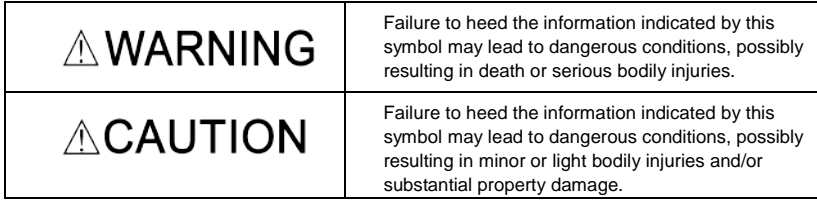

Failure to heed the information contained under the CAUTION title can also result in serious consequences. These safety precautions are of utmost importance and must be observed at all times.

### **Application**

### ∆WARNING

• FVR-Micro is designed to drive a three-phase induction motor. Do not use it for single-phase motors or for other purposes.

**Fire or an accident could occur.**

- FVR-Micro may not be used for a life-support system or other purposes directly related to the human safety.
- Though FVR-Micro is manufactured under strict quality control, install safety devices for applications where serious accidents or material losses are foreseen in relation to the failure of it.

**An accident could occur.**

### **Installation**

### **AWARNING**

• Install the inverter on a nonflammable material such as metal.

**Otherwise fire could occur.**

• Do not place flammable matter nearby. **Doing so could cause fire.**

### **ACAUTION**

• Do not support the inverter by its terminal block cover during transportation.

**Doing so could cause a drop of the inverter and injuries.**

- Prevent lint, paper fibers, sawdust, dust, metallic chips, or other foreign materials from getting into the inverter or from accumulating on the heat sink. **Otherwise, a fire or an accident might result.**
- Do not install or operate an inverter that is damaged or lacking parts. **Doing so could cause fire, an accident or injuries.**
- Do not get on a shipping box.
- Do not stack shipping boxes higher than the indicated information printed on those boxes. **Doing so could cause injuries.**

### **Wiring**

### **WARNING**

- When wiring the inverter to the power source, insert a recommended molded case circuit breaker (MCCB) or residual-current-operated protective device (RCD)/earth leakage circuit breaker (ELCB) (with overcurrent protection) in the path of power lines. Use the devices within the recommended current range.
- Use wires in the specified size.
- When wiring the inverter to the power supply of 500 kVA or more, be sure to connect an optional AC reactor (ACR).

### **Otherwise, fire could occur.**

- Do not use one multicore cable in order to connect several inverters with motors.
- Do not connect a surge killer to the inverter's output (secondary) circuit.
- **Doing so could cause fire.**
- Be sure to connect the grounding wires without fail. **Otherwise, electric shock or fire could occur.**
- Qualified electricians should carry out wiring.
- Be sure to perform wiring after turning the power off.
- Ground the inverter in compliance with the national or local electric code. **Otherwise, electric shock could occur.**
- Be sure to perform wiring after installing the inverter body. **Otherwise, electric shock or injuries could occur.**
- Ensure that the number of input phases and the rated voltage of the product match the number of phases and the voltage of the AC power supply to which the product is to be connected.
	- **Otherwise fire or an accident could occur.**
- Do not connect the power source wires to output terminals (U, V, and W).

### $\mathbb A$  WARNING  $\mathbb A$

• Generally, control signal wires are not reinforced insulation. If they accidentally touch any of live parts in the main circuit, their insulation coat may break for any reasons. In such a case, an extremely high voltage may be applied to the signal lines. Make a complete remedy to protect the signal line from contacting any hot high voltage lines.

**Doing so could cause an accident or electric shock.**

### **CAUTION**

• Wire the three-phase motor to terminals U, V, and W of the inverter, aligning phases each other.

**Otherwise injuries could occur.**

• The inverter, motor and wiring generate electric noise. Take care of malfunction of the nearby sensors and devices. To prevent the motor from malfunctioning, implement noise control measures.

**Otherwise an accident could occur.**

### **Operation**

### $\mathbb A$ WARNING $\mathbb A$

• Be sure to install the terminal block cover before turning the power on. Do not remove the cover while power is applied.

**Otherwise electric shock could occur.**

• Do not operate switches with wet hands.

**Doing so could cause electric shock.**

- If the retry function has been selected, the inverter may automatically restart and drive the motor depending on the cause of tripping. (Design the machinery or equipment so that human safety is ensured after restarting.)
- If the stall prevention function (current limiter), automatic deceleration, and overload prevention control have been selected, the inverter may operate at an acceleration/deceleration time or frequency different from the set ones. Design the machine so that safety is ensured even in such cases.

### **Otherwise an accident could occur.**

- The STOP key is only effective when function setting (Function code F02) has been established to enable the STOP key. Prepare an emergency stop switch separately. If you disable the STOP key priority function and enable operation by external commands, you cannot emergency-stop the inverter using the STOP key on the built-in keypad.
- If an alarm reset is made with the operation signal turned on, a sudden start will occur. Ensure that the operation signal is turned off in advance.

**Otherwise an accident could occur.**

### $\mathbb A$ WARNING $\mathbb A$

• If you enable the "restart mode after momentary power failure" (Function code F14 = 4 or 5), then the inverter automatically restarts running the motor when the power is recovered.

(Design the machinery or equipment so that human safety is ensured after restarting.)

• If you set the function codes wrongly or without completely understanding this instruction manual, the motor may rotate with a torque or at a speed not permitted for the machine.

### **An accident or injuries could occur.**

• Do not touch the inverter terminals while the power is applied to the inverter even if the inverter stops.

### **Doing so could cause electric shock.**

## CALITION

- Do not turn the main circuit power on or off in order to start or stop inverter operation. **Doing so could cause failure.**
- Do not touch the heat sink or braking resistor because they become very hot. **Doing so could cause burns.**
- Setting the inverter to high speeds is easy. Before changing the frequency (speed) setting, check the specifications of the motor and machinery.
- The brake function of the inverter does not provide mechanical holding means. **Injuries could occur.**

### **Maintenance and inspection, and parts replacement**

### WARNING

• Turn the power off and wait for at least five minutes before starting inspection. Further, check that the LED monitor is unlit.

### **Otherwise, electric shock could occur.**

- Maintenance, inspection, and parts replacement should be made only by qualified persons.
- Take off the watch, rings and other metallic matter before starting work.
- Use insulated tools.

**Otherwise, electric shock or injuries could occur.**

### **ACAUTION**

• Handle the inverter as an industrial waste when disposing of it.

**Otherwise injuries could occur.**

### **Others**

### **AWARNING**

• Never attempt to modify the inverter.

**Doing so could cause electric shock or injuries.**

### **GENERAL PRECAUTIONS**

Drawings in this manual may be illustrated without covers or safety shields for explanation of detail parts. Restore the covers and shields in the original state and observe the description in the manual before starting operation.

### **Chapter 1 BEFORE USING THE INVERTER**

### **1.1 Acceptance Inspection**

Unpack the package and check that:

- (1) An inverter and instruction manual (brief manual) are contained in the package.
- (2) The inverter has not been damaged during transportation—there should be no dents or parts missing.
- (3) The inverter is the model you ordered. You can check the model name and specifications on the main nameplate. (Main and sub nameplates are attached to the inverter and are located as shown on the next page.)

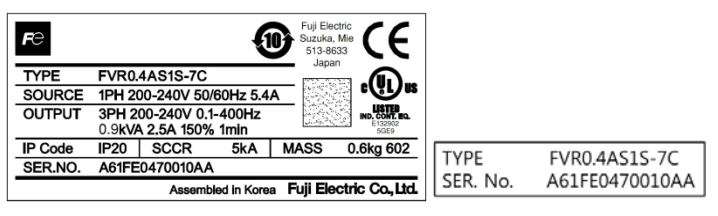

(a) Main Nameplate (b) Sub Nameplate

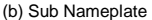

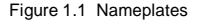

TYPE: Type of inverter

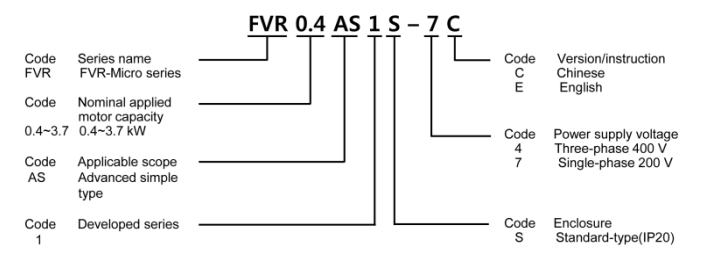

- SOURCE: Number of input phases (three-phase: 3PH, single-phase: 1PH), input voltage, input frequency, input current
- OUTPUT: Number of output phases, rated output capacity, rated output voltage, output frequency range, rated output current, and overload capacity
- SER. No.: Product number

A 7 *5* FE 715 1 0003 AA Production month

Production year: Last digit of year

### **1.2 External Views**

### (1) External views

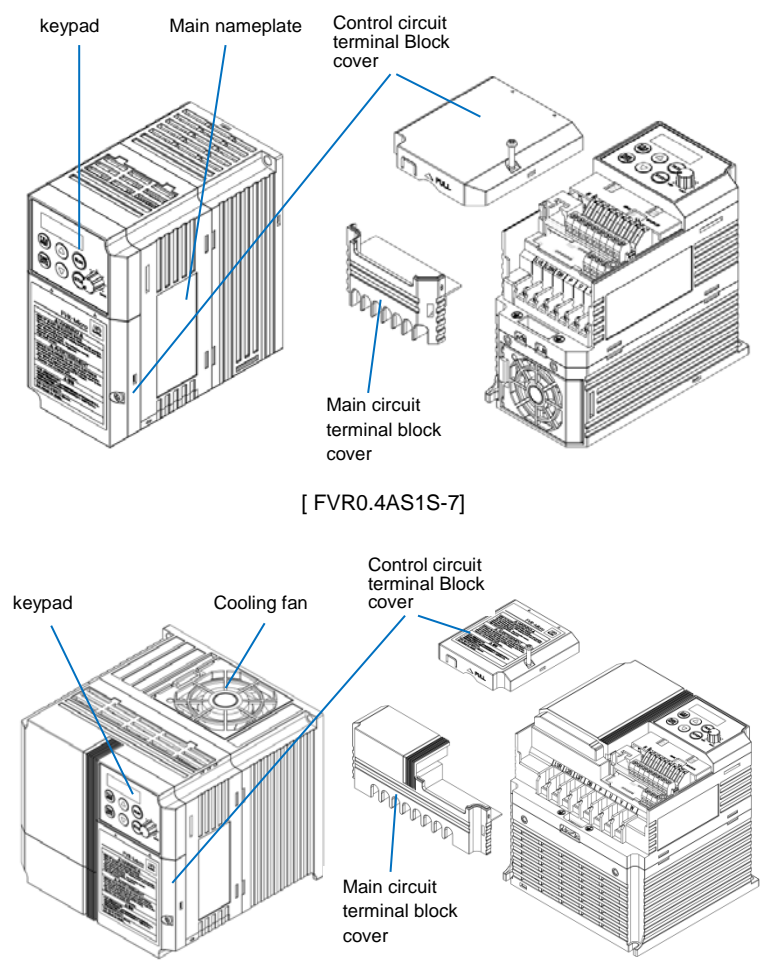

[ FVR3.7AS1S-4 ]

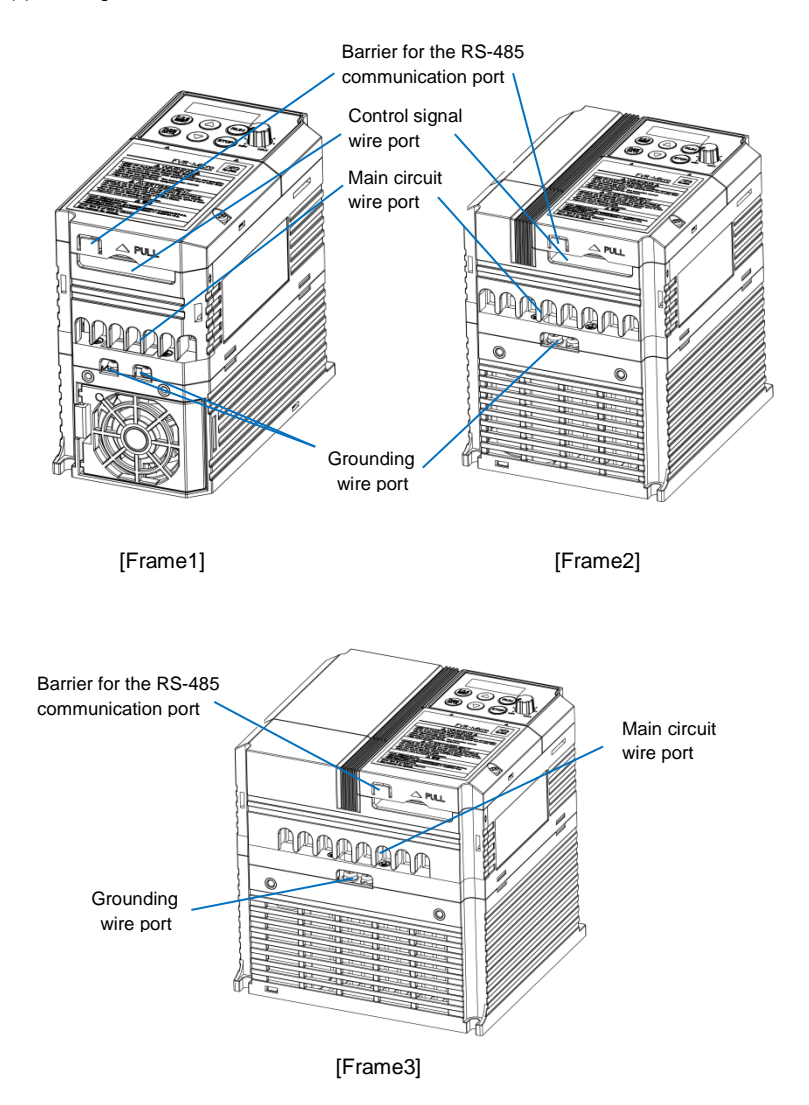

### **Chapter 2 MOUNTING AND WIRING OF THE INVERTER**

### **2.1 Operating Environment**

Install the inverter in an environment that satisfies the requirements listed in Table 2.1.

| Item                    | Specifications                                                                                                    |                                                                         | Altitude                                                                                                    | Output cu<br>derating f |  |
|-------------------------|----------------------------------------------------------------------------------------------------|-------------------------------------------------------------------------|----------------------------------------------------------------------------------------------------|-------------------------|--|
| Site location           | Indoors                                                                                                    |                                                                         | 1000 m or lower                                                                                                    | 1.00                    |  |
| Ambient                 | $-10$ to $+50^{\circ}$ C (IP20) (Note 1)                                                                                                    |                                                                         |                                                                                                    |                         |  |
| temperature             |                                                                                                    |                                                                         | 1000 to 1500 m                                                                                                    | 0.97                    |  |
| Relative<br>humidity    | 5 to 95% (No condensation)                                                                                                    |                                                                         | 1500 to 2000 m                                                                                                    | 0.95                    |  |
|                         |                                                                                                    |                                                                         | 2000 to 2500 m                                                                                                    | 0.91                    |  |
| Atmosphere              | The inverter must not be exposed to dust,<br>direct sunlight, corrosive gases, flammable<br>gas, oil mist, vapor or water drops. (Note 2)<br>The atmosphere can contain only a low level<br>of salt.<br>$(0.01 \text{ mg/cm}^2 \text{ or less per year})$<br>The inverter must not be subjected to sudden<br>changes in temperature that will cause<br>condensation to form. |                                                                         | 2500 to 3000 m                                                                                                    | 0.88                    |  |
|                         |                                                                                                    |                                                                         | When inverters are mo<br>(Note 1)<br>by-side without any gap between<br>ambient temperature should be<br>range from -10 to +40°C.<br>(Note 2) Do not install the inv                                                                                                    |                         |  |
| Altitude                |                                                                                                    |                                                                         | environment where it may be expos<br>waste or moist dust or dirt which<br>heat sink in the inverter. If the inve<br>used in such an environment, inst<br>panel of your system or othe<br>containers.<br>(Note 3) If you use the inverter in<br>above 1000 m, you should apply<br>current derating factor as listed in Ta |                         |  |
|                         | 1,000 m max. (Note 3)                                                                                                    |                                                                         |                                                                                                    |                         |  |
| Atmospheric<br>pressure | 86 to 106 kPa                                                                                                    |                                                                         |                                                                                                    |                         |  |
| Vibration               | 3 mm (Max. amplitude) 2 to less than 9 Hz<br>9.8 m/s <sup>2</sup><br>$2 \text{ m/s}^2$<br>1 $m/s2$                                                                                                    | 9 to less than 20 Hz<br>20 to less than 55 Hz<br>55 to less than 200 Hz |                                                                                                    |                         |  |

Table 2.1 Environmental Requirements

Relation to Altitude

**Output current** derating factor 1.00 0.97 0.95

**(Note 1)** When inverters are mounted sidegap between them, the should be within the  $C$ range from -10 to +40°C.

**nstall the inverter in an** may be exposed to cotton or dirt which will clog the ter. If the inverter is to be ironment, install it in the em or other dustproof

**(Note 3)** If you use the inverter in an altitude should apply an output as listed in Table 2.2.

### **2.2 Installing the Inverter**

### **(1) Mounting base**

The temperature of the heat sink may rise up to approx. 90°C during operation of the inverter, so the inverter should be mounted on a base made of material that can withstand temperatures of this level.

## **ARNING**

Install the inverter on a base made of metal or other non-flammable material. **A fire may result with other material.**

### **(2) Clearances**

Ensure that the minimum clearances indicated in Figure 2.1 are maintained at all times. When installing the inverter in the panel of your system, take extra care with ventilation inside the panel as the temperature around the inverter tends to increase.

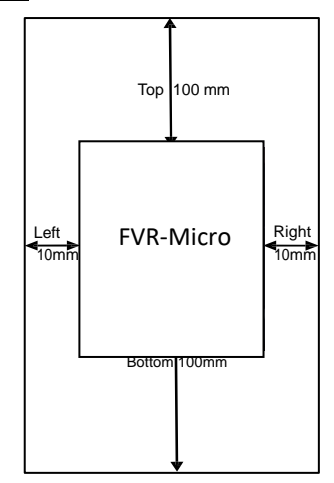

Figure 2.1 Mounting Direction and Required Clearances

#### When mounting two or more inverters

When mounting two or more inverters in the same unit or panel, basically lay them out side by side. As long as the ambient temperature is  $40^{\circ}$ C or lower, inverters can be mounted side by side without any clearance between them. When mounting the inverters necessarily, one above the other be sure to separate them with a partition plate or the like so that any heat radiating from an inverter will not affect the one(s) above.

### **(3) Mounting direction**

Secure the inverter to the mounting base with four screws or bolts (M4) so that the FVR-Micro logo faces outwards. (FVR0.4AS1S-7 and FVR0.75AS1S-7 use two screws or bolts.) Tighten those screws or bolts perpendicular to the mounting base. (Maximum torque is 0.6N⋅m)

Note Do not mount the inverter upside down or horizontally. Doing so will reduce the heat dissipation efficiency of the inverter and cause the overheat protection function to operate, so the inverter will not run.

## **CAUTION**

Prevent lint, paper fibers, sawdust, dust, metallic chips, or other foreign materials from getting into the inverter or from accumulating on the heat sink.

**This may result in a fire or accident.**

### **2.3 Wiring**

Follow the procedure below. (In the following description, the inverter has already been installed.)

#### **2.3.1 Removing and mounting the terminal block covers**

- (1) Loosen the screw securing the control circuit terminal block cover.
- (2) Insert your finger in the cutout (near "PULL") in the bottom of the control circuit terminal block cover, then pull the cover towards you.
- (3) Hold both sides of the main circuit terminal block cover between thumb and forefinger and slide it towards you.
- (4) After performing wiring, mount the main circuit terminal block cover and control circuit terminal block cover in the reverse order of removal.

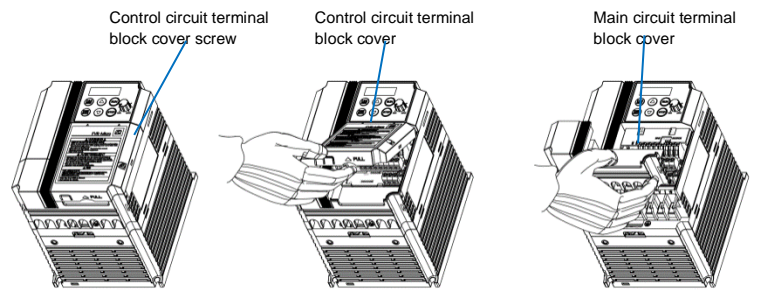

[ Removing the Terminal Block Covers ]

#### **2.3.2 Terminal arrangement and screw specifications**

The figures below show the arrangement of the main and control circuit terminals which differ according to inverter type. The two terminals prepared for grounding, which are indicated by the symbol  $\bigoplus$ G in Figures A to C, make no distinction between the power supply side (primary circuit) and the motor side (secondary circuit).

#### **(1) Arrangement of the main circuit terminals**

Table 2.3 Main Circuit Terminals

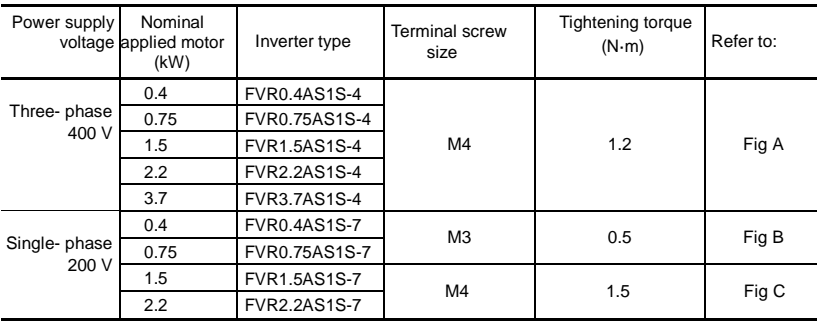

#### Figure A

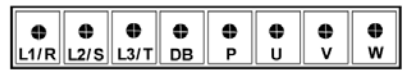

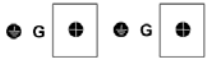

Figure B

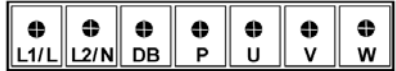

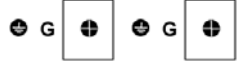

Figure C

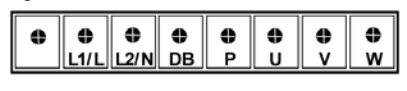

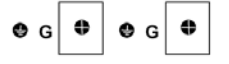

**(2) Arrangement of the control circuit terminals (common to all FVR-Micro models)**

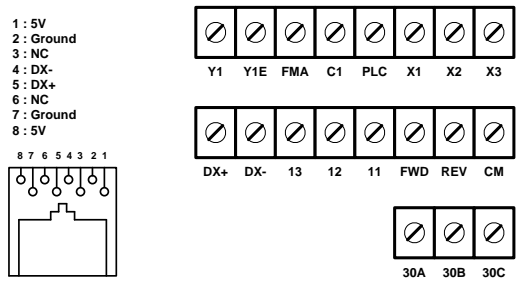

**Screw size : M2.5 Tightening torque : 0.4Nm**

Table 2.4 Control Circuit Terminals

| Terminal<br>symbol                     | Screwdriver<br>(Shape of<br>tip, $B \times A$ )<br>A<br>Thickness of tip: B | Allowable wire size                                     | Bare wire<br>length<br>$\frac{1}{111112}$ | Ferrule terminal<br>Opening dimension in<br>the terminal block<br>Н<br>W |
|----------------------------------------|-----------------------------------------------------------------------------|---------------------------------------------------------|-------------------------------------------|--------------------------------------------------------------------------|
| First row in<br>the box<br>$[Y1 - X3]$ | Flat screwdriver<br>$(0.6 \times 3.5 \text{ mm})$                           | AWG22 to AWG14<br>$(0.34 \text{ to } 2.1 \text{ mm}^2)$ | 4.5 to 5 mm                               | $5(W) \times 2.5(H)$ mm                                                  |
| Other than<br>the above                | Flat screwdriver<br>$(0.6 \times 3.5 \text{ mm})$                           | AWG24 to AWG14<br>$(0.25 \text{ to } 2.1 \text{ mm}^2)$ | 5 to 6 mm                                 | $2.3$ (W) x $2.5$ (H) mm                                                 |

Table 2.5 Recommended Ferrule Terminals

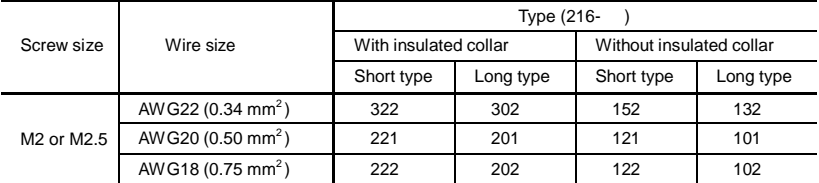

The length of bared wires to be inserted into ferrule terminals is 5.0 mm or 8.0 mm for the short or long type, respectively.

The following crimping tool is recommended: Variocrimp 4 (Part No. 206-204).

### **2.3.3 Recommended wire sizes**

Table 2.6 lists the recommended wire sizes. The recommended wire sizes for the main circuit terminals for an ambient temperature of 50°C are indicated for two types of wire: HIV single wire (for the maximum allowable temperature 75°C) .

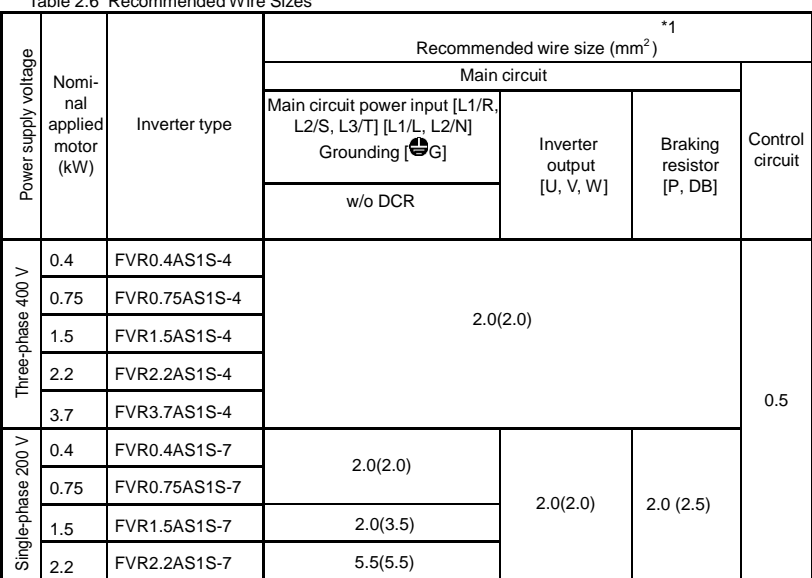

Table 2.6 Recommended Wire Sizes

\*1 Use crimp terminals covered with an insulated sheath or insulating tube. Recommended wire sizes are for HIV/IV (PVC in the EU).

#### **2.3.4 Wiring precautions**

Follow the rules below when performing wiring for the inverter.

- (1) Make sure that the source voltage is within the rated voltage range specified on the nameplate.
- (2) Be sure to connect the power wires to the main circuit power input terminals L1/R, L2/S and L3/T (for three-phase voltage input) or L1/L and L2/N (for single-phase voltage input) of the inverter. If the power wires are connected to other terminals, the inverter will be damaged when the power is turned on.
- (3) Always connect the grounding terminal to prevent electric shock, fire or other disasters and to reduce electric noise.
- (4) Use crimp terminals covered with insulated sleeves for the main circuit terminal wiring to ensure a reliable connection.
- (5) Keep the power supply wiring (primary circuit) and motor wiring (secondary circuit) of the main circuit, and control circuit wiring as far away as possible from each other.

### $\wedge$  WARNING  $\wedge$

- When wiring the inverter to the power source, insert a recommended molded case circuit breaker (MCCB) or residual-current-operated protective device (RCD)/earth leakage circuit breaker (ELCB) (with overcurrent protection) in the path of power lines. Use the devices within the related current range.
- Use wires in the specified size.

### **Otherwise, fire could occur.**

- Do not use one multicore cable in order to connect several inverters with motors.
- Do not connect a surge killer to the inverter's output (secondary) circuit. **Doing so could cause fire.**
- Be sure to connect the grounding wires without fail. **Otherwise, electric shock or fire could occur.**
- Qualified electricians should carry out wiring.
- Be sure to perform wiring after turning the power off.
- Ground the inverter in compliance with the national or local electric code. **Otherwise, electric shock could occur.**
- Be sure to perform wiring after installing the inverter body. **Otherwise, electric shock or injuries could occur.**
- Ensure that the number of input phases and the rated voltage of the product match the number of phases and the voltage of the AC power supply to which the product is to be connected.

**Otherwise, fire or an accident could occur.**

• Do not connect the power source wires to output terminals (U, V, and W).

### **2.3.5 Wiring for main circuit terminals and grounding terminals**

Follow the procedure below. Figure 2.3 illustrates the wiring procedure with peripheral equipment.

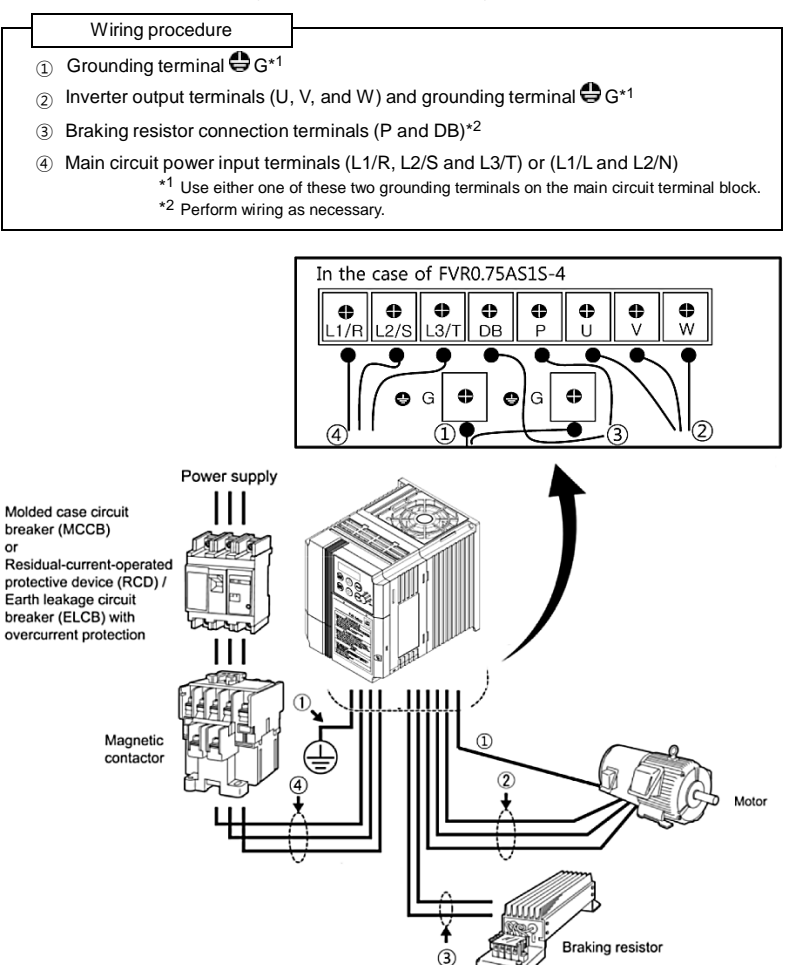

Figure 2.3 Wiring Procedure for Peripheral Equipment

The wiring procedure for the FVR0.75AS1S-4 is given below as an example. For other inverter types, perform wiring in accordance with their individual terminal arrangement.

### **① Grounding terminal ( G)**

Be sure to ground either of the two grounding terminals for safety and noise reduction. It is stipulated by the Electric Facility Technical Standard that all metal frames of electrical equipment must be grounded to avoid electric shock, fire and other disasters.

Grounding terminals should be grounded as follows:

1) Ground the inverter in compliance with the national or local electric code.

2) Connect a thick grounding wire with a large surface area. Keep the wiring length as short as possible.

### **② Inverter output terminals, U, V, W and grounding terminal ( G)**

- 1) Connect the three wires of the three-phase motor to terminals U, V, and W, aligning phases each other.
- 2) Connect the grounding wire of terminals U, V, and W to the grounding terminal  $\bigoplus$  G).

Note - The wiring length between the inverter and motor should not exceed 50 m. If it exceeds 50 m, it is recommended that an output circuit filter (option) be inserted.

- Do not use one multicore cable to connect several inverters with motors.

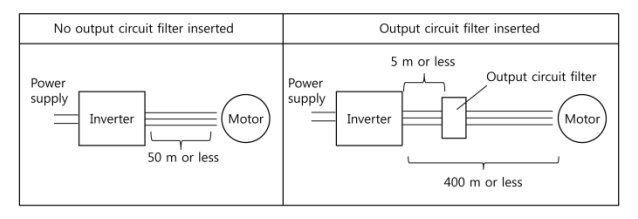

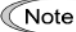

- Note Do not connect a phase-advancing capacitor or surge absorber to the inverter's output lines (secondary circuit).
	- If the wiring length is long, the stray capacitance between the wires will increase, resulting in an outflow of the leakage current. It will activate the overcurrent protection, increase the leakage current, or will not assure the accuracy of the current display. In the worst case, the inverter could be damaged.

### **Driving 400 V series motor**

- If a thermal relay is installed in the path between the inverter and the motor to protect the motor from overheating, the thermal relay may malfunction even with a wiring length shorter than 50m. In this situation, add an output circuit filter (option) or lower the carrier frequency (Function code F26: Motor sound (Carrier frequency)).
- If the motor is driven by a PWM-type inverter, surge voltage that is generated by switching the inverter component may be superimposed on the output voltage and may be applied to the motor terminals. Particularly if the wiring length is long, the surge voltage may deteriorate the insulation resistance of the motor. Consider any of the following measures.
	- Use a motor with insulation that withstands the surge voltage. (All Fuji standard motors feature insulation that withstands the surge voltage.)
	- Connect an output circuit filter (option) to the output terminals (secondary circuits) of the inverter.
	- Minimize the wiring length between the inverter and motor (10 to 20 m or less).

#### **③ Braking resistor terminals, P and DB**

- 1) Connect terminals P and DB of a braking resistor (option) to terminals P and DB on the main circuit terminal block.
- 2) Arrange the inverter and braking resistor to keep the wiring length to 5 m or less and twist the two wires or route them together in parallel.

### **④ Main circuit power input terminals, L1/R, L2/S, and L3/T (for three-phase voltage input) or L1/L and L2/N (for single-phase voltage input)**

- 1) For safety, make sure that the molded case circuit breaker (MCCB) or magnetic contactor (MC) is turned off before wiring the main circuit power input terminals.
- 2) Connect the main circuit power supply wires (L1/R, L2/S and L3/T or L1/L and L2/N) to the input terminals of the inverter via an MCCB or residual-current-operated protective device (RCD)/earth leakage circuit breaker (ELCB)\*, and MC if necessary.

It is not necessary to align phases of the power supply wires and the input terminals of the inverter with each other.

\* With overcurrent protection

It is recommended that a magnetic contactor be inserted which can be manually Tip activated. This is to allow you to disconnect the inverter from the power supply in an emergency (e.g., when the protective function is activated) so as to prevent a failure or accident from causing the secondary problems.

### **2.3.6 Wiring for control circuit terminals**

## **WARNING**A

In general, sheaths and covers of the control signal cables and wires are not specifically de- signed to withstand a high electric field (i.e., reinforced insulation is not applied). Therefore, if a control signal cable or wire comes into direct contact with a live conductor of the main circuit, the insulation of the sheath or the cover might break down, which would expose the signal wire to a high voltage of the main circuit. Make sure that the control signal cables and wires will not come into contact with live conductors of the main circuit.

**Failure to observe these precautions could cause electric shock and/or an accident.**

Noise may be emitted from the inverter, motor and wires.

Implement appropriate measure to prevent the nearby sensors and devices from malfunctioning due to such noise.

**An accident could occur.**

Table 2.7 lists the symbols, names and functions of the control circuit terminals. The wiring to the control circuit terminals differs depending upon the setting of the function codes, which reflects the use of the inverter.

Put back the main circuit terminal block cover and then connect wires to the control circuit terminals. Route these wires correctly to reduce the influence of noise.

### Table 2.7 Symbols, Names and Functions of the Control Circuit Terminals

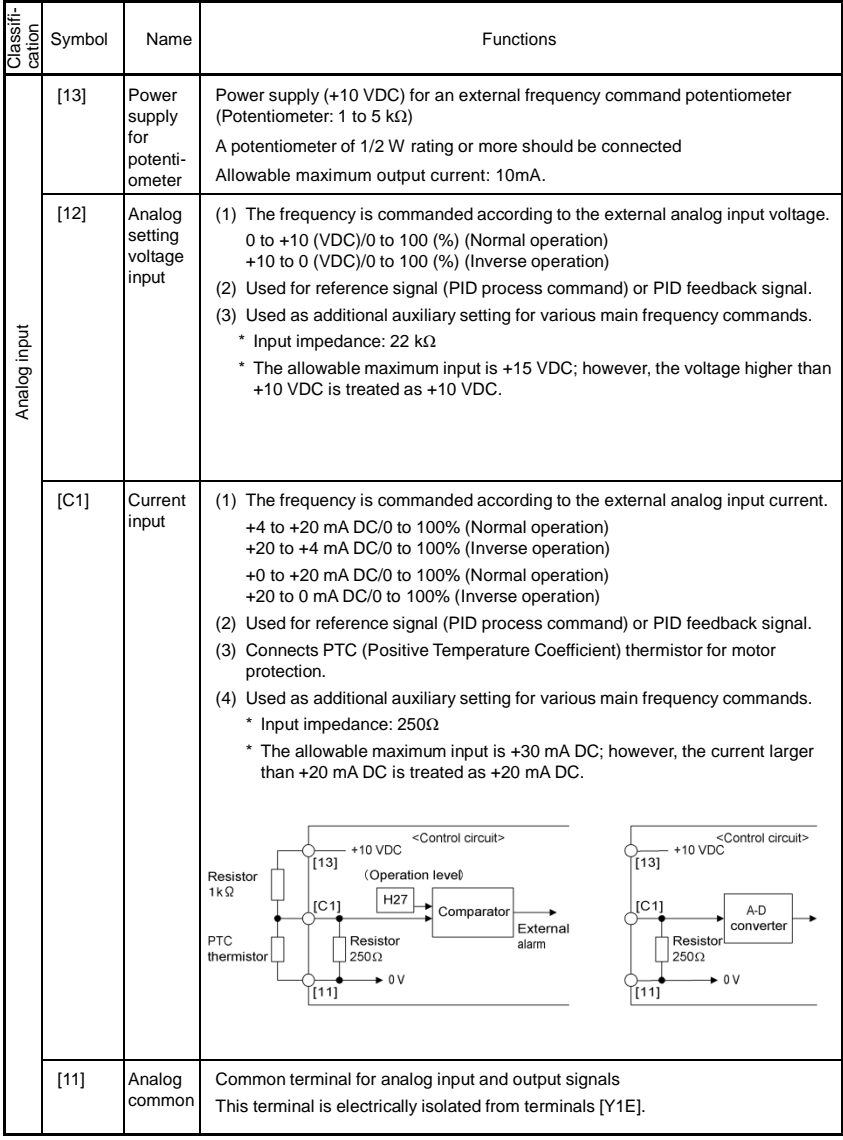

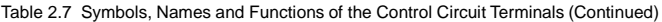

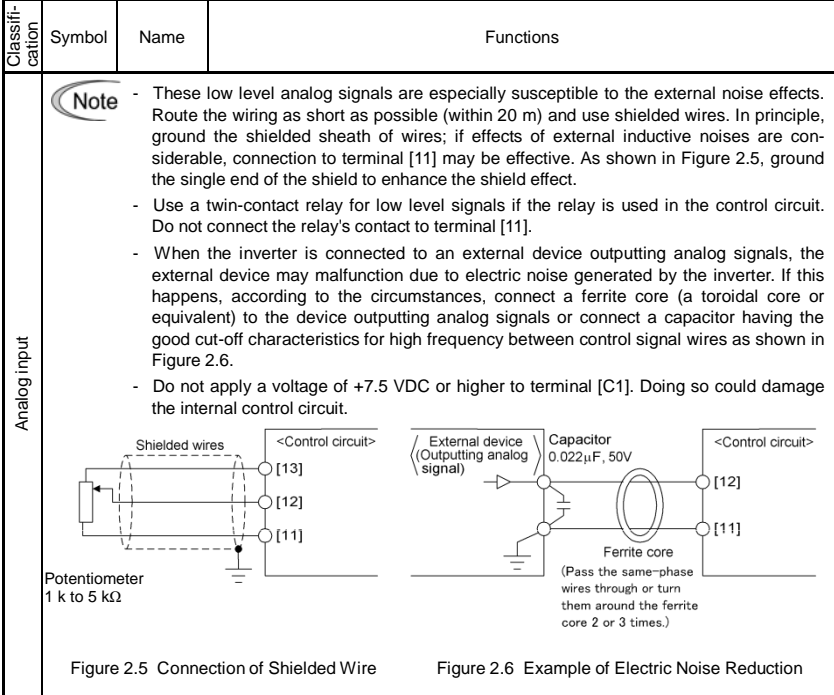

### Table 2.7 Symbols, Names and Functions of the Control Circuit Terminals (Continued)

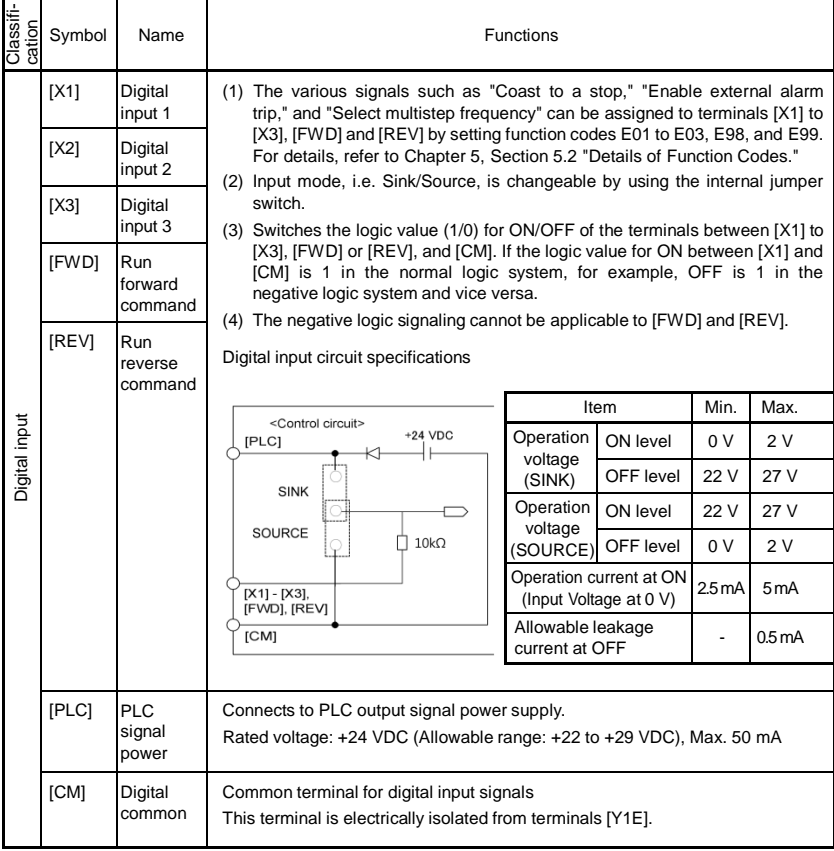

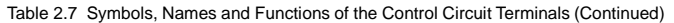

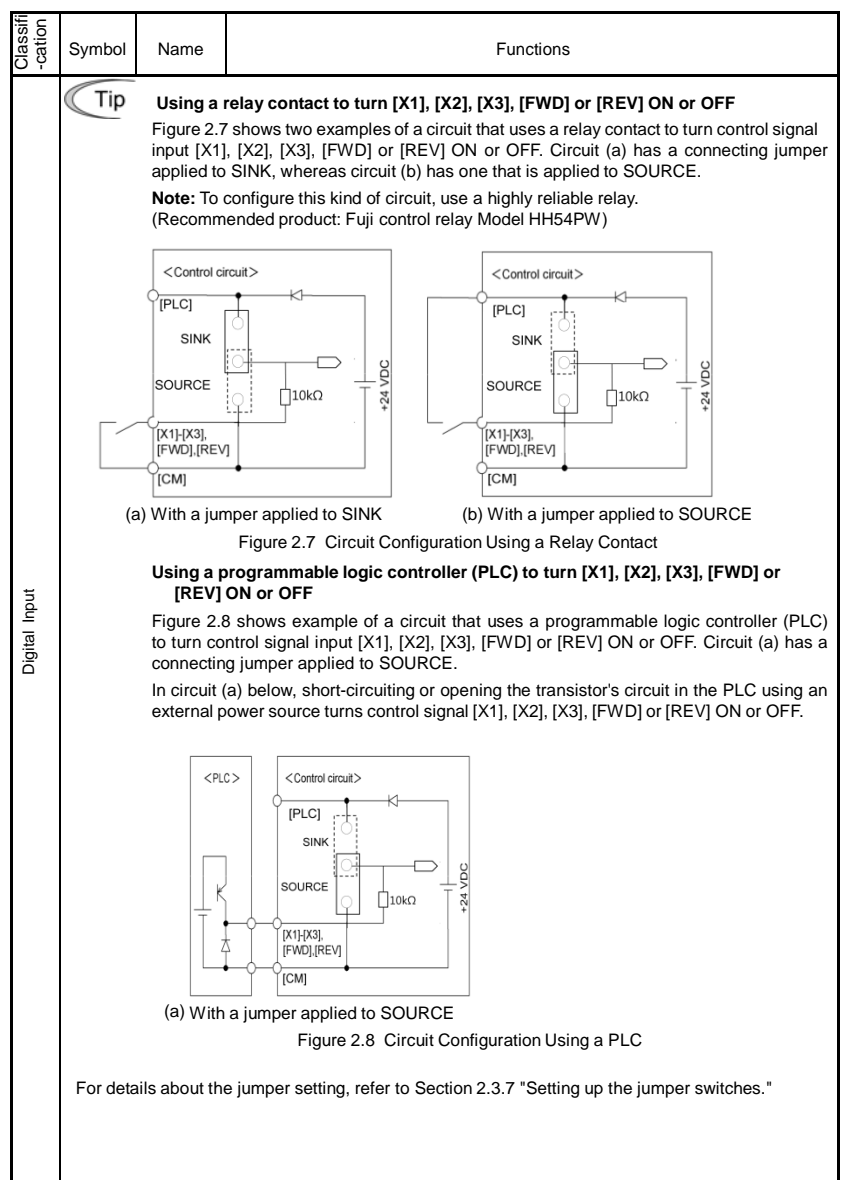

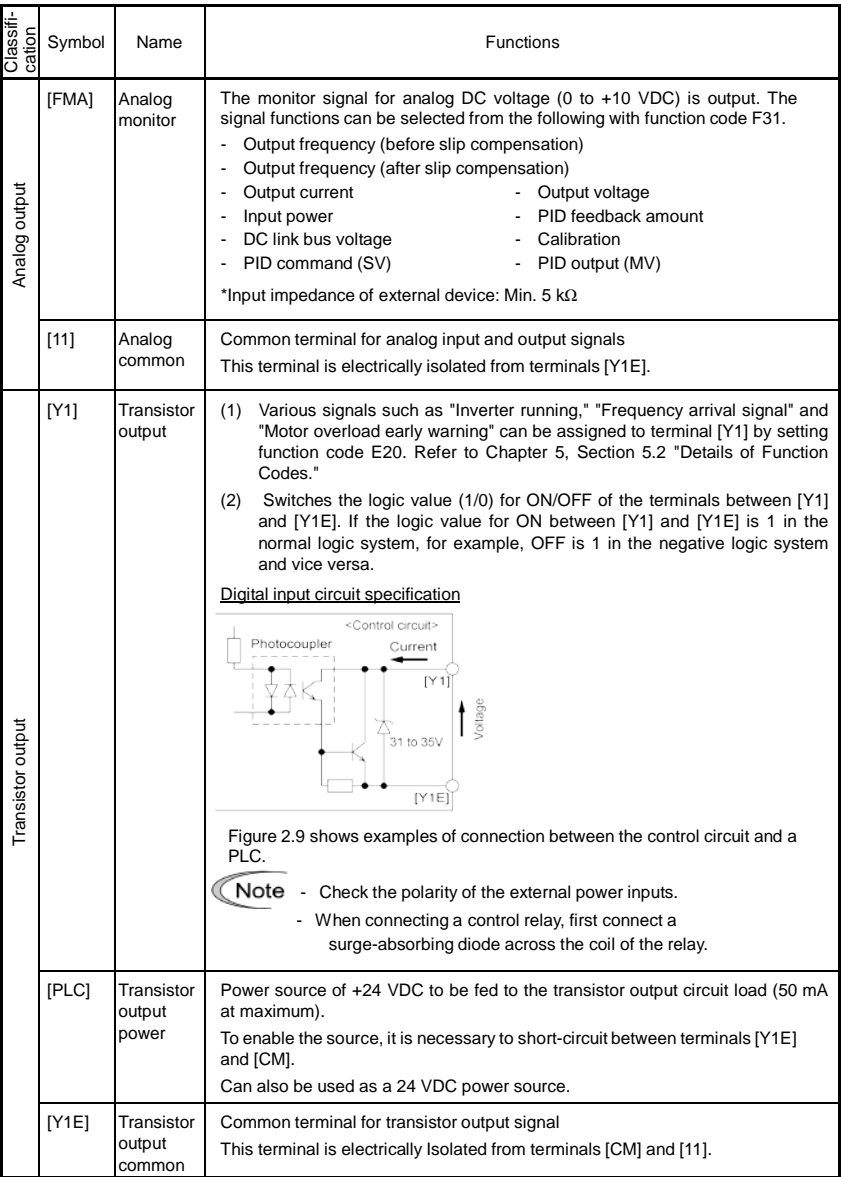

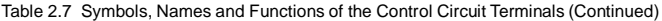

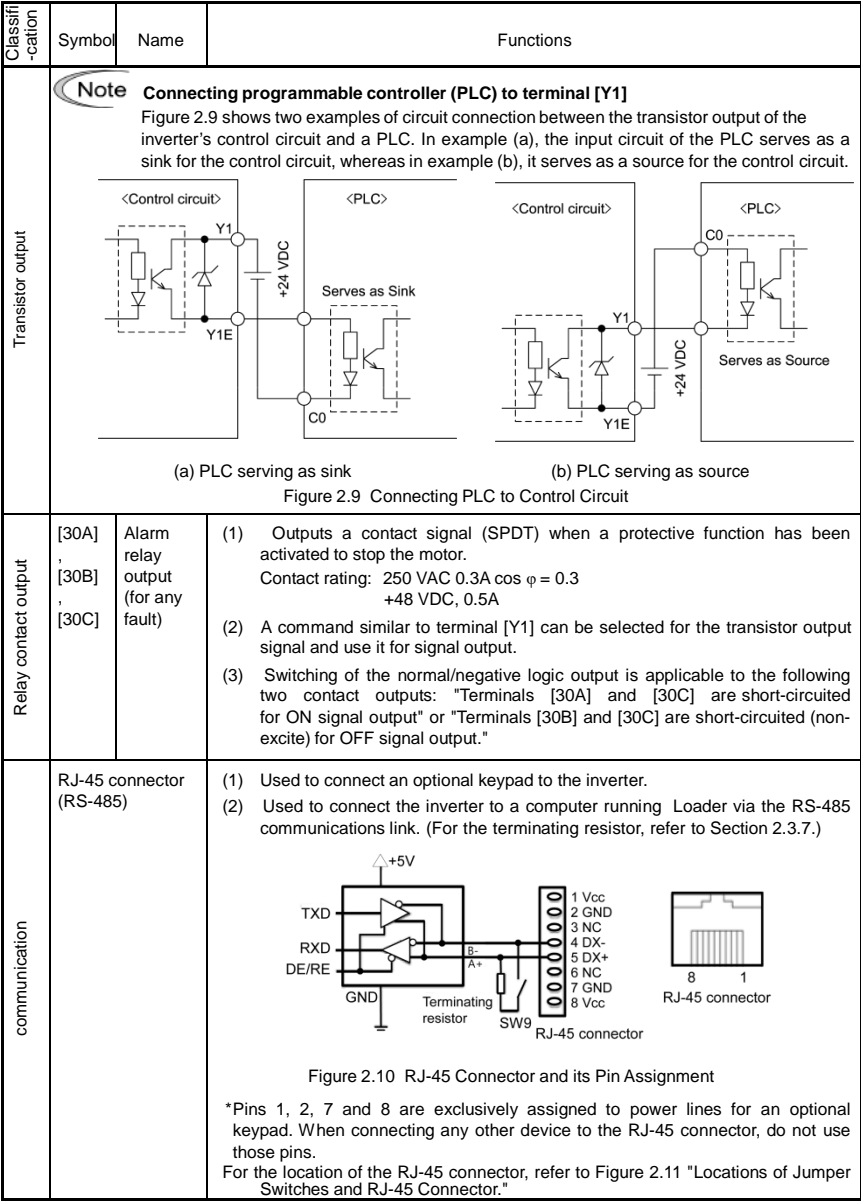

- Route the wiring of the control terminals as far from the wiring of the main circuit as **Note** possible. Otherwise electric noise may cause malfunctions.
	- Fix the control circuit wires inside the inverter to keep them away from the live parts of the main circuit (such as the terminal block of the main circuit).

### **2.3.7 Setting up the jumper switches**

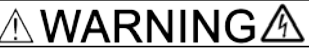

Before changing the jumper switches, turn OFF the power and wait at least five minutes. Make sure that the LED monitor is turned OFF.

**An electric shock may result if this warning is not heeded as there may be some residual electric charge in the DC link bus capacitor even after the power has been turned OFF.**

Switching the jumper switches (shown in Figure 2.11) allows you to customize the specifications of the digital I/O terminals and the RS-485 communication terminating resistor.

To access the jumper switches, remove the terminal block covers.

For details on how to remove the terminal block covers, refer to Section 2.3.1.

Table 2.8 lists function of each jumper switch.

Table 2.8 Function of Jumper Switches

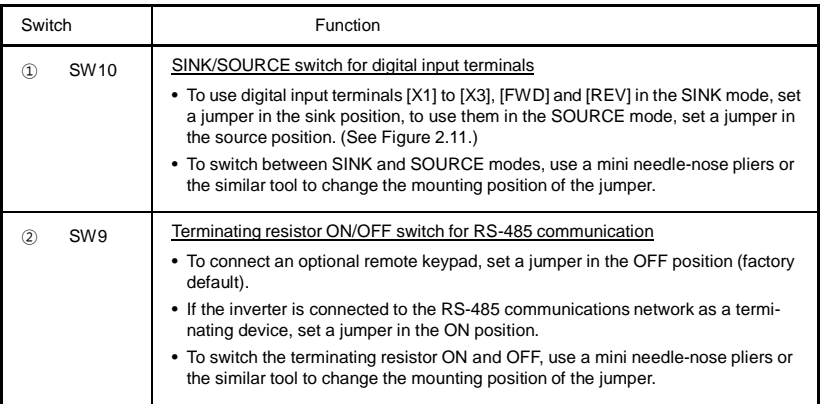

Figure 2.11 shows the locations of jumper switches and the RJ-45 connector.

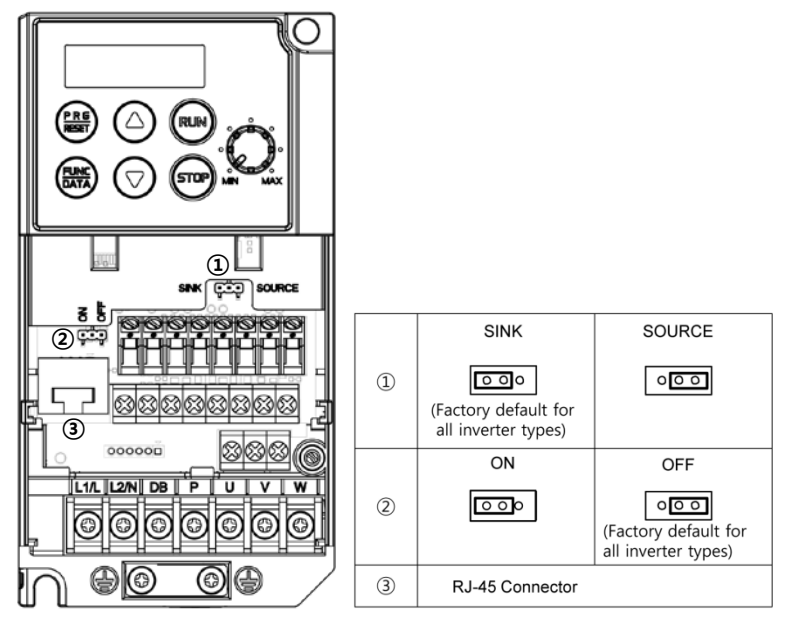

Figure 2.11 Locations of Jumper Switches and RJ-45 Connector

### **Chapter 3 OPERATION USING THE KEYPAD**

### **3.1 Names and Functions of Keypad Components**

As shown in the figure at right, the keypad consists of a four-digit 7-segment LED monitor, a potentiometer (POT), and six keys.

The keypad allows you to start and stop the motor, monitor running status, configure the function code data, check I/O signal states, and display maintenance information and alarm information.

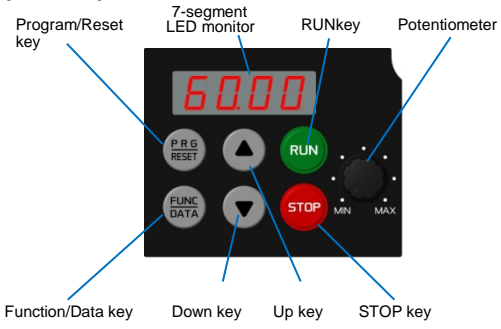

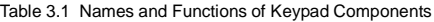

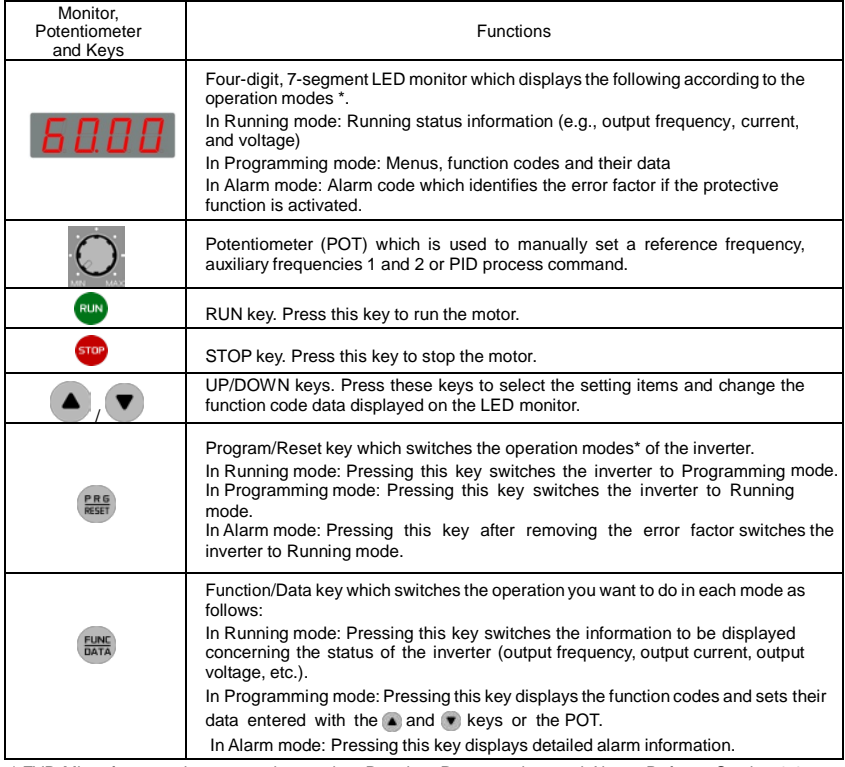

\* FVR-Micro features three operation modes: Running, Programming, and Alarm. Refer to Section 3.2 "Overview of Operation Modes."

### **Simultaneous keying**

Simultaneous keying means pressing two keys at the same time (expressed by "+"). FVR-Micro supports simultaneous keying as listed below.

(For example, the expression " $\widehat{P}_{k}$ ) keys" stands for pressing the  $\widehat{P}_{k}$  key while holding down the  $(m)$  key.)

Table 3.2 Simultaneous Keying

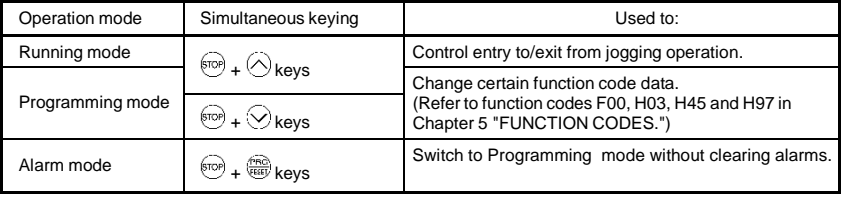

### **About changing of function code data**

The function code data can be changed only when the data value displayed on the LED monitor is flashing.

When the data value is lit, no change is allowed. To change the data, stop the inverter or disable the data protection.

### **3.2 Overview of Operation Modes**

FVR-Micro features the following three operation modes:

Running mode : This mode allows you to enter run/stop commands in regular operation. You can also monitor the running status in real time.

Programming mode : This mode allows you to configure function code data and check a variety of information relating to the inverter status and maintenance.

Alarm mode : If an alarm occurs, the inverter automatically enters the Alarm mode. In this mode, you can view the corresponding alarm code\* and its related information on the LED monitor.

\* Alarm code: Indicates the cause of the alarm condition that has triggered the protective function. For details, refer to Chapter 8, Section 8.3 "Protective Functions."

Figure 3.1 shows the status transition of the inverter between these three operation modes.

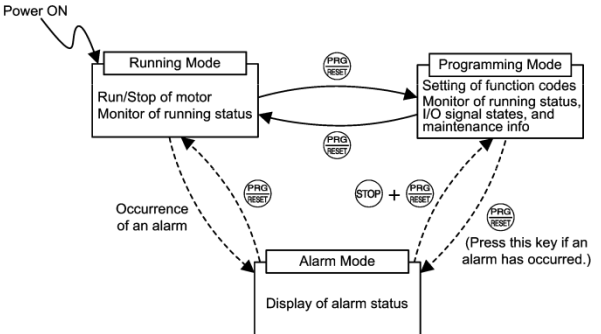

Figure 3.1 Status Transition between Operation Modes

Figure 3.2 illustrates the transition of the LED monitor screen during the Running mode, the transition between menu items in the Programming mode, and the transition between alarm codes at different occurrences in the Alarm mode.

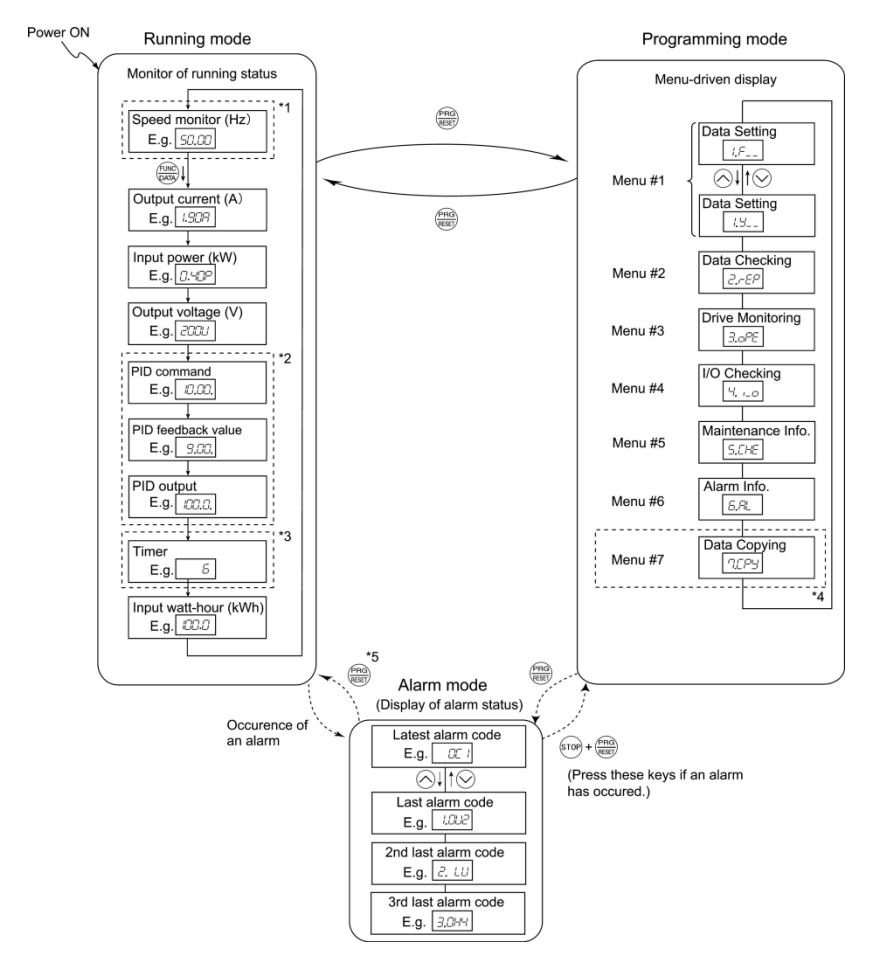

- \*1 In speed monitor, you can display any of the following according to the setting of function code E48: Output frequency (Hz), Reference frequency (Hz), Load shaft speed (r/min), Line speed (m/min), and Constant rate of feeding time (min).
- \*2 Applicable only when PID control is employed.
- \*3 Applicable only when timer operation is selected by the setting of function code C21.
- \*5 Alarm can be reset with the  $\frac{m}{k}$  key only when the current alarm code is displayed.

Figure 3.2 Transition between Basic Display Screens by Operation Mode

### **3.3 Running mode**

When the inverter is turned on, it automatically enters Running mode. In Running mode, you can:

- (1) Monitor the running status (e.g., output frequency, output current),
- (2) Set up the reference frequency and PID process command, and
- (3) Run/stop the motor.

### **3.3.1 Monitoring the running status**

In Running mode, the nine items listed below can be monitored. Immediately after the inverter is turned ON, the monitor item specified by function code E43 is displayed. Press the  $\frac{f(x, y)}{f(x, y)}$  key to switch between these monitor items.

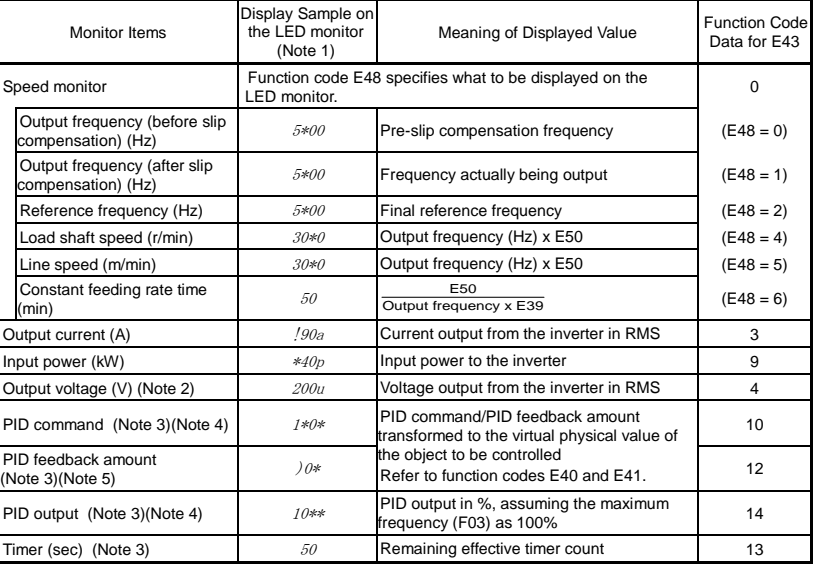

Table 3.3 Monitor Items

(Note 1) A value 10000 or above cannot be displayed on the 4-digit LED monitor screen, so "  $\bar{z}$  =  $\bar{z}$ " appears instead.

(Note 2) When the LED monitor displays an output voltage, the 7-segment letter u in the lowest digit stands for the unit of the voltage "V."

(Note 3) These PID related items appear only under PID control  $(J01 = 1$  or 2). The timer (for timer operation) appears only when timer operation is enabled (C21 = 1). When the PID control or timer operation is disabled, "----" appears instead.

(Note 4) When the LED monitor displays a PID command or its output amount, the dot (decimal point) attached to the lowest digit of the 7-segment letter blinks.

(Note 5) When the LED monitor displays a PID feedback amount, the dot (decimal point) attached to the lowest digit of the 7-segment letter lights.

### **3.3.2 Setting up reference frequency and PID process command**

You can set up the desired frequency command and PID process command by using the potentiometer and  $\Diamond$  and  $\Diamond$  kevs on the keypad. You can also set up the reference frequency as frequency, load shaft speed, line speed, and constant rate of feeding time by setting function code E48.

#### **Setting up the reference frequency**

#### **Using the built-in potentiometer (factory default)**

Setting function code F01 to "4: Built-in potentiometer (POT)" (factory default) allows you to specify the reference frequency using the potentiometer.

### Using the  $\bigotimes$  and  $\bigotimes$  keys

- (1) Set function code F01 to "0:  $\Diamond$  /  $\Diamond$  keys on the built-in keypad." In Programming mode or Alarm mode, the  $\bigcirc$  /  $\bigcirc$  keys cannot be used for setting the reference frequency, so switch to Running mode.
- (2) Press the  $\otimes$  or  $\otimes$  key to display the reference frequency with the lowest digit blinking.
- (3) To change the reference frequency, press the  $\Diamond$  or  $\Diamond$  key again. The new setting will be automatically saved into the inverter's memory. It is kept there even if the inverter is powered off, and it will be used as the initial frequency next time the inverter is powered on.
- If you have set the function code F01 to "0:  $\odot$  /  $\odot$  keys on the built-in keypad" but have Tip selected a frequency setting other than frequency 1 (i.e., frequency 2, Via communications, or Multistep frequency), then the  $\Diamond$  or  $\Diamond$  key cannot be used for setting up the reference frequency even if the keypad is in Running mode. Pressing either of these keys will just display the currently selected reference frequency.
	- When you start changing the reference frequency or any other parameter with the  $\odot$  or  $\Diamond$  key, the lowest digit on the display will blink and start changing. As you are holding the key down, blinking will gradually move to the upper digit places and the upper digits will be changeable.
	- If you press the  $\Diamond$  or  $\Diamond$  key once and then hold down the key for more than 1 second after the lowest digit starts blinking, blinking will move to the next upper digit place to allow you to change the value of that digit (cursor movement). This way you can easily change the values of the higher digits.
	- By setting function code C30 to "0:  $\bigcirc$  /  $\bigcirc$  keys on the built-in keypad" and selecting frequency set 2 as the frequency setting method, you can also specify or change the reference frequency in the same manner using the  $\Diamond$  and  $\Diamond$  keys.

#### ■ Setting up the PID process command

To enable PID control, you need to set function code J01 to "1" or "2." Refer to the FRENIC-Mini User's Manual for details on the PID control.

#### **Setting the PID process command with the built-in potentiometer**

- (1) Set function code E60 to "3: PID process command 1."
- (2) Set function code J02 to "1: PID process command 1."

Tip

### Setting the PID process command with the  $\odot$  and  $\odot$  kevs

- (1) Set function code J02 to "0:  $\Diamond$  /  $\Diamond$  keys on the built-in keypad."
- (2) Set the LED monitor to an item other than the speed monitor (E43 = 0) in Running mode. In Programming mode or Alarm mode, the  $\Diamond$  /  $\Diamond$  keys cannot be used for setting the PID process command, so switch to Running mode.
- (3) Press the  $\Diamond$  or  $\Diamond$  key to display the PID process command. The lowest digit of the displayed command and the decimal point blink.
- (4) To change the PID process command, press the  $\Diamond$  or  $\Diamond$  key again. The new PID process command will be automatically saved into the inverter's memory. It is kept there even if the inverter is switched to any other PID process command entry method and then returned to the keypad entry method. Also, it is kept there even if the inverter is powered off, and it will be used as the initial PID process command next time the inverter is powered on.
	- Even if multistep frequency is selected as a PID process command (*SS4* = ON), you still can set the process command using the keypad.
		- When function code J02 data has been set to any value except "0," pressing the  $\Diamond$  or  $\Diamond$  key displays the currently selected PID process command but does not allow any change of the setting.
		- When a PID process command is displayed, the decimal point next to the lowest digit on the LED display blinks to distinguish it from the regular frequency setting. When a PID feedback amount is displayed, the decimal point is lit.

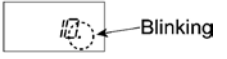
## **3.3.3 Running/stopping the motor**

By factory default, pressing the  $\sqrt[6]{w}$  key starts running the motor in the forward direction and pressing the  $\frac{600}{2}$  key decelerates the motor to stop. The  $\widehat{h}^{(n)}$  key is enabled only in Running mode.

By changing the setting of function code F02, you can change the starting direction of motor rotation; for example, you can have the motor start running in the reverse direction or in accordance with the wiring connection at the terminal block.

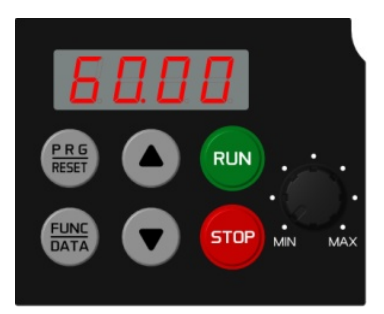

## " **Operational relationship between function code F02 (Operation method) and key**

Table 3.4 lists the relationship between function code F02 settings and the  $\overset{\text{\normalsize [600]}}{\sim}$  key, which determines the motor rotation direction.

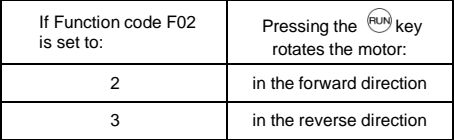

Table 3.4 Rotation Direction of Motor, Specified by F02

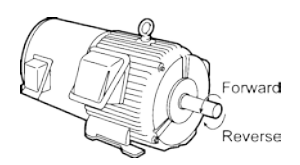

**(Note)** The rotation direction of IEC-compliant motors is opposite to the one shown here.

For the details of operation with function code F02 set to "0" or "1," refer to Chapter 5.

## **3.4 Programming mode**

Programming mode provides you with these functions--setting and checking function code data, monitoring maintenance information and checking input/output (I/O) signal status. The functions can be easily selected with the menu-driven system. Table 3.5 lists menus available in Programming mode. The leftmost digit (numerals) of each letter string indicates the corresponding menu number and the remaining three digits indicate the menu contents.

When the inverter enters Programming mode from the second time on, the menu that was selected last in Programming mode will be displayed.

| Menu# | Menu                                | LED<br>monitor<br>shows: | Main functions                                                                                                    | Refer<br>to:                                               |                  |  |
|-------|-------------------------------------|--------------------------|----------------------------------------------------------------------------------------------------|------------------------------------------------------------|------------------|--|
|       |                                     | !f -                     | F codes<br>(Fundamental functions)                                                                                                    |                                                            | Section<br>3.4.1 |  |
|       |                                     | le                       | E codes<br>(Extension terminal functions)                                                                                                    |                                                            |                  |  |
|       |                                     | ${!}c$                   | C codes<br>(Control functions of frequency)                                                                                                  | Selecting each of<br>these function                        |                  |  |
| #1    | "Data setting"                      | !p                       | P codes<br>(Motor 1 parameters)                                                                                                    | codes enables its<br>data to be dis-                       |                  |  |
|       |                                     | !h<br>$\mathbf{1}$       |                                                                                                    | played/changed.<br>H codes<br>(High performance functions) |                  |  |
|       |                                     |                          |                                                                                                    | J codes<br>(Application functions)                         |                  |  |
|       |                                     | $!y_{-}$                 | y codes (Link functions)                                                                                                    |                                                            |                  |  |
| #2    | "Data checking"                     | 2rep                     | Displays only function codes that have been<br>changed from their factory defaults. You may refer to<br>or change those function codes data. |                                                            |                  |  |
| #3    | "Drive monitoring"                  | $3$ ope                  | Displays the running information required for main-<br>tenance or test running.                                                              |                                                            | Section<br>3.4.3 |  |
| #4    | "I/O checking"<br>$4i$ <sup>o</sup> |                          | Displays external interface information.                                                                                                    | Section<br>3.4.4                                           |                  |  |
| #5    | "Maintenance<br>information"        | 5che                     | Displays maintenance information including accu-<br>mulated run time.                                                                        |                                                            |                  |  |
| #6    | "Alarm informa-<br>tion"            | 6a1                      | Displays the latest four alarm codes. You may refer<br>to the running information at the time when the alarm<br>occurred.                    | Section<br>3.4.6                                           |                  |  |

Table 3.5 Menus Available in Programming Mode

Figure 3.3 illustrates the menu transition in Programming mode.

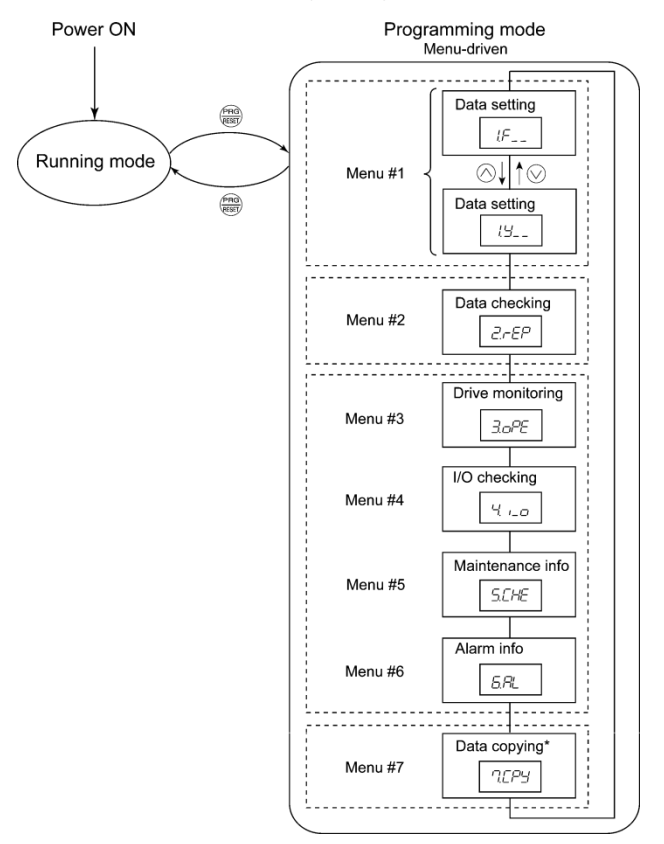

Figure 3.3 Menu Transition in Programming Mode

## **Limiting menus to be displayed**

The menu-driven system has a limiter function (specified by function code E52) that limits menus to be displayed for the purpose of simple operation. The factory default is to display Menu #1 "Data setting" only, allowing no switching to any other menu.

| Function code data (E52)           | Menus selectable                         |
|------------------------------------|------------------------------------------|
| 0: Function code data editing mode | Menu #1 "Data setting" (factory default) |
| 1: Function code data check mode   | Menu #2 "Data checking"                  |
| 2: Full-menu mode                  | Menu#1 through#6                         |

Table 3.6 Function Code E52 – Keypad (Mode Selection)

Note: Menu #7 appears only when the remote keypad (option) is connected.

If the full-menu mode is selected, pressing the  $\odot$  or  $\odot$  key will cycle through the menus. Tip With the sey, you can select the desired menu item. Once the entire menu has been cycled through, the display will return to the first menu item.

#### **3.4.1 Setting up the function codes – "Data Setting"**

Menu #1 "Data setting" in Programming mode allows you to set function codes for making the inverter functions match your needs.

To set function codes in Menu #1 "Data setting," it is necessary to set function code E52 data to "0" (Function code data editing mode) or "2" (Full-menu mode).

The table below lists the function codes available in the FRENIC-Mini. The function codes are displayed on the LED monitor on the keypad as shown below.

 $\begin{bmatrix} 1 & 1 & 1 \\ 0 & 1 & 1 \\ 0 & 1 & 1 \end{bmatrix}$  ID number in each function code group

Function code group

| Function code<br>group | Function code | Function                          | Description                                                                  |
|------------------------|---------------|-----------------------------------|------------------------------------------------------------------------------|
| F codes                | F00 to F51    | <b>Fundamental functions</b>      | To be used for basic motor running.                                          |
| E codes                | E01 to E99    | Extension terminal<br>functions   | To be used to select the functions of the<br>control circuit terminals.      |
|                        |               |                                   | To be used to set functions related to<br>the LED monitor display.           |
| C codes                | C01 to C99    | Control functions of<br>frequency | To be used to set application functions<br>related to frequency settings.    |
| P codes                | P02 to P99    | Motor 1 parameters                | To be used to set special parameters for<br>the motor capacity, etc.         |
| H codes                | H03 to H98    | High performance<br>functions     | To be used for high added value func-<br>tions and complicated control, etc. |
| J codes                | J01 to J96    | Application functions             | To be used for PID control and brake<br>signals.                             |
| v codes                | y01 to y99    | Link functions                    | To be used for communications                                                |

Table 3.7 List of FRENIC-Mini Function Codes

Refer to Chapter 5 "FUNCTION CODES" for details on the function codes.

Figure 3.4 shows the status transition for Menu #1 "Data setting."

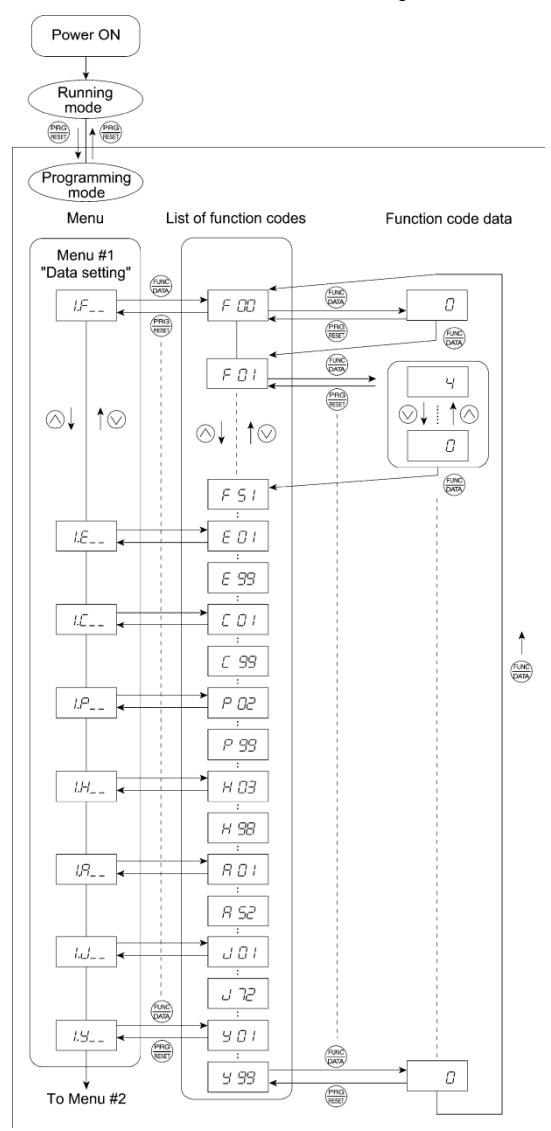

## **Basic key operation**

This section gives a description of the basic key operation, following the example of the function code data changing procedure shown in Figure 3.5.

This example shows you how to change function code F01 data from the factory default "Built-in potentiometer (POT) (F01 = 4)" to " $\bigcirc$  /  $\bigcirc$  keys on the built-in keypad (F01 = 0)."

- (1) When the inverter is powered on, it automatically enters Running mode. In that mode, press the  $\frac{m_0}{m_0}$  key to switch to Programming mode. The function selection menu appears.
- (2) With the menu displayed, use the  $\Diamond$  and  $\Diamond$  keys to select the desired function code group. (In this example, select  $!f$  ).
- (3) Press the  $\overline{\otimes}$  key to proceed to the function codes in the function code group selected in (2). (In this example, function code  $f$  00 appears.) Even if the function code list for a particular function code group is displayed, it is possible to

transfer the display to a different function code group using the  $\Diamond$  and  $\Diamond$  keys.

(4) Select the desired function code using the  $\Diamond$  and  $\Diamond$  keys and press the  $\stackrel{\text{(mod)}}{\longrightarrow}$  key. (In this example, select function code  $f(01)$ .

The data of this function code appears. (In this example, data "4" of  $f$  01 appears.)

- (5) Change the function code data using the  $\Diamond$  and  $\Diamond$  keys. (In this example, press the  $\Diamond$ key four times to change data 4 to 0.)
- (6) Press the  $\overline{\otimes}$  key to establish the function code data.

The saue appears and the data will be saved in the memory inside the inverter. The display will return to the function code list, then move to the next function code. (In this example,  $f(02.)$ Pressing the  $\frac{\cos \theta}{\cos \theta}$  key instead of the  $\frac{\cos \theta}{\cos \theta}$  key cancels the change made to the data. The data reverts to the previous value, the display returns to the function code list, and the original func- tion code reappears.

(7) Press the  $\frac{m}{k}$  key to return to the menu from the function code list.

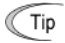

## <Cursor movement>

You can move the cursor when changing function code data by holding down the key for 1 second or longer in the same way as with the frequency settings.

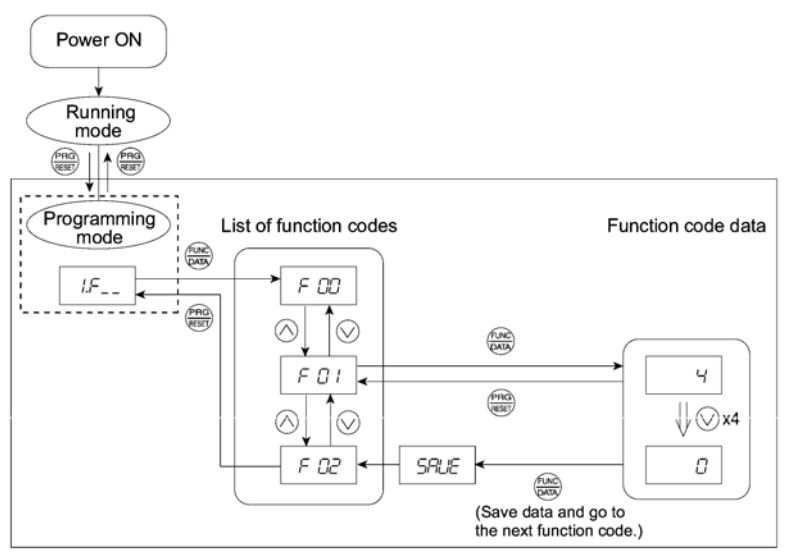

Figure 3.5 Example of Function Code Data Changing Procedure

## **3.4.2 Checking changed function codes – "Data Checking"**

Menu #2 "Data checking" in Programming mode allows you to check function codes that have been changed. Only the function codes whose data has been changed from the factory defaults are displayed on the LED monitor. You may refer to the function code data and change it again if necessary. Figure 3.6 shows the status transition diagram for "Data checking."

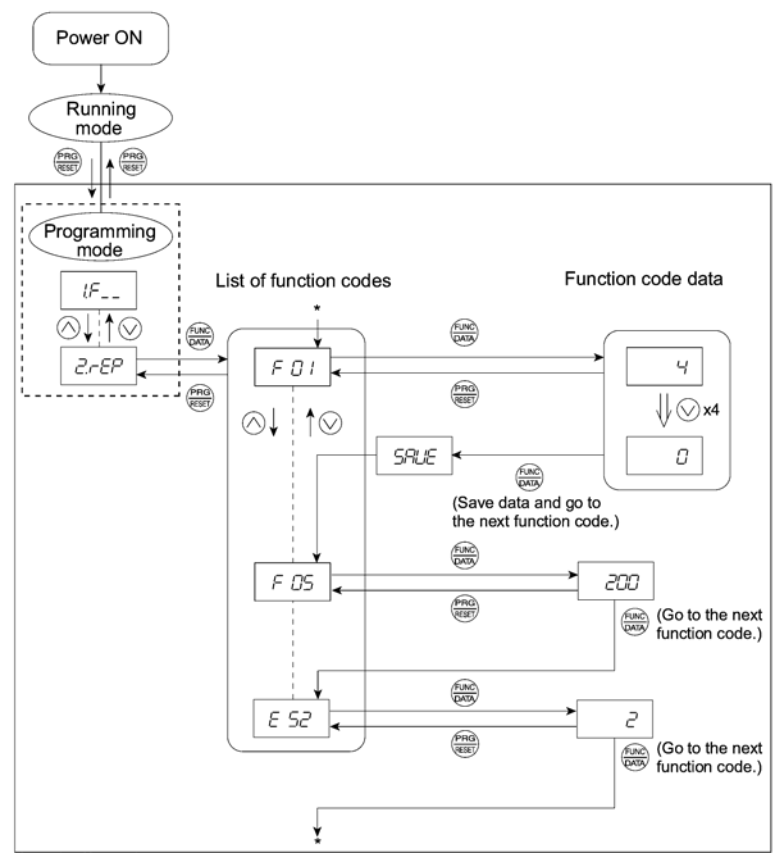

\* Pressing the  $\frac{\cos \theta}{\cos \theta}$  key with the e 52 data displayed returns to  $f$  01.

Figure 3.6 "Data Checking" Status Transition (When changes are made only to F01, F05, E52)

#### **Basic key operation**

The basic key operation is the same as for "Data setting."

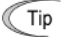

To check function codes in Menu #2 "Data checking," it is necessary to set function code E52 to "1" (Function code data check mode) or "2" (Full-menu mode).

For details, refer to "Limiting menus to be displayed" on page 3-9.

## **3.4.3 Monitoring the running status – "Drive Monitoring"**

Menu #3 "Drive monitoring" is used to check the running status during maintenance and test running. The display items for "Drive monitoring" are listed in Table 3.8. Figure 3.7 shows the status transition diagram for "Drive monitoring."

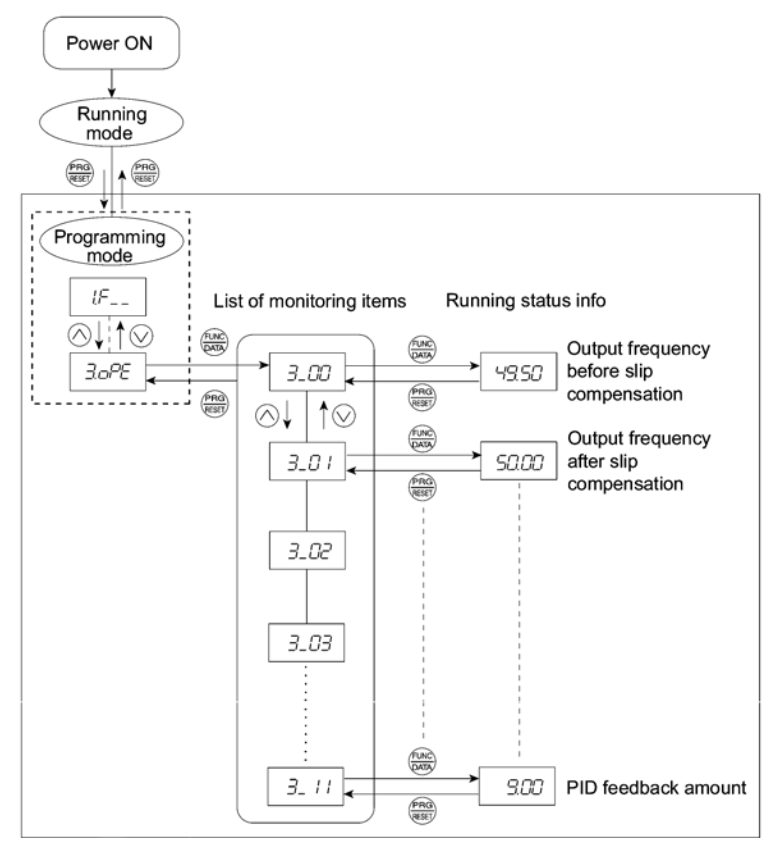

Figure 3.7 "Drive Monitoring" Status Transition

## **Basic key operation**

Before checking the running status on the drive monitor, set function code E52 to "2" (Full-menu mode).

- (1) When the inverter is powered on, it automatically enters Running mode. In that mode, press the  $\overset{\text{final}}{\lll}$  key to switch to Programming mode. The function selection menu appears.
- (2) With the menu displayed, use the  $\Diamond$  and  $\Diamond$  keys to select "Drive monitoring" (#ope ).
- (3) Press the  $\frac{m}{k}$  key to display the desired code in the monitoring item list (e.g. 3 00).
- (4) Use the  $\Diamond$  and  $\Diamond$  keys to select the desired monitoring item, then press the  $\overset{\text{\tiny{(RMS)}}}{\otimes}$ key. The running status information for the selected item appears.
- (5) Press the  $\frac{m_0}{k}$  key to return to the monitoring item list. Press the  $\frac{m_0}{k}$  key again to return to the menu.

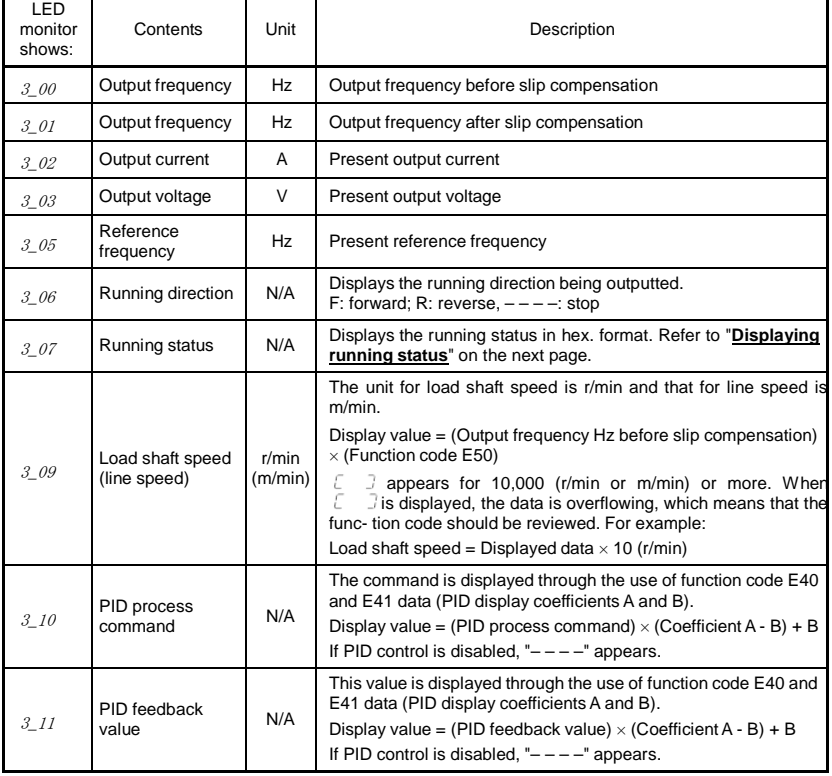

## Table 3.8 Drive Monitoring Display Items

## **Displaying running status**

To display the running status in hexadecimal format, each state has been assigned to bits 0 to 15 as listed in Table 3.9. Table 3.10 shows the relationship between each of the status assignments and the LED monitor display. Table 3.11 gives the conversion table from 4-bit binary to hexadecimal.

| Bit | Notation    | Content                                                                                                    | Bit            | Notation   | Content                                                                    |
|-----|-------------|----------------------------------------------------------------------------------------------------|----------------|------------|----------------------------------------------------------------------------|
| 15  | <b>BUSY</b> | "1" when function code data is<br>being written.                                                                    |                | VL         | "1" under voltage limiting control.                                        |
| 14  |             | Always "0."                                                                                                    | 6              | TL         | Always "0."                                                                |
| 13  | <b>WR</b>   | Always "0."                                                                                                    | 5              | <b>NUV</b> | "1" when the DC link bus voltage is<br>higher than the undervoltage level. |
| 12  | <b>RL</b>   | "1" when communication is en-<br>abled (when ready for run and<br>frequency commands via com-<br>munications link). | 4              | <b>BRK</b> | Always "0."                                                                |
| 11  | ALM         | "1" when an alarm has occurred.                                                                                     | 3              | <b>INT</b> | "1" when the inverter output is shut<br>down.                              |
| 10  | <b>DEC</b>  | "1" during deceleration.                                                                                            | $\overline{2}$ | <b>EXT</b> | "1" during DC braking.                                                     |
| 9   | <b>ACC</b>  | "1" during acceleration.                                                                                            | 1              | <b>REV</b> | "1" during running in the reverse<br>direction.                            |
| 8   | IL          | "1" under current limiting control.                                                                                 | $\Omega$       | <b>FWD</b> | "1" during running in the forward<br>direction.                            |

Table 3.9 Running Status Bit Allocation

#### Table 3.10 Running Status Display

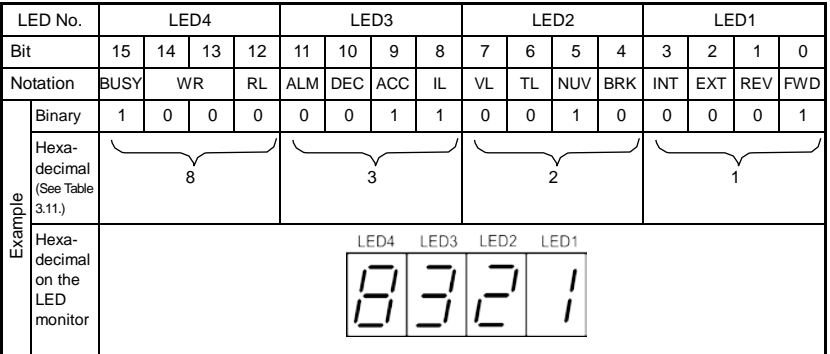

## **Hexadecimal expression**

A 4-bit binary number can be expressed in hexadecimal format (1 hexadecimal digit). Table 3.11 shows the correspondence between the two notations. The hexadecimals are shown as they appear on the LED monitor.

|                  |                 | Binary         |                |                |                  |                 |                |                |               |
|------------------|-----------------|----------------|----------------|----------------|------------------|-----------------|----------------|----------------|---------------|
| Eight's<br>place | Four's<br>place | Two's<br>place | One's<br>place | Hexadecimal    | Eight's<br>place | Four's<br>place | Two's<br>place | One's<br>place | Hexadecimal   |
| 0                | 0               | 0              | 0              | $\theta$       |                  | 0               | 0              | $\mathbf 0$    | 8             |
| 0                | $\mathbf 0$     | 0              | 1              |                | 1                | 0               | $\mathbf 0$    |                | 9             |
| 0                | 0               | 1              | 0              | $\overline{c}$ |                  | $\Omega$        | 1              | $\mathbf 0$    | a             |
| 0                | $\Omega$        | 1              | 1              | $\mathcal{L}$  | 1                | 0               | 1              | 1              | b             |
| 0                | 1               | 0              | 0              | $\overline{4}$ |                  | 1               | $\mathbf 0$    | $\mathbf 0$    | $\mathcal{C}$ |
| 0                | 1               | $\Omega$       | 1              | 5              | 1                | 1               | $\mathbf 0$    | 1              | d             |
| $\mathbf 0$      | 1               | 1              | 0              | 6              |                  |                 | 1              | $\mathbf 0$    | $\epsilon$    |
| 0                | 1               |                | 1              | 7              | 1                | 1               | 1              |                | f             |

Table 3.11 Binary and Hexadecimal Conversion

## **3.4.4 Checking I/O signal status – "I/O Checking"**

With Menu #4 "I/O checking," you can display the I/O status of external signals without using a measuring instrument. External signals that can be displayed include digital I/O signals and analog I/O signals. Table 3.12 lists check items available. The status transition for I/O checking is shown in Figure 3.8.

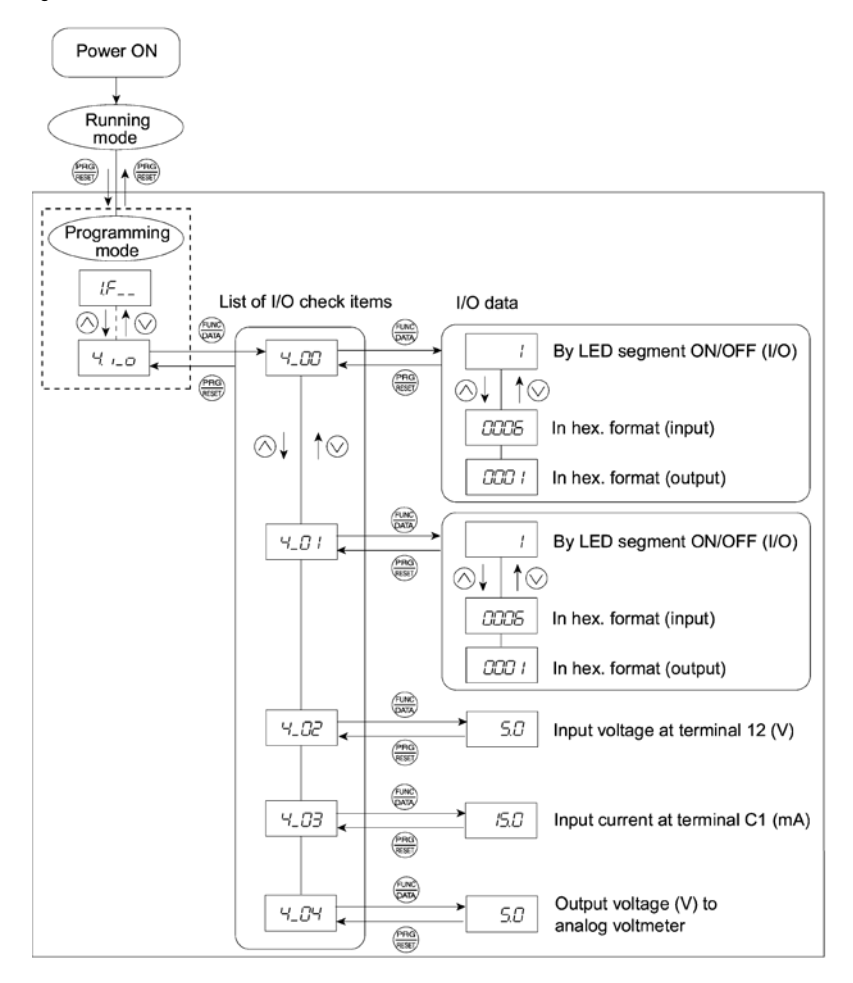

Figure 3.8 "I/O Checking" Status Transition

## **Basic key operation**

Before checking the status of the I/O signals, set function code E52 to "2" (Full-menu mode).

- (1) When the inverter is powered on, it automatically enters Running mode. In that mode, press the  $\frac{\sqrt{\rho_{RQ}}}{\sqrt{\rho_{RQ}}}$  key to switch to Programming mode. The function selection menu appears.
- (2) With the menu displayed, use the  $\Diamond$  and  $\Diamond$  keys to select "I/O check" (\$i o).
- (3) Press the  $\frac{f(x)}{x}$  key to display the codes for the I/O check item list. (e.g. 4  $\overline{00}$  )
- (4) Use the  $\Diamond$  and  $\Diamond$  keys to select the desired I/O check item, then press the  $\Box$  key. The corresponding I/O check data appears. For control I/O signal terminal and control circuit terminal input under communication control, use the  $\Diamond$  and  $\Diamond$  keys to select one of the two different display methods.
- (5) Press the  $\overset{\text{final}}{=}$  key to return to the I/O check item list. Press the  $\overset{\text{final}}{=}$  key again to return to the menu.

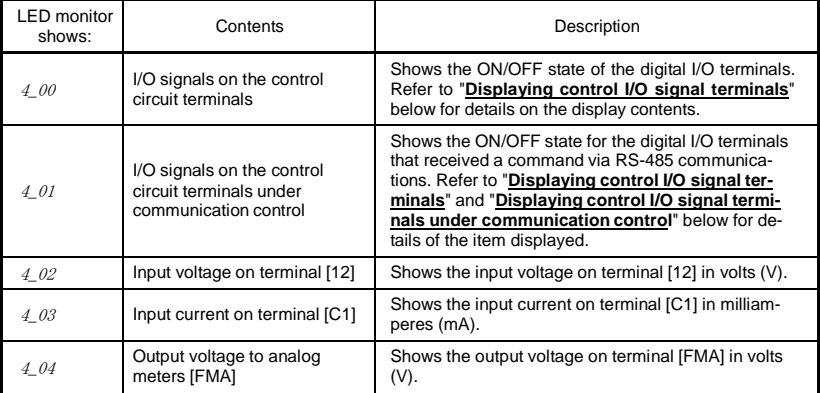

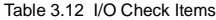

## **Displaying control I/O signal terminals**

The status of control I/O signal terminals may be displayed with ON/OFF of the LED segment or in hexadecimal display.

.. Display I/O signal status with ON/OFF of the LED segment

As shown in Table 3.13 and the figure below, each of the segments "a" to "e" on LED1 lights when the corresponding digital input terminal ([FWD], [REV], [X1], [X2], or [X3]) is short-circuited with terminal [CM] or [PLC]\*, and does not light when it is open. Segment "a" on LED3 lights when the circuit between output terminals [Y1] and [Y1E] is closed and does not light when the circuit is open. Segment "a" on LED4 is for terminal [30ABC]. Segment "a" on LED4 lights when the circuit between terminals [30C] and [30A] is short-circuited (ON) and does not light when it is open.

\* Terminal [CM] if the jumper switch is set for SINK; terminal [PLC] if the jumper switch is set for SOURCE.

- If all terminal input signals are OFF (open), segment "g" on all of LEDs 1 to 4 will light Tip  $("---")$ .
	- Refer to Chapter 5 "FUNCTION CODES" for details.

|                        | Segment      | LED4  | LED <sub>3</sub> | LED <sub>2</sub> | LED <sub>1</sub>        |
|------------------------|--------------|-------|------------------|------------------|-------------------------|
| LED4 LED3 LED2 LED1    | a            | 30ABC | $Y1-Y1E$         |                  | FWD-CM or<br>FWD-PLC *2 |
|                        | b            |       |                  |                  | REV-CM or<br>REV-PLC *2 |
| a                      | $\mathbf{c}$ |       |                  |                  | X1-CM or<br>X1-PLC *2   |
| b<br>g                 | d            |       |                  |                  | X2-CM or<br>X2-PLC *2   |
| e<br>c                 | e            |       |                  |                  | X3-CM or<br>X3-PLC *2   |
| $\blacksquare$ dp<br>d |              |       |                  | $(XF) * 1$       |                         |
|                        | g            |       |                  | $(XR) * 1$       |                         |
|                        | dp           |       |                  | (RST) *1         |                         |

Table 3.13 Segment Display for External Signal Information

—: No corresponding control circuit terminal exists.

\*1 (XF), (XR), and (RST) are assigned for communication. Refer to "**Displaying control I/O signal terminals under communication control**" on the next page.

\*2 Terminal [CM] if the jumper switch is set for SINK; terminal [PLC] if the jumper switch is set for SOURCE.

## .. Displaying I/O signal status in hexadecimal format

Each I/O terminal is assigned to bit 15 through bit 0 as shown in Table 3.14. An unassigned bit is interpreted as "0." Allocated bit data is displayed on the LED monitor in 4 hexadecimal digits ("0 " to  $"f"$  each).

With the FRENIC-Mini, digital input terminals [FWD] and [REV] are assigned to bit 0 and bit 1, respectively. Terminals [X1] through [X3] are assigned to bits 2 through 4. The bit is set to "1" when the corresponding input terminal is short-circuited with terminal [CM] or terminal [PLC] \*, and is set to "0" when it is open. For example, when [FWD] and [X1] are on (short-circuited) and all the others are off (open), " $0005$ " is displayed on LED4 to LED1.

\* Terminal [CM] if the jumper switch is set for SINK; terminal [PLC] if the jumper switch is set for SOURCE.

Digital output terminal [Y1] is assigned to bit 0. Bit 0 is set to "1" when this terminal is short-circuited with [Y1E], and to "0" when it is open. The status of the relay contact output terminal [30ABC] is assigned to bit 8. It is set to "1" when the circuit between output terminals [30A] and [30C] is closed and to "0" when the circuit between [30B] and [30C] is closed. For example, if [Y1] is on and [30A] is connected to [30C], then "0101" is displayed on the LED4 to LED1.

Table 3.14 presents an example of bit assignment and corresponding hexadecimal display on the 7-segment LED.

|         | LED No.                                      |             |    | LED4                  |             |             |    | LED <sub>3</sub> |      |                  |   | LED <sub>2</sub> |                |                |                | LED1 |                |
|---------|----------------------------------------------|-------------|----|-----------------------|-------------|-------------|----|------------------|------|------------------|---|------------------|----------------|----------------|----------------|------|----------------|
|         | Bit                                          | 15          | 14 | 13                    | 12          | 11          | 10 | 9                | 8    | 7                | 6 | 5                | 4              | 3              | $\overline{2}$ | 1    | $\mathbf 0$    |
|         | Input<br>terminal                            |             |    | $(RST)^*(XR)^*[XF]^*$ | ٠           | ۰           |    |                  |      |                  | ۰ | ۰                | X <sub>3</sub> | X <sub>2</sub> | X1             |      | <b>REV FWD</b> |
|         | Output<br>terminal                           |             |    |                       |             | ۰           | ۰  | ۰                | 30AC | ۰                | ۰ | ۰                | ٠              | -              | ۰              | ٠    | Y1             |
|         | Binary                                       | $\mathbf 0$ | 0  | 0                     | $\mathbf 0$ | $\mathbf 0$ | 0  | 0                | 0    | 0                | 0 | 0                | 0              | $\mathbf 0$    | 1              | 0    | 1              |
| Example | Hexa-<br>decimal<br>(See Table<br>3.11.      |             |    | 0                     |             |             |    | 0                |      |                  |   | 0                |                |                |                | 5    |                |
|         | Hexa-<br>decimal<br>on the<br>LED<br>monitor |             |    |                       |             |             |    | LED4             | LED3 | LED <sub>2</sub> |   | LED1             |                |                |                |      |                |

Table 3.14 Segment Display for I/O Signal Status in Hexadecimal Format

– : No corresponding control terminal exists.

\* (XF), (XR), and (RST) are assigned for communication. Refer to "**Displaying control I/O signal terminals under communication control**."

## **Displaying control I/O signal terminals under communication control**

During control via communication, input commands sent through the RS-485 communications link can be displayed in two ways: "display with ON/OFF of the LED segment" and "in hexadecimal format." The content to be displayed is basically the same as that for the control I/O signal terminal status display; however, (XF), (XR), and (RST) are added as inputs. Note that under communications control, I/O display is in normal logic (using the original signals that are not inverted).

 Refer to the RS-485 Communication User's Manual (MEH448) for details on input commands sent through the RS-485 communications link.

## **3.4.5 Reading maintenance information – "Maintenance Information"**

Menu #5 "Maintenance information" in Programming mode contains information necessary for performing maintenance on the inverter. Table 3.15 lists the maintenance information display items and Figure 3.9 shows the status transition for maintenance information.

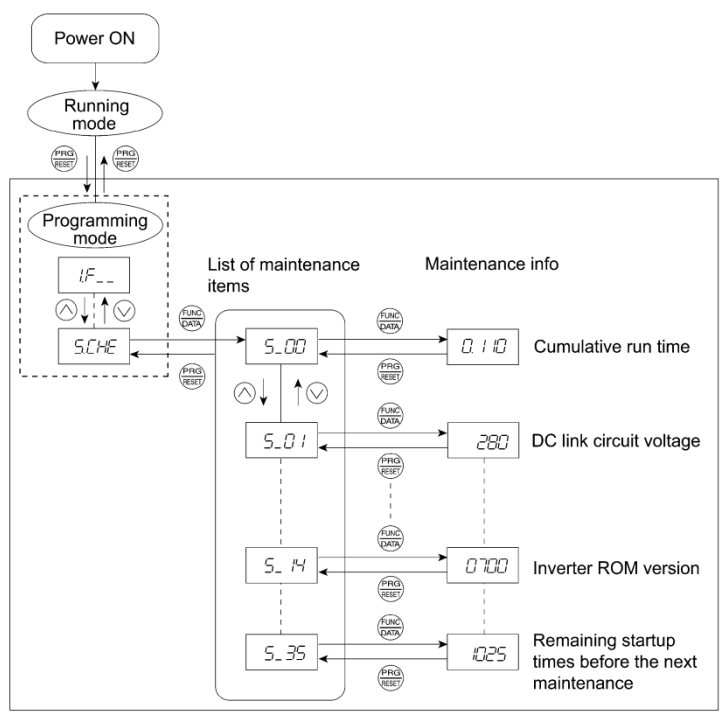

Figure 3.9 "Maintenance Information" Status Transition

## **Basic key operation**

Before viewing maintenance information, set function code E52 to "2" (Full-menu mode).

- (1) When the inverter is powered on, it automatically enters Running mode. In that mode, press the key to switch to Programming mode. The function selection menu appears.
- (2) With the menu displayed, use the  $\Diamond$  and  $\Diamond$  keys to select "Maintenance information" (%che ).
- (3) Press the  $\overset{\text{(a)}}{\bullet}$  key to display the list of maintenance item codes (e.g.  $5_0$ 00).
- (4) Use the  $\Diamond$  and  $\Diamond$  keys to select the desired maintenance item, then press the  $\Box$ key.

The data of the corresponding maintenance item appears.

(5) Press the  $\frac{4m}{3}$  key to return to the list of maintenance items. Press the  $\frac{4m}{3}$  key again to return to the menu.

Table 3.15 Maintenance Display Items

| <b>LED Monitor</b><br>shows: | Contents                                                                                 | Description                                                                                                    |
|------------------------------|------------------------------------------------------------------------------------------|----------------------------------------------------------------------------------------------------|
| 5 00                         | Cumulative run<br>time                                                                   | Shows the cumulative power-ON time of the inverter.<br>Unit: 1,000 hours.<br>When the total ON-time is less than 10,000 hours (display: 0.001 to<br>9.999), data is shown in units of one hour.<br>When the total time is 10,000 hours or more (display: 10.00 to 65.53),<br>it is shown in units of 10 hours. When the total time exceeds 65535<br>hours, the display will be reset to "0" and the count will start again.                                |
| 5_01                         | DC link bus<br>voltage                                                                   | Shows the DC link bus voltage of the inverter.<br>Unit: V (volts)                                                                                                    |
| 503                          | Max. temperature<br>of heat sink                                                         | Shows the maximum temperature of the heat sink for every hour.<br>Unit: °C                                                                                                    |
| $5\,04$                      | Max. effective<br>current                                                                | Shows the maximum effective current for every hour.<br>Unit: A (amperes)                                                                                                    |
| 5_05                         | Capacitance of<br>the DC link bus<br>capacitor                                           | Shows the current capacitance of the DC link bus capacitor, based on<br>the capacitance when shipping as 100%. Refer to Chapter 7<br>"MAINTENANCE AND INSPECTION" for details.<br>Unit: %                                                                                                    |
| 5_06                         | Cumulative run<br>time of electrolytic<br>capacitors on the<br>printed circuit<br>boards | Shows the cumulative time during which a voltage is applied to the<br>electrolytic capacitors on the printed circuit boards.<br>Unit: 1,000 hours (Display range: 0.01 to 99.99)<br>When the count is less than 99,990 hours (Display: 0.01 to 99.99), it is<br>possible to check data in units of 10 hours (0.01).<br>When the count exceeds 99,990 hours, it stops and the LED monitor<br>sticks to 99.99.                                               |
| 5 07                         | Cumulative run<br>time of the<br>cooling fan                                             | Shows the cumulative run time of the cooling fan.<br>If the cooling fan ON/OFF control (function code H06) is enabled, the<br>time when the fan is stopped is not counted.<br>Unit: 1,000 hours (Display range: 0.01 to 99.99)<br>When the count is less than 99,990 hours (Display: 0.01 to 99.99), it is<br>possible to check data in units of 10 hours (0.01).<br>When the count exceeds 99,990 hours, it stops and the LED monitor<br>sticks to 99.99. |
| 5 08                         | Number of<br>startups                                                                    | Shows the cumulative count of times the inverter is started up (i.e., the<br>number of run commands issued).<br>1.000 indicates 1,000 times. When any number ranging from 0.001 to<br>9.999 is displayed, the count increases by 0.001 per startup, and<br>when any number from 10.00 to 65.53 is displayed, the count in-<br>creases by 0.01 every 10 startups.<br>If the count exceeds 65,535, it will be reset to "0" and start over again.             |

| <b>LED Monitor</b><br>shows: | Contents                                                      | Description                                                                                                    |
|------------------------------|---------------------------------------------------------------|----------------------------------------------------------------------------------------------------|
| 5 11                         | No. of RS-485<br>errors                                       | Shows the total number of errors that have occurred in RS-485<br>communication after the power is turned ON.<br>Once the count exceeds 9.999, it will be reset to "0."                                                                                                    |
| 5 12                         | RS-485 error<br>contents                                      | Shows the latest error that has occurred in RS-485 communication in<br>decimal format.<br>For error contents, refer to the RS-485 Communication User's Manual<br>(MEH448).                                                                                                    |
| 5 14                         | Inverter's ROM<br>version                                     | Shows the inverter's ROM version as a 4-digit code.                                                                                                    |
| 5 16                         | Keypad's ROM<br>version                                       | Shows the keypad's ROM version as a 4-digit code. (Available only<br>when an optional remote keypad is connected.)                                                                                                    |
| 5 23                         | Cumulative run<br>time of motor                               | Shows the content of the cumulative run time of the motor.<br>The display method is the same as for "Cumulative run time" ( $5\text{ }00$ ).                                                                                                    |
| 5 31                         | Remaining time<br>before the next<br>motor 1 main-<br>tenance | Shows the time remaining before the next maintenance, which is<br>estimated by subtracting the cumulative run time of motor 1 from the<br>maintenance interval specified by H78. (This function applies to motor<br>$1$ only.)<br>Display range: 0 to 9999 The x10 LED turns ON.<br>Time remaining before the next maintenance (hour) =<br>Displayed value $\times$ 10<br>Available in the ROM version 0500 or later. |
| 5 35                         | Remaining<br>startup times<br>before the next<br>maintenance  | Shows the startup times remaining before the next maintenance,<br>which is estimated by subtracting the number of startups from the<br>preset startup count for maintenance specified by H79. (This function<br>applies to motor 1 only.)<br>The display method is the same as for $5\_\text{08}$ above.<br>Available in the ROM version 0500 or later.                                                               |

Table 3.15 Maintenance Display Items (Continued)

## **3.4.6 Reading alarm information – "Alarm Information"**

Menu #6 "Alarm information" in Programming mode shows the causes of the past 4 alarms as an alarm code. Further, it is also possible to display alarm information that indicates the status of the inverter when the alarm condition occurred. Figure 3.10 shows the status transition of the alarm information and Table 3.16 lists the details of the alarm information.

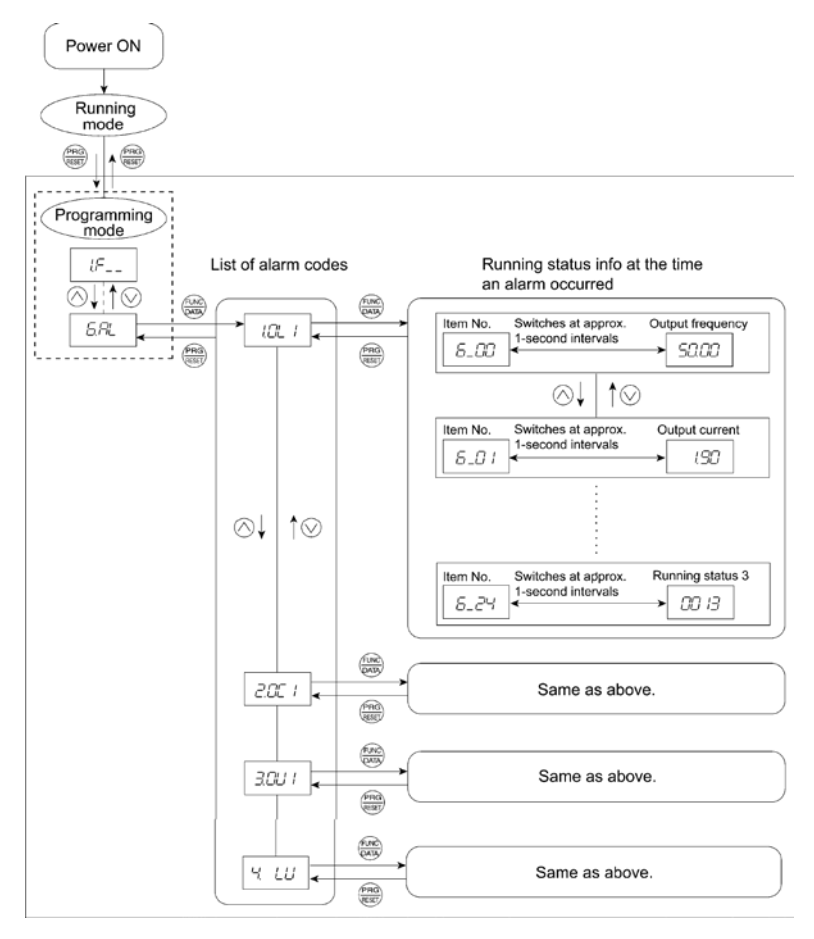

Figure 3.10 "Alarm Information" Status Transition

## **Basic key operation**

Before viewing alarm information, set function code E52 to "2" (Full-menu mode).

- (1) When the inverter is powered on, it automatically enters Running mode. In that mode, press the key to switch to Programming mode. The function selection menu appears.
- (2) With the menu displayed, use the  $\Diamond$  and  $\Diamond$  keys to select "Alarm information" (&al).
- (3) Press the  $\overset{\text{faw}}{\longrightarrow}$  key to display the alarm list code (e.g. ! 011). In the list of alarm codes, the alarm information for the last 4 alarms is saved as an alarm history.

(4) Each time the  $\bigcirc$  or  $\bigcirc$  key is pressed, the last 4 alarms are displayed in order from the most recent one as **!**, ", #, and \$.

- (5) While the alarm code is displayed, press the  $\otimes$  key to have the corresponding alarm item number (e.g.  $6\text{ }00$ ) and data (e.g. Output frequency) displayed alternately in intervals of approximately 1 second. You can also have the item number (e.g.  $6\frac{1}{2}$ ) and data (e.g. Output current) for any other item displayed using the  $\Diamond$  and  $\Diamond$  keys.
- (6) Press the  $\frac{m}{k}$  key to return to the alarm list. Press the  $\frac{m}{k}$  key again to return to the menu.

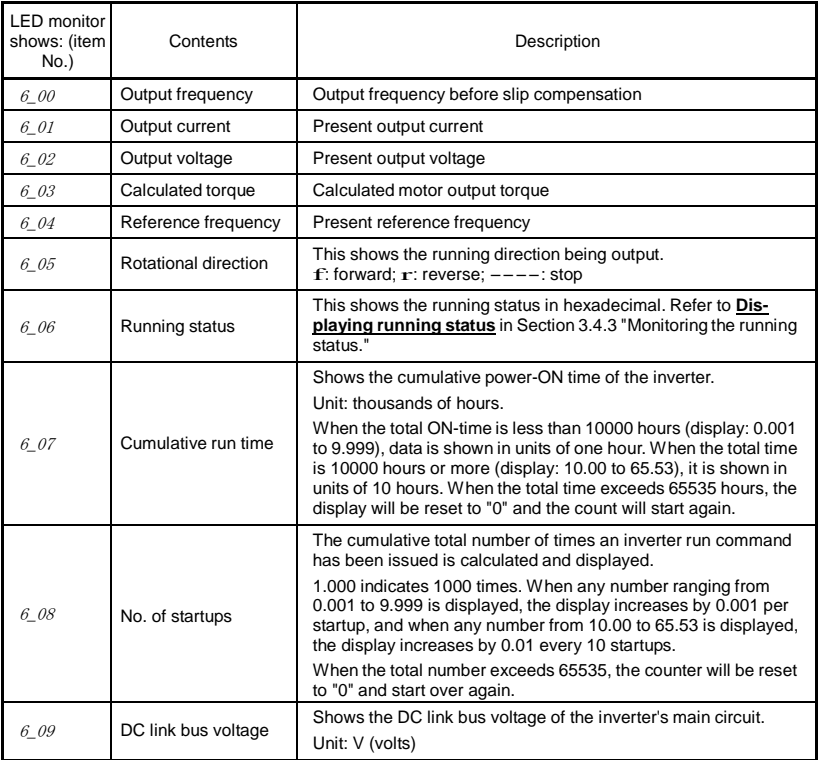

Table 3.16 Alarm Information Displayed

| <b>LED</b> monitor<br>shows: (item<br>No.) | Contents                                                                                                    | Description                                                                                                    |
|--------------------------------------------|----------------------------------------------------------------------------------------------------|----------------------------------------------------------------------------------------------------|
| $6\_11$                                    | Max. temperature of<br>heat sink                                                                                      | Shows the temperature of the heat sink.<br>Unit: ${}^{\circ}C$                                                                                                    |
| 6 12                                       | Terminal I/O signal<br>status (displayed with<br>the ON/OFF of LED<br>segments)                                       | Shows the ON/OFF status of the digital I/O terminals. Refer to<br>"Displaying control I/O signal terminals" in Section 3.4.4<br>"Checking I/O signal status" for details.                                                                     |
| 6 15                                       | No. of consecutive<br>occurrences                                                                                     | This is the number of times the same alarm occurs consecu-<br>tively.                                                                                                    |
| 6 18                                       | Terminal I/O signal<br>status under commu-<br>nication control<br>(displayed with the<br>ON/OFF of LED seq-<br>ments) | Shows the ON/OFF status of the digital I/O terminals under<br>RS-485 communication control. Refer to "Displaying control<br>I/O signal terminals under communication control" in Sec-<br>tion 3.4.4 "Checking I/O signal status" for details. |

Table 3.16 Alarm Information Displayed (Continued)

When the same alarm occurs repeatedly in succession, the alarm information for the first occurrence is retained and the information for the subsequent occurrences is discarded. Only the number of consecutive occurrences will be updated.

## **3.5 Alarm mode**

When an abnormal condition occurs, the protective function is invoked to issue an alarm, and the inverter automatically switches to Alarm mode and displays the corresponding alarm code on the LED monitor.

### " **Releasing the Alarm and Transferring the Inverter to Running Mode**

Remove the cause of the alarm and press the  $\frac{m}{m}$  key to release the alarm and return to Running mode. The alarm can be removed using the  $\stackrel{\text{fmo}}{=}$  key only when the current alarm code is displayed.

## " **Displaying the Alarm History**

It is possible to display the most recent 3 alarm codes in addition to the one currently displayed. Previous alarm codes can be displayed by pressing the  $\Diamond$  or  $\Diamond$  key while the current alarm code is displayed.

## " **Displaying the Status of Inverter at the Time of Alarm**

If an alarm occurs, you can check various running status information (output frequency, output current, etc.) by pressing the  $\overline{\otimes}$  key when the alarm code is displayed. The item number and data for each running information is displayed in alternation.

Further, you can view various pieces of information on the status of the inverter using the  $\oslash$  or  $\Diamond$  key. The information displayed is the same as for Menu #6 "Alarm information" in Programming mode. Refer to Table 3.16 in Section 3.4.6 "Reading alarm information."

Pressing the  $\frac{m}{k}$  key while the status information is displayed returns the display to the alarm codes.

 $\mathbb C$  Note When the status information is displayed after removal of the alarm cause, pressing the key twice switches to the display of the alarm code and then releases the inverter from the alarm state. If a run command has been received by this time, be careful since the motor will start running.

## " **Transit to Programming Mode**

You can also go back to Programming mode by pressing the  $\overline{f^{(0)}}$  +  $\overline{f^{(0)}}$  keys simultaneously while the alarm is displayed, and modify the setting of function codes.

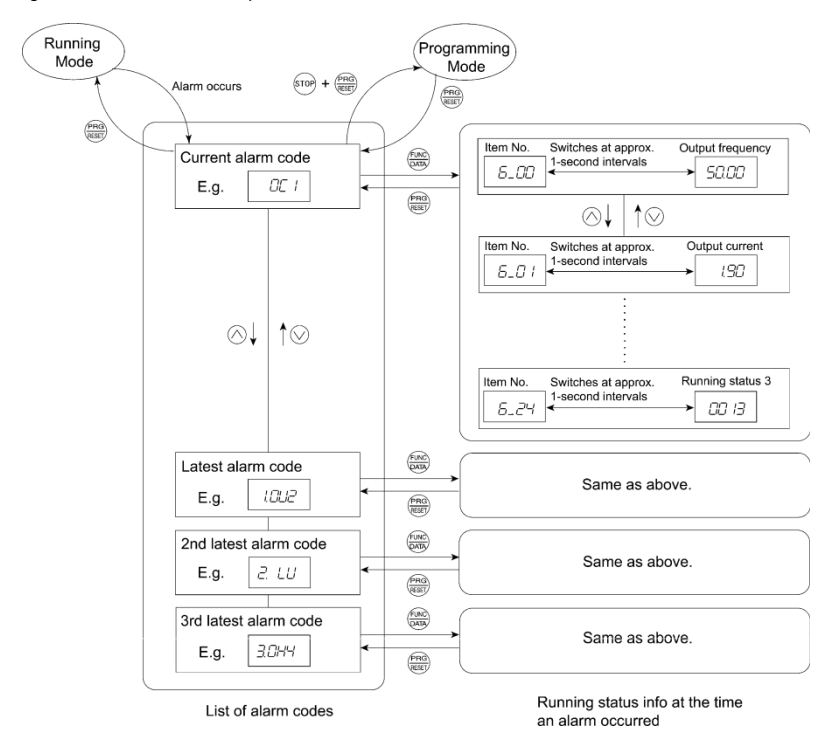

Figure 3.11 summarizes the possible transitions between different menu items.

Figure 3.11 Alarm Mode Status Transition

## **Chapter 4 RUNNING THE MOTOR**

## **4.1 Test Run**

## **4.1.1 Checking prior to powering on**

Check the following prior to powering on the inverter.

(1) Check the wiring to the power input terminals (L1/R, L2/S and L3/T or L1/L and L2/N) and inverter output terminals (U, V and W). Also check that the grounding wires are connected to the grounding terminals correctly. See Figure 4.1.

- Do not connect power supply wires to the inverter output terminals U, V, and W. Otherwise, the inverter may be broken if you turn the power ON.
- Be sure to connect the grounding wires of the inverter and the motor to the ground electrodes.

## **Otherwise, electric shock may occur.**

- (2) Check the control circuit terminals and main circuit terminals for short circuits or ground faults.
- (3) Check for loose terminals, connectors and screws.
- (4) Check that the motor is separated from mechanical equipment.
- (5) Make sure that all switches of devices connected to the inverter are turned OFF. (Powering on the inverter with any of those switches being ON may cause an unexpected motor operation.)
- (6) Check that safety measures are taken against runaway of the equipment, e.g., a defense to prevent people from access to the equipment.

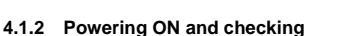

# **WARNING**

- Be sure to mount the terminal block covers before turning the power ON. Do not remove any cover while powering on.
- Do not operate switches with wet hands.

**Otherwise electric shock could occur.**

Turn the power ON and check the following points. This is a case when no function code data is changed from the factory defaults.

(1) Check that the LED monitor displays \*00

(indicating at the frequency command is 0 Hz) that is blinking. (See Figure 4.2.)

If the LED monitor displays any number except \*00*,* use the potentiometer to set \*00.

(2) Check that the built-in cooling fan rotates.

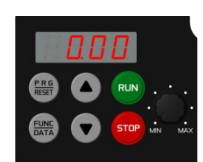

Figure 4.2 Display of the LED Monitor

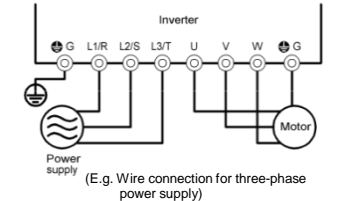

Figure 4.1 Connection of Main Circuit **Terminals** 

## **4.1.3 Preparation before a test run--Configuring function code data**

Before running the motor, configure function code data specified in Table 4.1 in accordance with the motor ratings and your system design values. The motor ratings are printed on the nameplate of the motor. For your system design values, ask system designers about them.

• For details about how to change function code data, refer to Chapter 3, Section 3.4.1 "Setting the function codes – "Data Setting." Refer to the function code H03 in Chapter 5 "FUNCTION CODES" for the factory defaults of motor parameters. If any of them is different from the default setting, change the function code data.

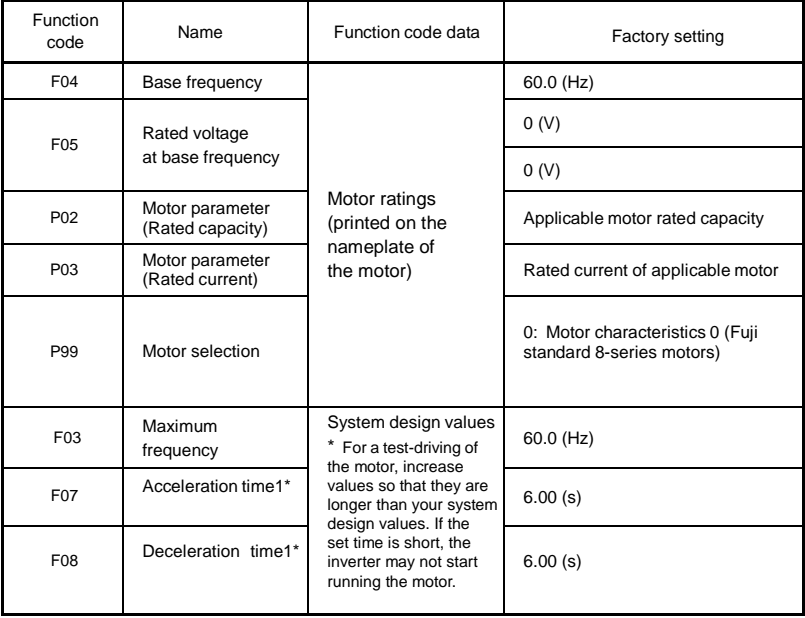

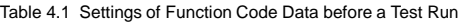

# WARNING

If the user configures the function codes wrongly without completely understanding this Instruction Manual, the motor may rotate with a torque or at a speed not permitted for the machine.

## **Accident or injury may result.**

Follow the descriptions given in Section 4.1.1 "Checking prior to powering on" to Section 4.1.3 "Preparation before a test," then begin the test run of the motor.

If any abnormality is found in the inverter or motor, immediately stop operation and investigate the cause referring to Chapter 6 "TROUBLESHOOTING."

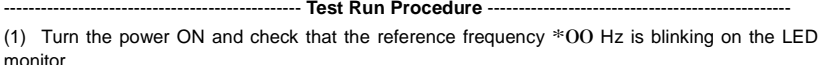

(2) Set a low reference frequency such as 5 Hz, using  $\bigotimes$  /  $\bigotimes$  keys. (Check that the frequency is blinking on the LED monitor.)

(3) Press the welkey to start running the motor in the forward direction. (Check that the reference frequency is displayed on the LED monitor.)

(4) To stop the motor, press the  $\frac{\text{(3)}}{\text{(3)}}$  key.

## **< Check points during a test run >**

- Check that the motor is running in the forward direction.
- Check for smooth rotation without motor humming or excessive vibration.
- Check for smooth acceleration and deceleration.

When no abnormality is found, press the  $\mathbb{R}^N$  key again to start driving the motor, then increase the reference frequency using  $\Diamond$  /  $\Diamond$  keys. Check the above points again.

If any problem is found, modify the function code data again as described below.

----------------------------------------------------------------------------------------------------------------------------------

## **4.2 Operation**

After confirming that the inverter normally drives the motor in a test run, make mechanical connections (connections to the machine system) and electrical connections (wiring and cabling), and configure the necessary function codes properly before starting a production run.

Note Depending on the production run conditions, further adjustments may be required, such as adjustments of torque boost (F09), acceleration time (F07, E10), and deceleration time (F08, E11).

## **Chapter 5 FUNCTION CODES**

## **5.1 Function Code Tables**

Function codes enable the FVR-Micro of inverters to be set up to match your system requirements.

Each function code consists of a 3-letter alphanumeric string. The first letter is an alphabet that identifies its group and the following two letters are numerals that identify each individual code in the group. The function codes are classified into seven groups: Fundamental Functions (F codes), Extension Terminal Functions (E codes), Control Functions (C codes), Motor 1 Parameters (P codes), High Performance Functions (H codes), Application Functions (J codes) and Link Functions (y codes). To determine the property of each function code, set data to the function code.

## **Changing, validating, and saving function code data when the motor is running**

Function codes are indicated by the following based on whether they can be changed or not when the inverter is running:

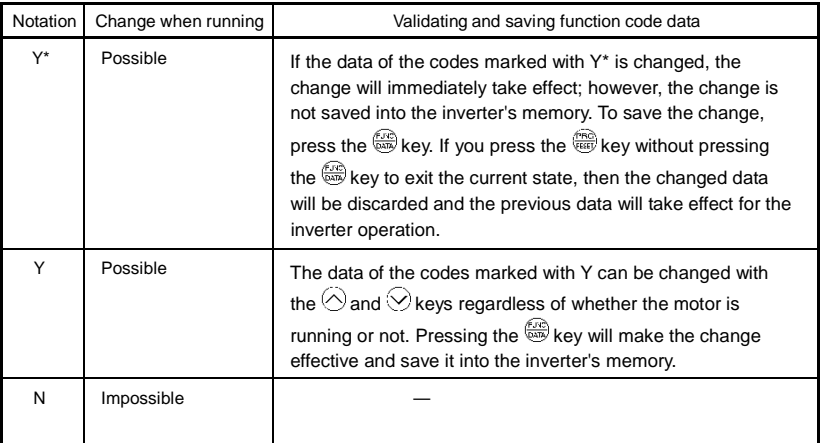

## **Using negative logic for programmable I/O terminals**

The negative logic signaling system can be used for digital input terminals and transistor output terminals by setting the function code data specifying the properties for those terminals. Negative logic refers to the inverted ON/OFF (logical value 1 (true)/0 (false)) state of input or output signal. An active-ON signal (the function takes effect if the terminal is short-circuited.) in the normal logic system is functionally equivalent to active-OFF signal (the function takes effect if the terminal is opened.) in the negative logic system. An active-ON signal can be switched to active-OFF signal, and vice versa, with the function code data setting.

To set the negative logic system for an input or output terminal, enter data of 1000s (by adding 1000 to the data for the normal logic) in the corresponding function code.

Example: "Coast to a stop" command *BX* assigned to any of digital input terminals [X1] to [X3] using any of function codes E01 through E03.

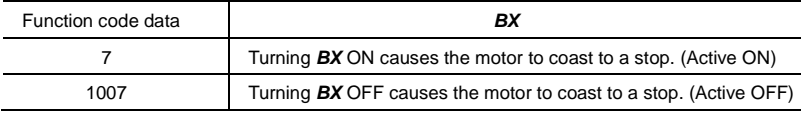

#### **Limitation of data displayed on the LED monitor**

Only four digits can be displayed on the 4-digit LED monitor. If you enter more than 4 digits of data valid for a function code, any digits after the 4th digit of the set data will not be displayed; however they will be processed correctly.

The following tables list the function codes available for the FVR-Micro of inverters.

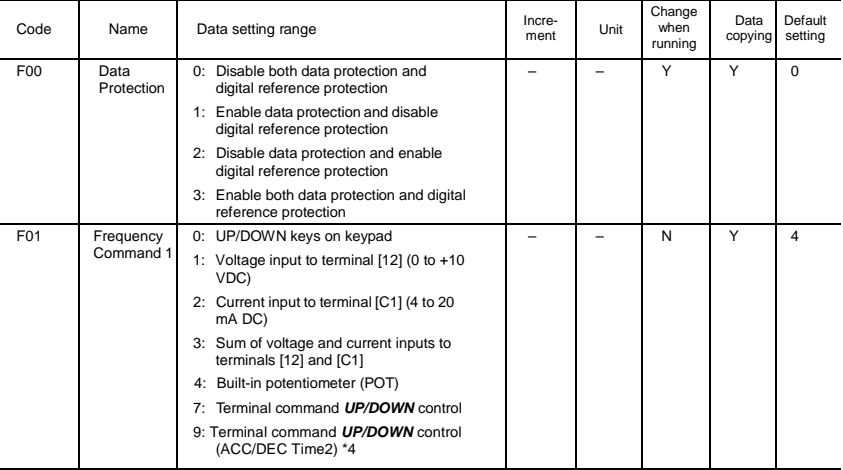

## **F codes: Fundamental Functions**

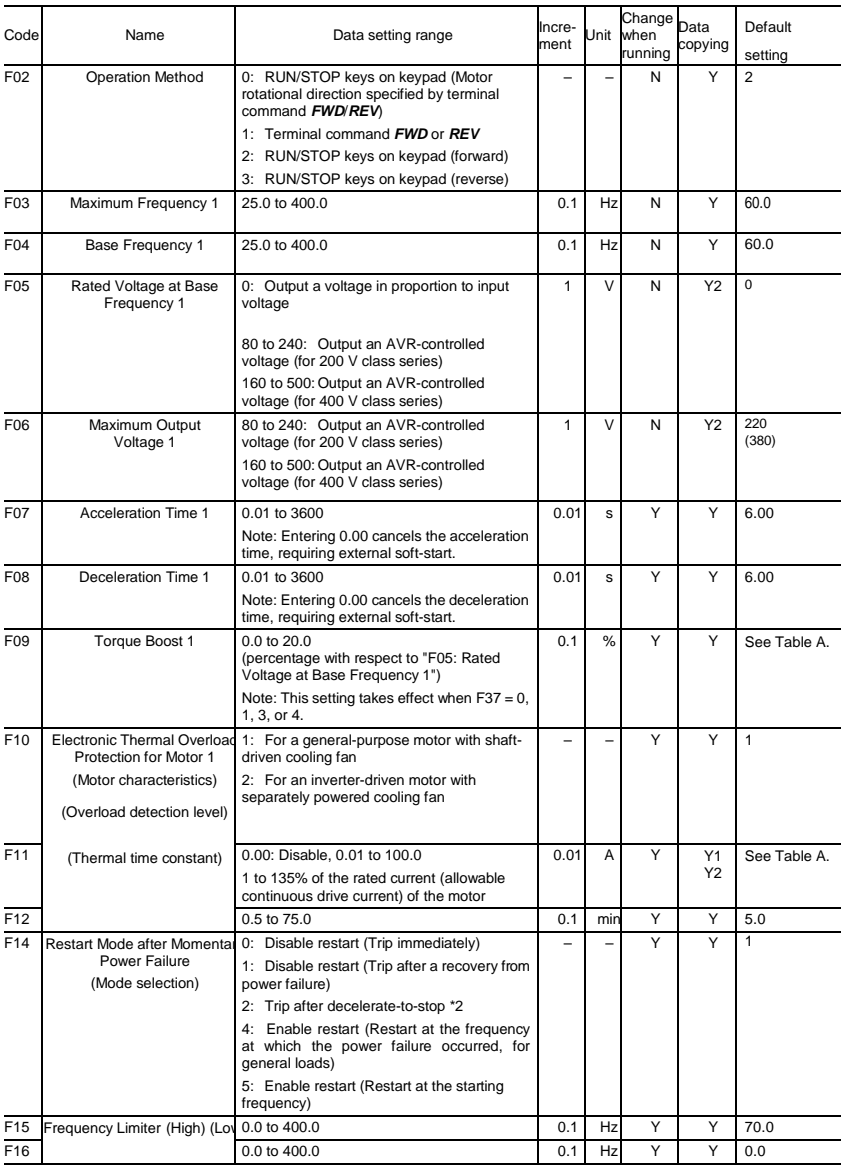

## (F codes continued)

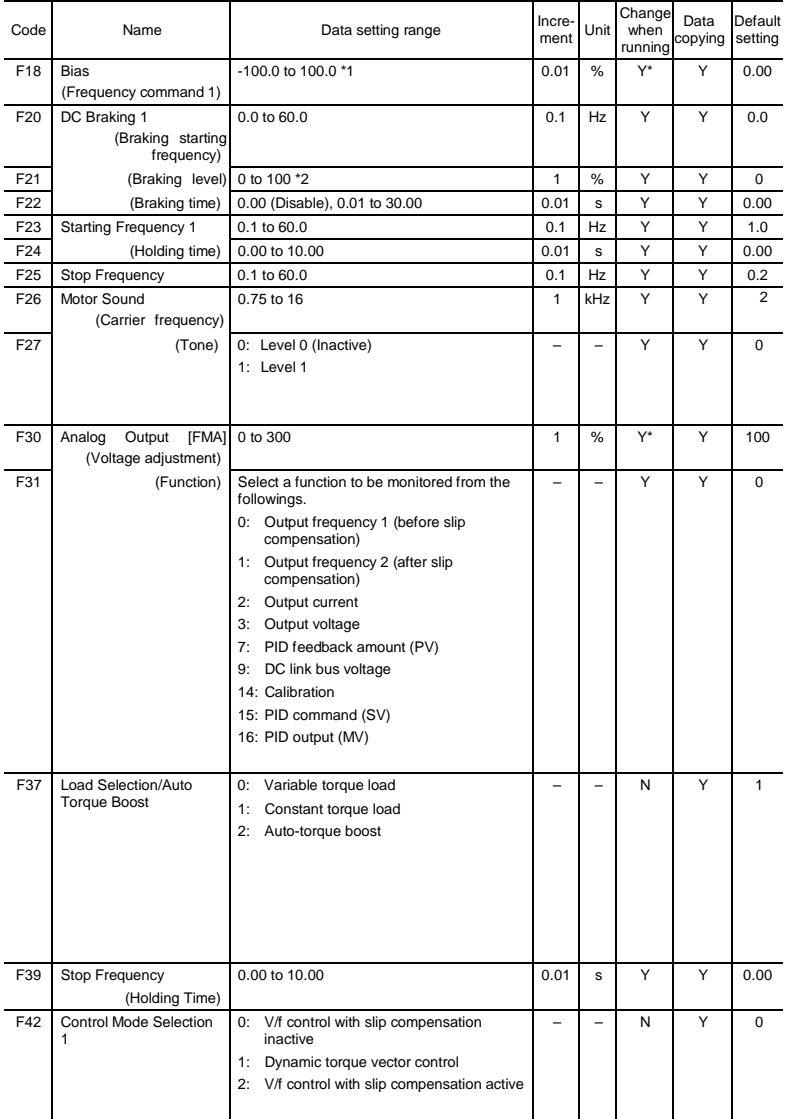

## (F codes continued)

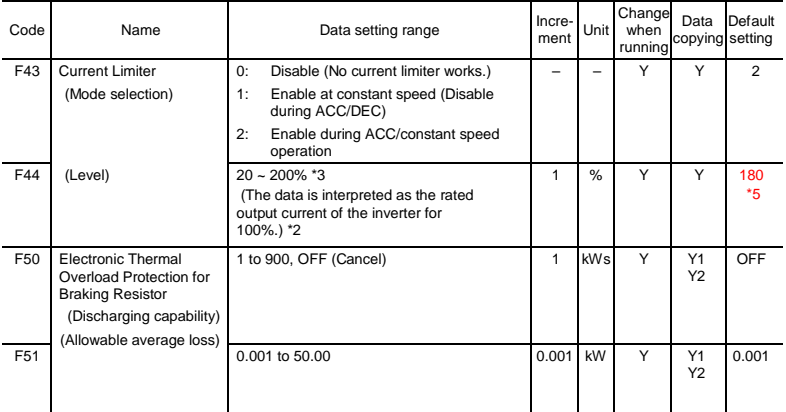

\*1 When you make settings from the keypad, the incremental unit is restricted by the number of digits that the LED monitor can display.

(Example) If the setting range is from -200.00 to 200.00, the incremental unit is:

"1" for -200 to -100, "0.1" for -99.9 to -10.0 and for 100.0 to 200.0, and "0.01" for -9.99 to -0.01 and for 0.00 to 99.99. \*2 The percentage is relative to the rated output current.

\*3 Applies to product version C■ or later.(■:Any letter of the alphabet).

\*4 Applies to product version E■ or later.(■:Any letter of the alphabet).

\*5 Applies to product version F■ or later.(■:Any letter of the alphabet).

## **E codes: Extension Terminal Functions**

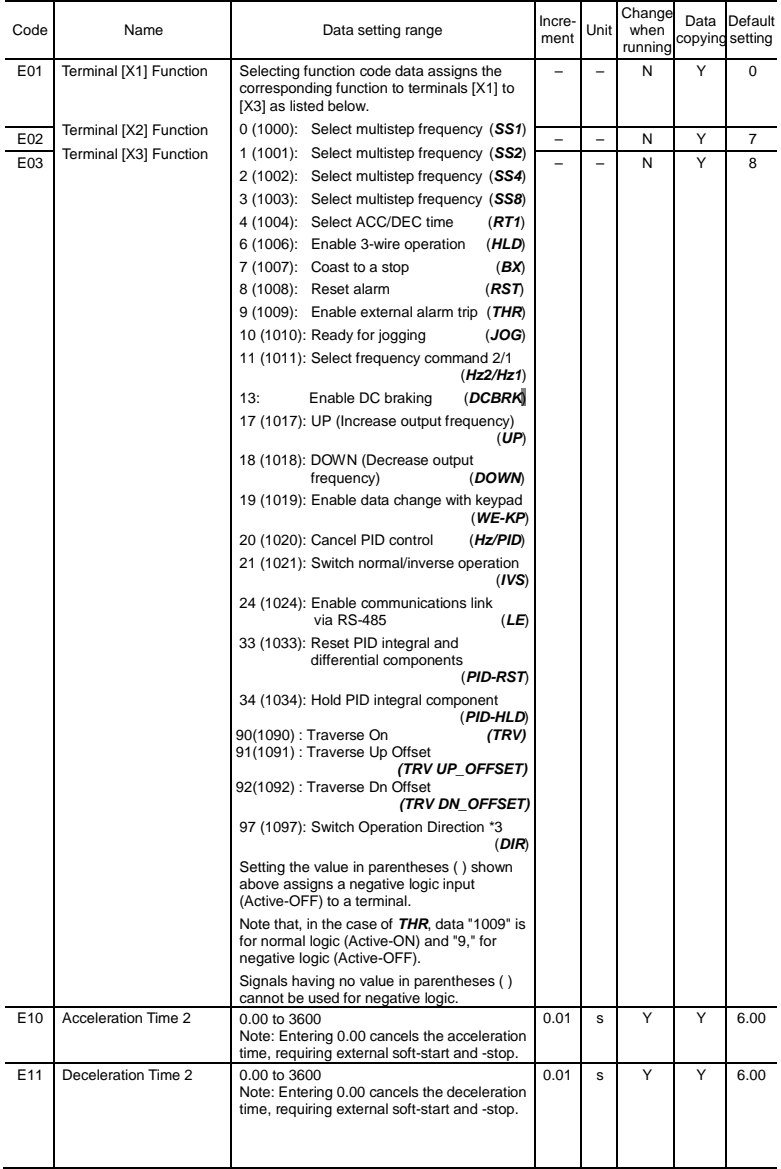

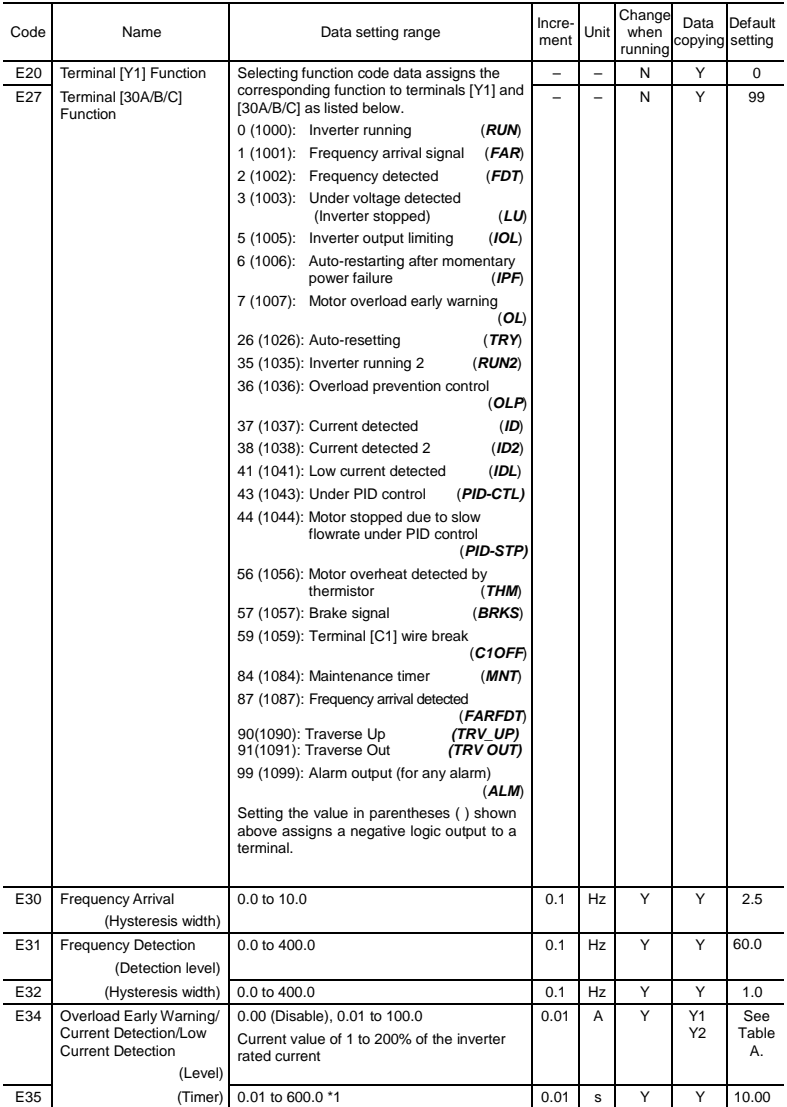

#### (E codes continued)

\*1 When you make settings from the keypad, the incremental unit is restricted by the number of digits that the LED monitor can display.

(Example) If the setting range is from -200.00 to 200.00, the incremental unit is:

"1" for -200 to -100, "0.1" for -99.9 to -10.0 and for 100.0 to 200.0, and "0.01" for -9.99 to -0.01 and for 0.00 to 99.99.

## (E codes continued)

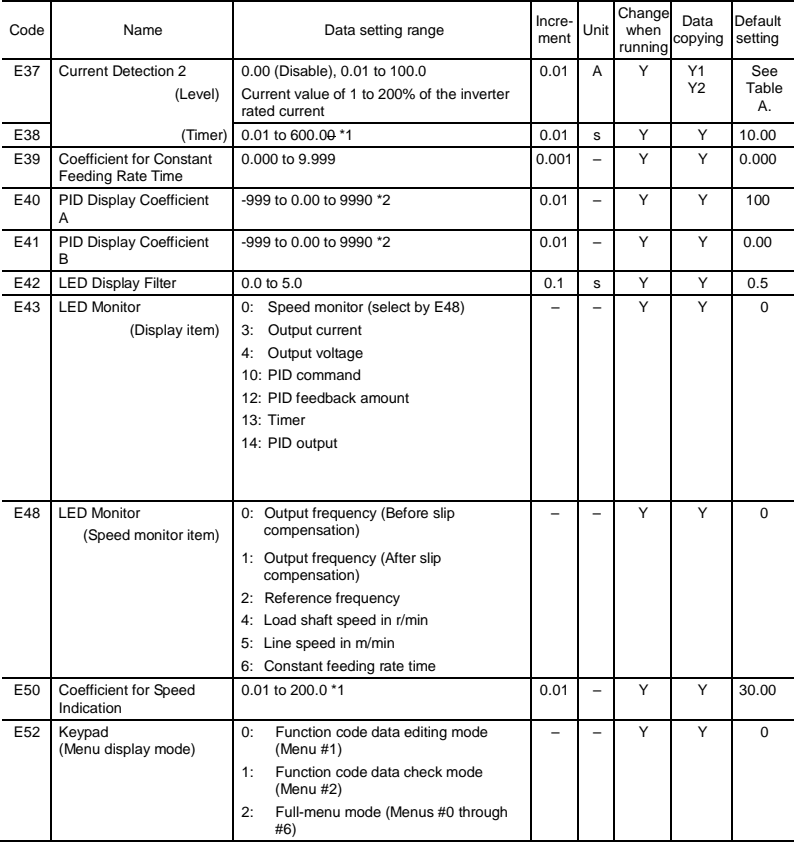

(Note) E45, E46 and E47 appear on the LED monitor, but cannot be used by this inverter.

\*1 When you make settings from the keypad, the incremental unit is restricted by the number of digits that the LED monitor can display.

(Example) If the setting range is from -200.00 to 200.00, the incremental unit is:

"1" for -200 to -100, "0.1" for -99.9 to -10.0 and for 100.0 to 200.0, and "0.01" for -9.99 to -0.01 and for 0.00 to 99.99.

- \*2 The significant figure is in three digits, so the incremental unit changes depending upon the magnitude of absolute values. (Example) The incremental unit is "10" for 1000 to 9990, "1" for -999 to -100 and for 100 to 999, "0.1" for -99.9 to -10.0 and for 10.0 to 99.9, and "0.01" for -9.99 to 9.99.
- \*3 Applies to product version E■ or later.(■:Any letter of the alphabet).

## (E codes continued)

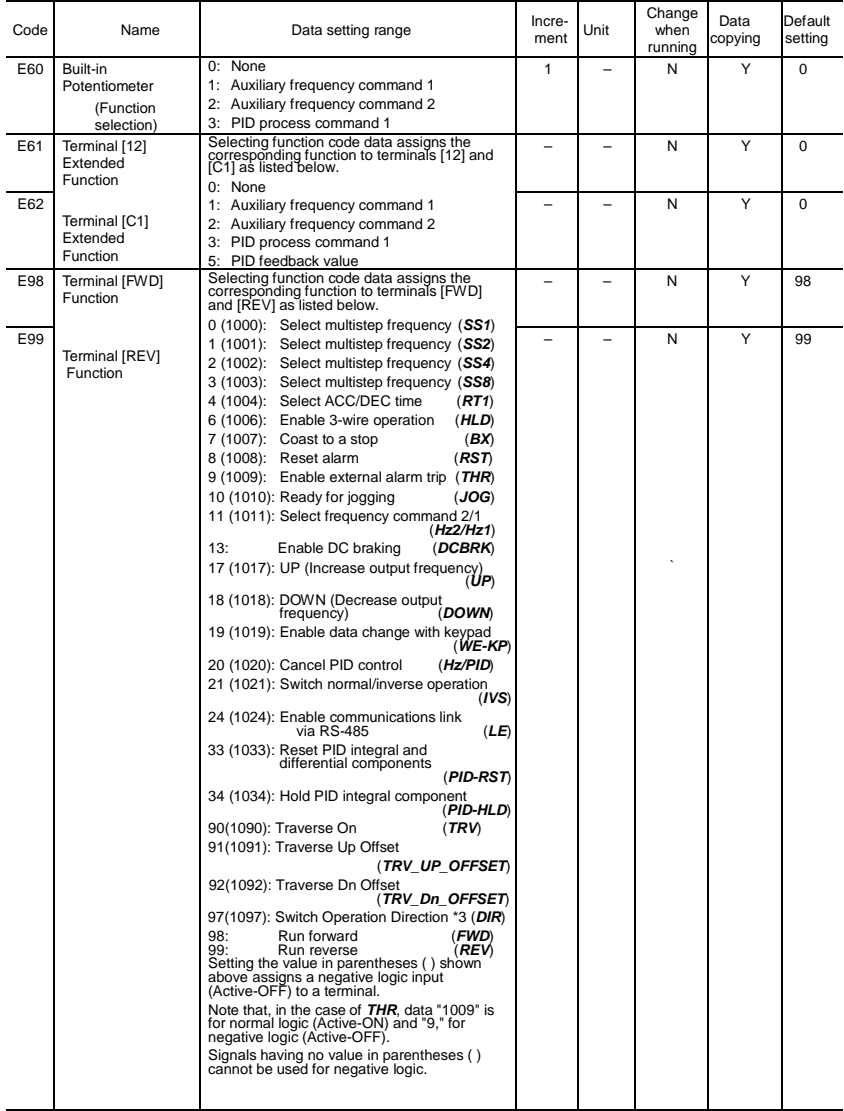
# **C codes: Control Functions**

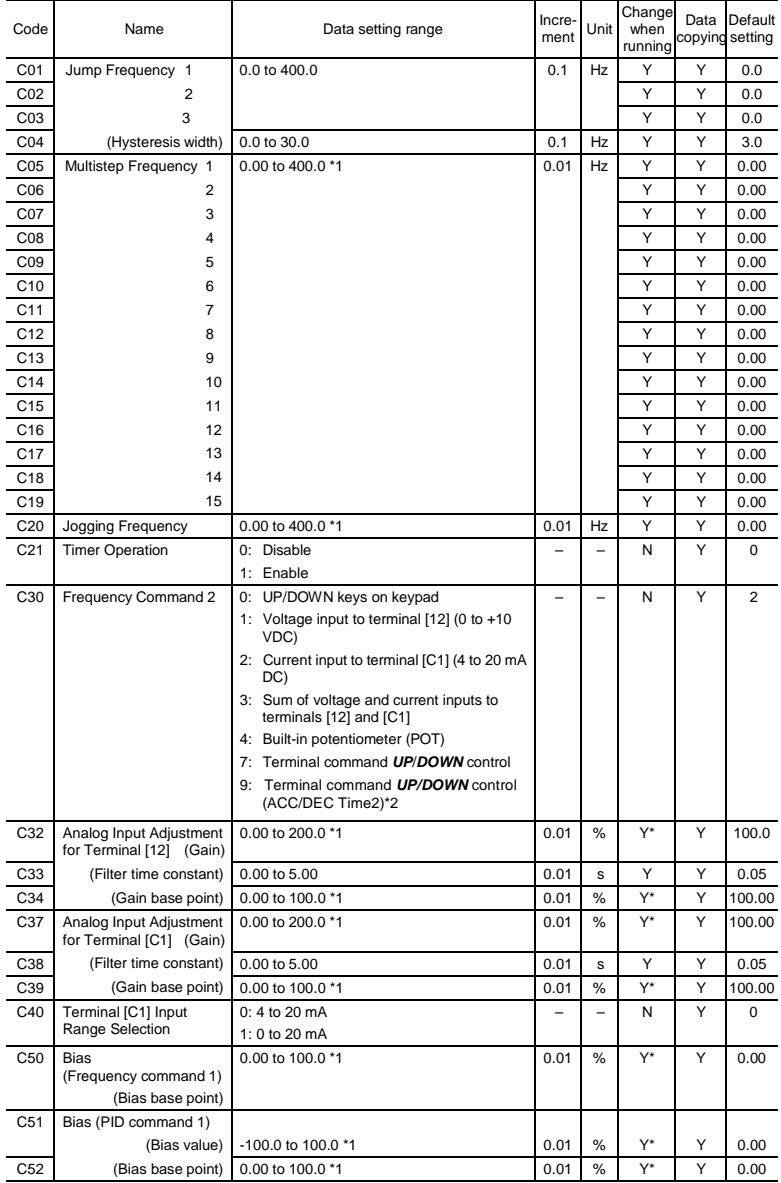

### (C codes continued)

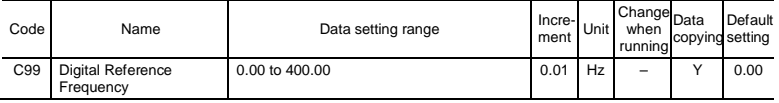

\*1 When you make settings from the keypad, the incremental unit is restricted by the number of digits that the LED when you make settings non the keypad, the incremental unit is restricted by the number of dights the monitor can display.(Example) If the setting range is from -200.00 to 200.00, the incremental unit is: "1" for -200 to -100, "0.1" for -99.9 to -10.0 and for 100.0 to 200.0, and "0.01" for -9.99 to -0.01 and for 0.00 to 99.99.

\*2 Applies to product version E■ or later.(■:Any letter of the alphabet).

### **P codes: Motor 1 Parameters**

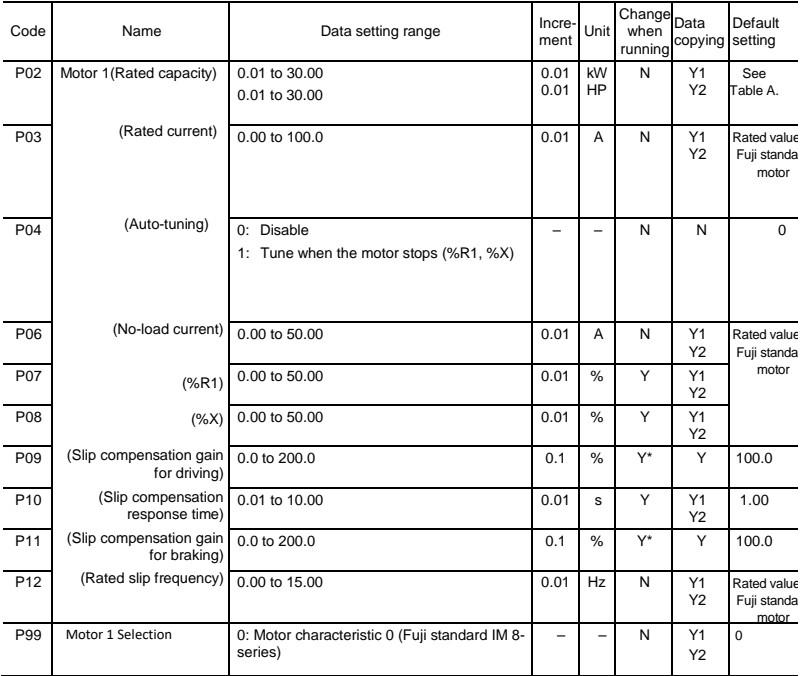

# **H codes: High Performance Functions**

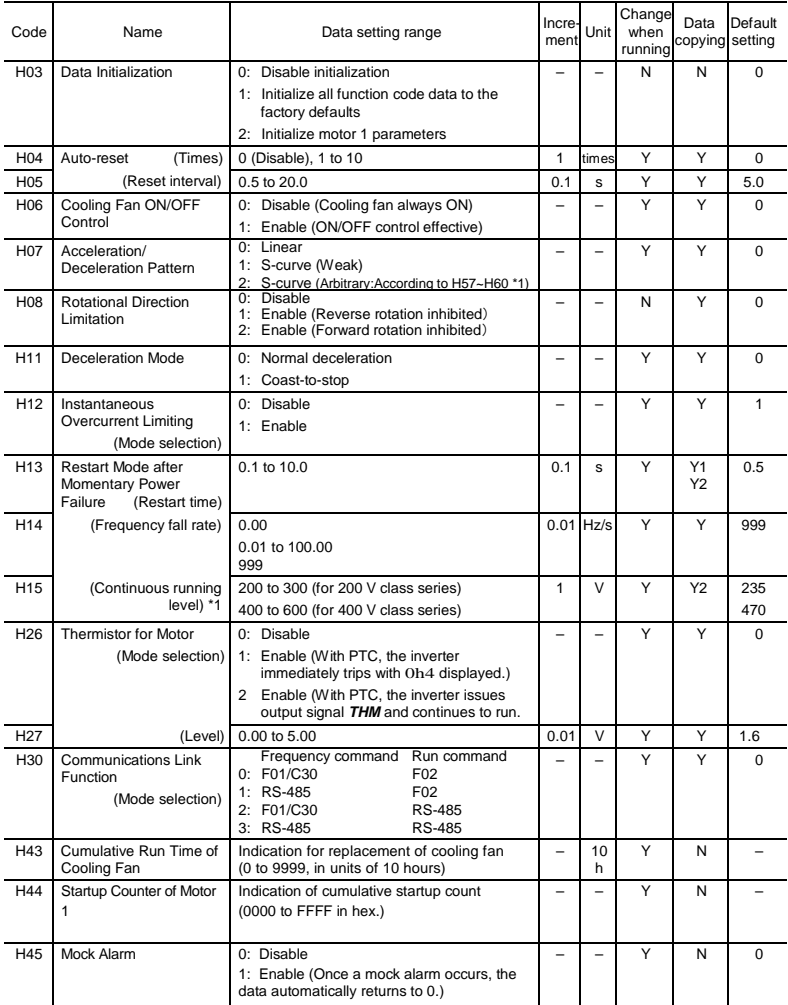

## (H codes continued)

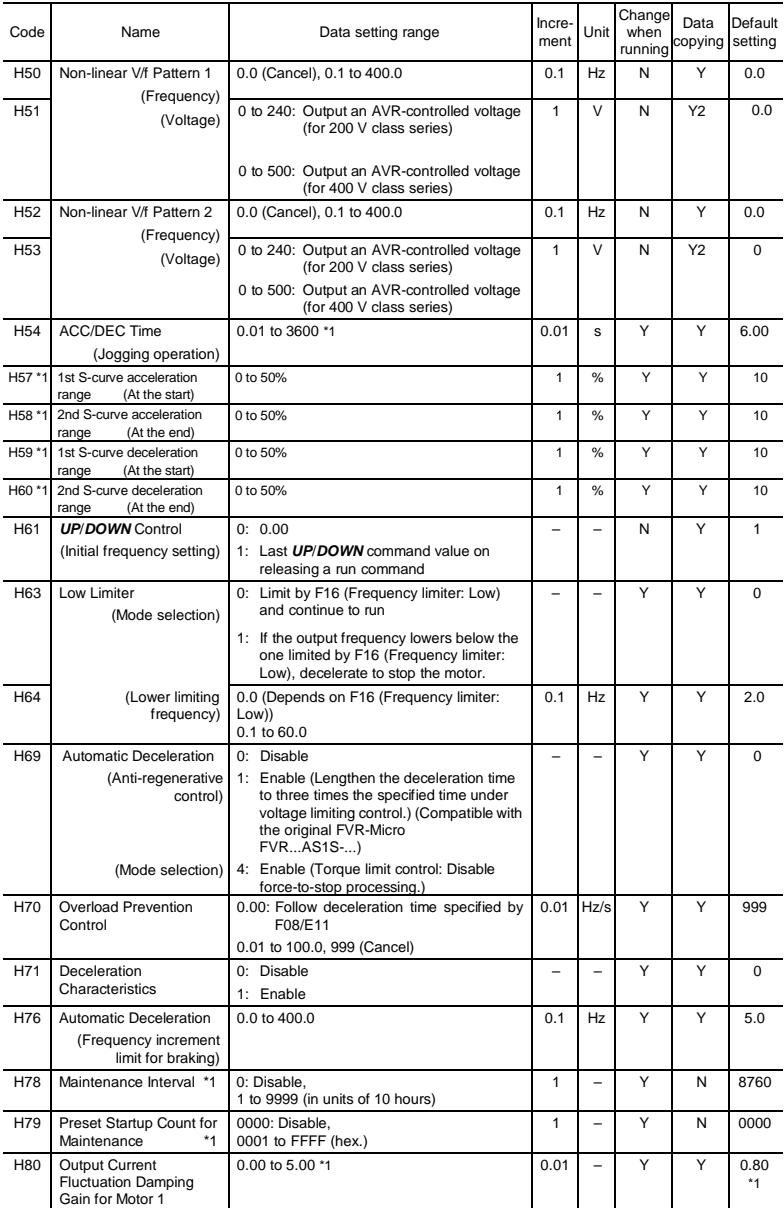

## (H codes continued)

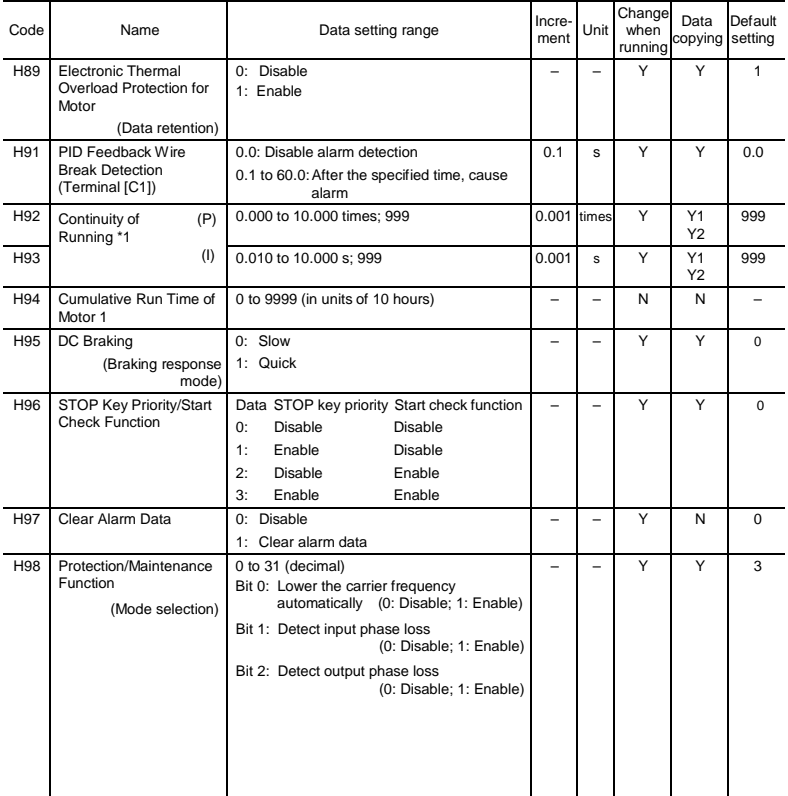

\*1 Applies to product version E■ or later.(■:Any letter of the alphabet).

# **J codes: Application Functions**

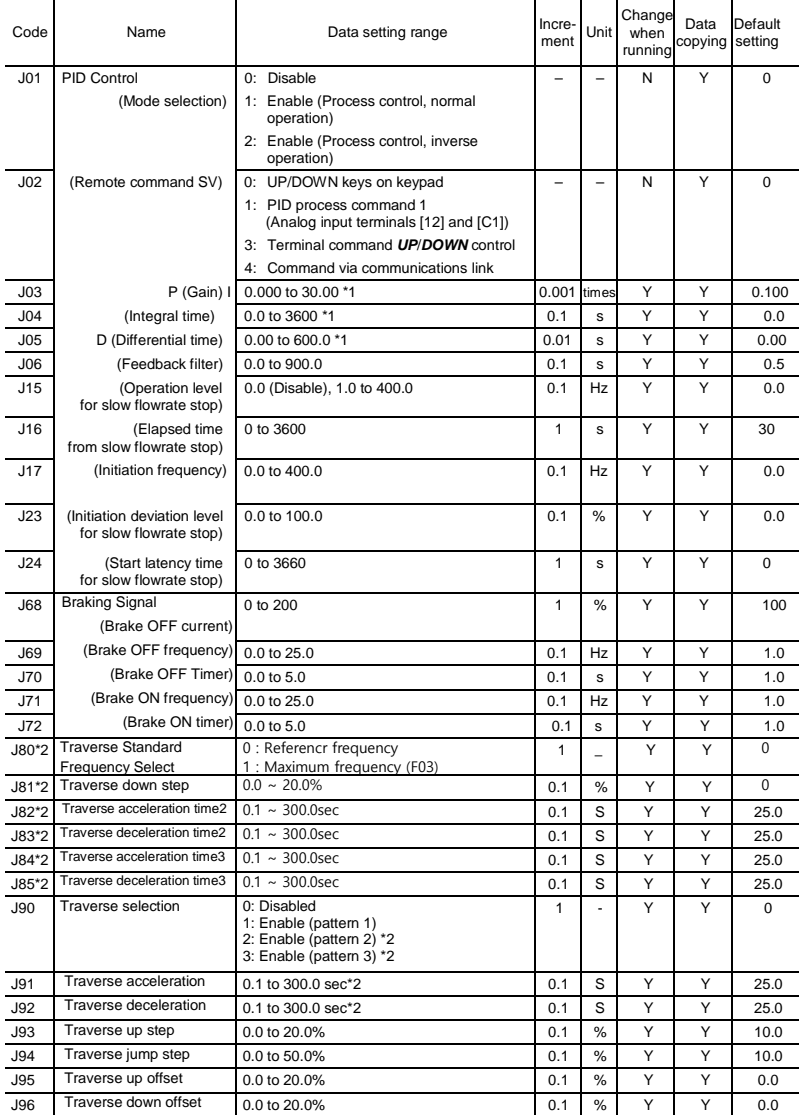

# **Y codes: Link Functions**

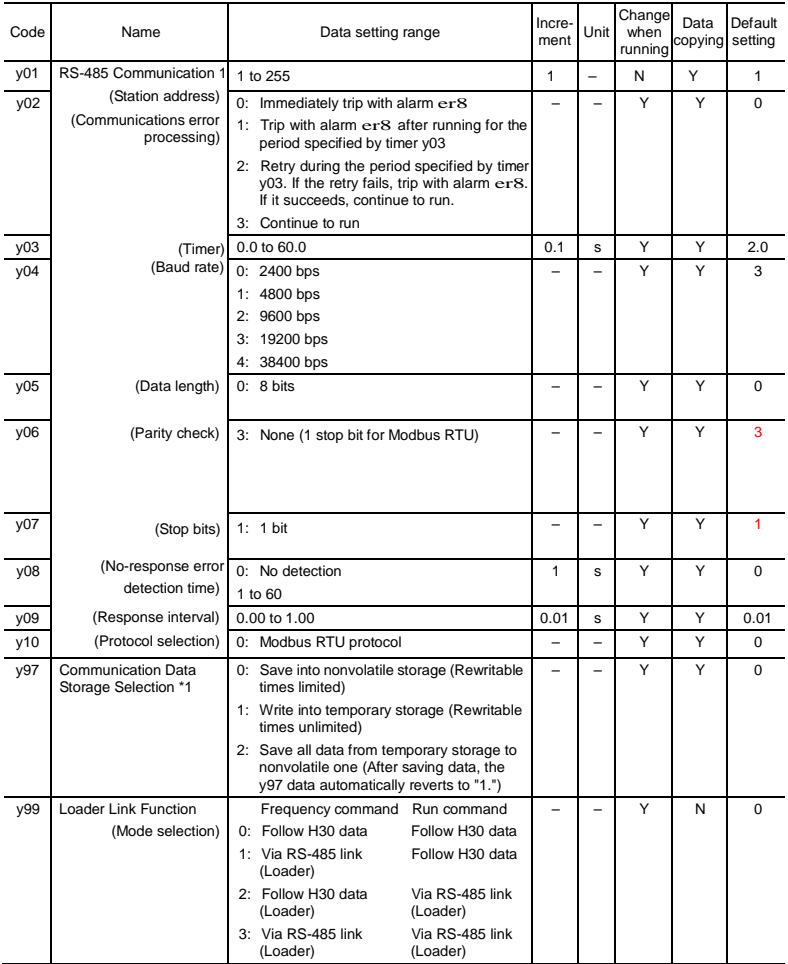

\*1 When you make settings from the keypad, the incremental unit is restricted by the number of digits that the LED monitor can display.

(Example) If the setting range is from -200.00 to 200.00, the incremental unit is:

"1" for -200 to -100, "0.1" for -99.9 to -10.0 and for 100.0 to 200.0, and "0.01" for -9.99 to -0.01 and for 0.00 to 99.99.

\*2 Applies to product version F■ or later.(■:Any letter of the alphabet).

| Power<br>supply<br>voltage | Applicable<br>motor<br>rating<br>(kW) | Inverter type       | Fuji's<br>standard<br>torque<br>boost (%)  | Nominal rated<br>current of<br>Fuji standard<br>motor (A) | Nominal rated<br>capacity of<br>Fuji standard<br>motor (kW) | Restart mode after<br>momentary power<br>failure<br>(Restart time)<br>(s) |  |
|----------------------------|---------------------------------------|---------------------|--------------------------------------------|-----------------------------------------------------------|-------------------------------------------------------------|---------------------------------------------------------------------------|--|
|                            |                                       |                     | <b>Function</b><br>code<br>F <sub>09</sub> | <b>Function codes</b><br>F11/E34/E37                      | Function code<br>P <sub>02</sub>                            | Function code<br>H <sub>13</sub>                                          |  |
| Three-<br>phase<br>400 V   | 0.4                                   | <b>FVR0.4AS1S-4</b> | 7.1                                        | 1.06                                                      | 0.40                                                        | 0.5                                                                       |  |
|                            | 0.75                                  | FVR0.75AS1S-4       | 6.8                                        | 1.68                                                      | 0.75                                                        |                                                                           |  |
|                            | 1.5                                   | <b>FVR1.5AS1S-4</b> | 6.8                                        | 2.99                                                      | 1.50                                                        |                                                                           |  |
|                            | 2.2                                   | <b>FVR2.2AS1S-4</b> | 6.8                                        | 4.40                                                      | 2.20                                                        |                                                                           |  |
|                            | 3.7                                   | <b>FVR3.7AS1S-4</b> | 5.5                                        | 7.19                                                      | 3.70                                                        |                                                                           |  |
| Single-<br>phase<br>200 V  | 0.4                                   | <b>FVR0.4AS1S-7</b> | 7.1                                        | 2.11                                                      | 0.40                                                        |                                                                           |  |
|                            | 0.75                                  | FVR0.75AS1S-7       | 6.8                                        | 3.37                                                      | 0.75                                                        |                                                                           |  |
|                            | 1.5                                   | <b>FVR1.5AS1S-7</b> | 6.8                                        | 5.87                                                      | 1.50                                                        | 0.5                                                                       |  |
|                            | 2.2                                   | <b>FVR2.2AS1S-7</b> | 6.8                                        | 8.80                                                      | 2.20                                                        |                                                                           |  |

Table A Fuji Standard Motor Parameters

# **5.2 Details of Function Codes**

This section provides the details of the function codes frequently used for the FVR-Micro of inverters. For details about the function codes given below and other function codes not given below.

## F00 Data Protection

F00 specifies whether to protect function code data (except F00) and digital reference data (such as frequency command, PID command and timer operation) from accidentally getting changed by pressing the  $\Diamond$  /  $\Diamond$  keys.

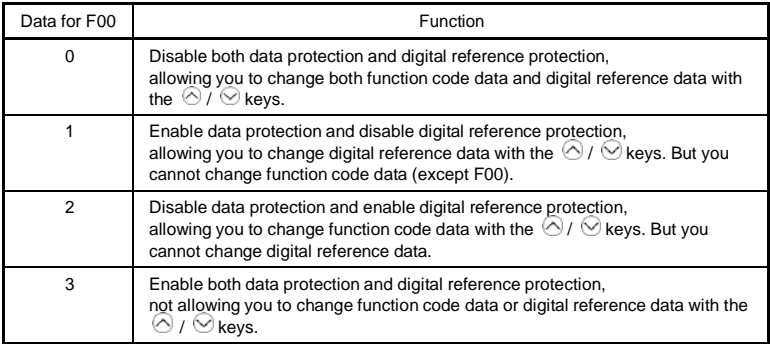

Enabling the protection disables the  $\bigcirc$  /  $\bigcirc$  keys to change function code data.

To change F00 data, simultaneous keying of  $^{\circledast\circ}$  +  $\odot$  (from 0 to 1) or  $^{\circledast\circ}$  +  $\odot$  (from 1 to 0)keys is required.

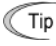

Even when  $F00 = 1$  or 3, function code data can be changed via the communications link.

For similar purposes, *WE-KP*, a signal enabling editing of function code data from the keypad is provided as a terminal command for digital input terminals. (Refer to the descriptions of E01 through E03.)

## F01, C30 Frequency Command 1, Frequency Command 2

F01 or C30 sets the command source that specifies reference frequency 1 or reference frequency 2, respectively.

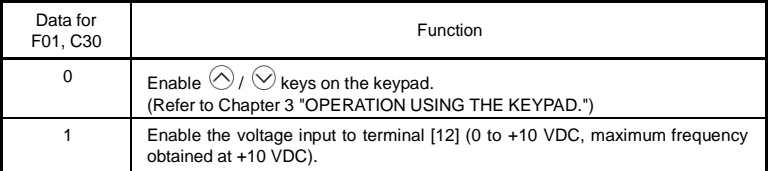

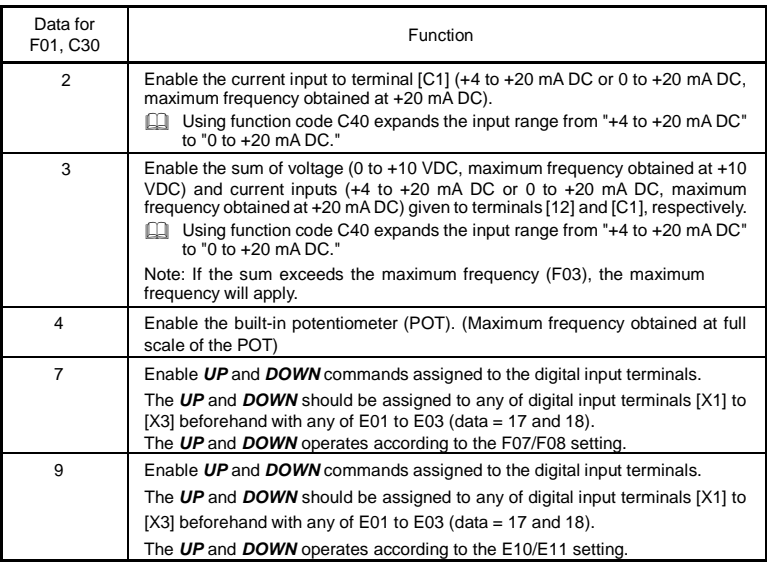

- Note
- In addition to the run command sources described above, higher priority command sources including communications link and multistep frequency are provided.
- Tip
- For frequency settings made by terminals [12] (voltage) and [C1] (current) and by the built-in potentiometer, setting the gain and bias changes the relationship between those frequency settings and the drive frequency. Refer to function code F18 for details.
- For the inputs to terminals [12] (voltage) and [C1] (current), low-pass filters can be enabled.
- Using the terminal command *Hz2/Hz1* assigned to one of the digital input terminals switches between frequency command 1 (F01) and frequency command 2 (C30). Refer to function codes E01 to E03.

# F02 Operation Method

F02 selects the source that specifies a run command for running the motor.

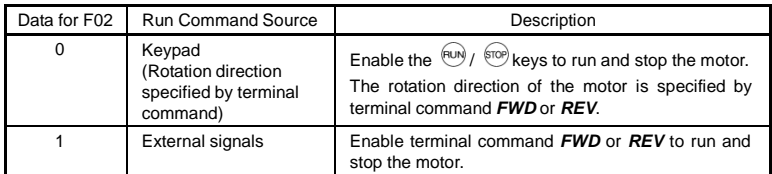

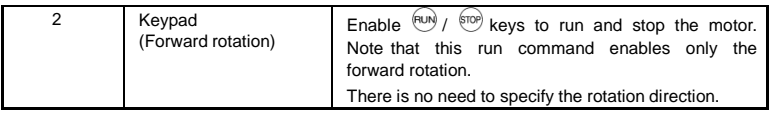

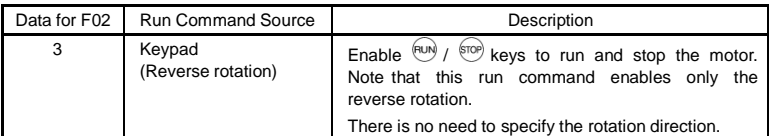

- When function code F02 = 0 or 1, the "Run forward" *FWD* and "Run reverse" Note *REV* terminal commands must be assigned to terminals [FWD] and [REV], respectively.
	- When the *FWD* or *REV* is ON, the F02 data cannot be changed.
	- When assigning the *FWD* or *REV* to terminal [FWD] or [REV] with F02 being set to "1," be sure to turn the target terminal OFF beforehand; otherwise, the motor may unintentionally rotate.
	- In addition to the run command sources described above, higher priority command sources including communications link are provided.

# F03 Maximum Frequency 1

F03 specifies the maximum frequency (for motor 1) to limit the output frequency. Specifying the maximum frequency exceeding the rating of the equipment driven by the inverter may cause damage or a dangerous situation. Make sure that the maximum frequency setting matches the equipment rating.

The inverter can easily accept high-speed operation. When changing the speed setting, carefully check the specifications of motors or equipment beforehand.

## **Otherwise injuries could occur.**

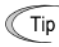

Modifying F03 data to allow a higher reference frequency requires also changing F15 data specifying a frequency limiter (high).

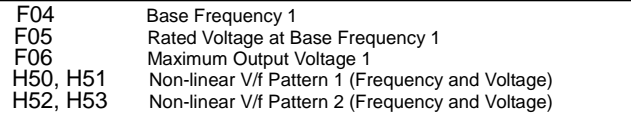

Base Frequency 1 (F04)

Set the rated frequency printed on the nameplate labeled on the motor.

Rated Voltage at Base Frequency (F05)

Set "0" or the rated voltage printed on the nameplate labeled on the motor.

- If "0" is set, the rated voltage at base frequency is determined by the power source of the inverter. The output voltage will vary in line with any variance in input voltage.
- If the data is set to anything other than "0," the inverter automatically keeps the output voltage constant in line with the setting. When any of the auto torque boost settings, auto energy saving or slip compensation is active, the voltage settings should be equal to the rated voltage of the motor.

■ Non-linear V/f Patterns 1 and 2 for Frequency (H50 and H52)

Set the frequency component at an arbitrary point of the non-linear V/f pattern.

(Setting "0.0" to H50 or H52 disables the non-linear V/f pattern operation.)

■ Non-linear V/f Patterns 1 and 2 for Voltage (H51 and H53)

Sets the voltage component at an arbitrary point of the non-linear V/f pattern.

■ Maximum Output Voltage (F06)

Set the voltage for the maximum frequency 1 (F03).

- If F05 (Rated Voltage at Base Frequency 1) is set to "0," settings of H50 **Note** through H53 and F06 do not take effect. (When the non-linear point is below the base frequency, the linear V/f pattern applies; when it is above, the output voltage is kept constant.)
	- When the auto torque boost (F37) is enabled, the non-linear V/f pattern takes no effect.

### Examples**:**

Normal (linear) V/f pattern

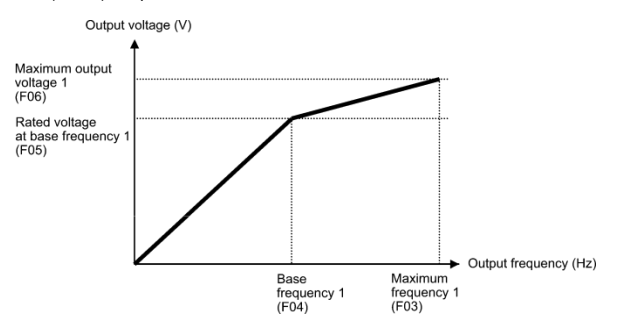

■ V/f pattern with two non-linear points

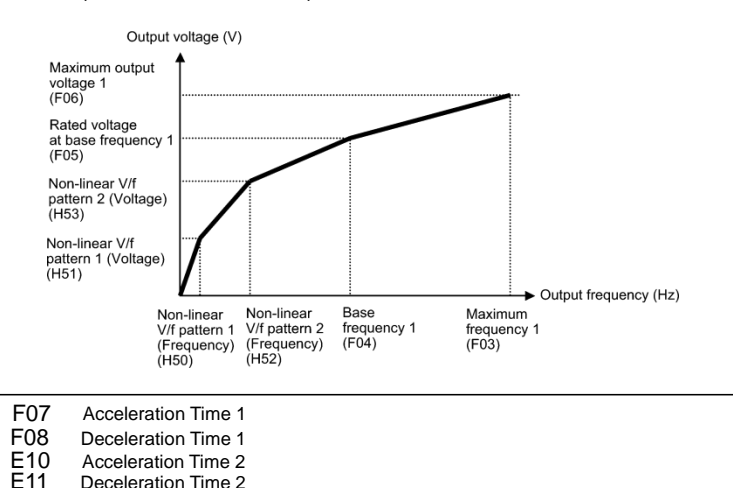

F07 specifies the acceleration time, the length of time the frequency increases from 0 Hz to the maximum frequency. F08 specifies the deceleration time, the length of time the frequency decreases from the maximum frequency down to 0 Hz.

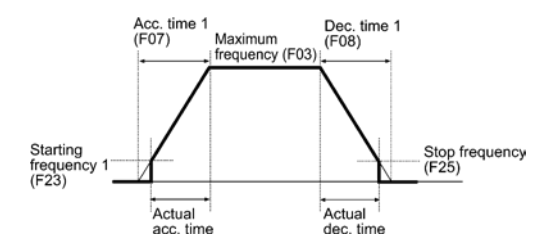

Note

- Selecting an S-shaped pattern or curvilinear acceleration/deceleration pattern with function code H07 (Acceleration/deceleration pattern) makes the actual acceleration/deceleration times longer than the specified ones. Refer to the descriptions of function code H07.
	- Specifying an improperly short acceleration/deceleration time may activate the current limiter or anti-regenerative control, resulting in a longer acceleration/ deceleration time than the specified one.

Tip

 Acceleration/deceleration time <sup>1</sup> (F07, F08) and acceleration/deceleration time <sup>2</sup> (E10, E11) are switched by terminal command *RT1* assigned to any of the digital input terminals with any of function codes E01 through E03.

## F09 Torque Boost1<br>F37 Load Selection Load Selection/Auto Torque Boost

F37 specifies V/f pattern, torque boost type for optimizing the operation in accordance with the characteristics of the load. F09 specifies the type of torque boost in order to provide sufficient starting torque.

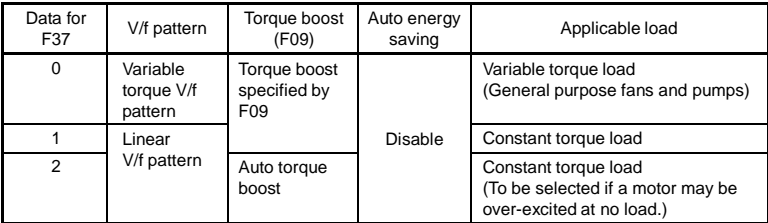

Note: If a required "load torque + acceleration toque" is more than 50% of the rated torque, it is recommended to select the linear V/f pattern (factory default).

### ■ V/f characteristics

The FVR-Micro of inverters offers a variety of V/f patterns and torque boosts, which include V/f patterns suitable for variable torque load such as general fans and pumps or for special pump load requiring high starting torque. Two types of torque boost are available: manual and automatic.

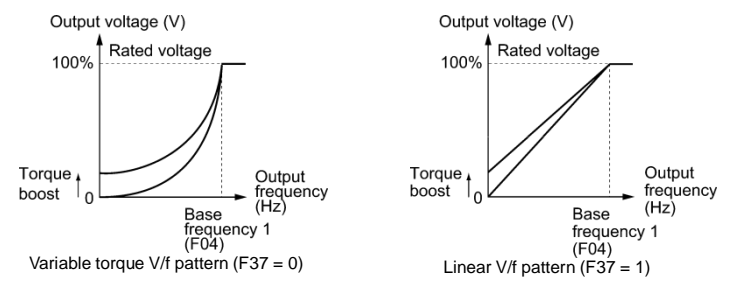

Tip

When the variable torque V/f pattern is selected (F37 = 0), the output voltage may be low and insufficient voltage output may result in less output torque of the motor at a low frequency zone, depending on some characteristics of the motor itself and load. In such a case, it is recommended to increase the output voltage at the low frequency zone using the non-linear V/f pattern (H50, H51).

Recommended value: H50 = 1/10 of the base frequency H51 = 1/10 of the voltage at base frequency

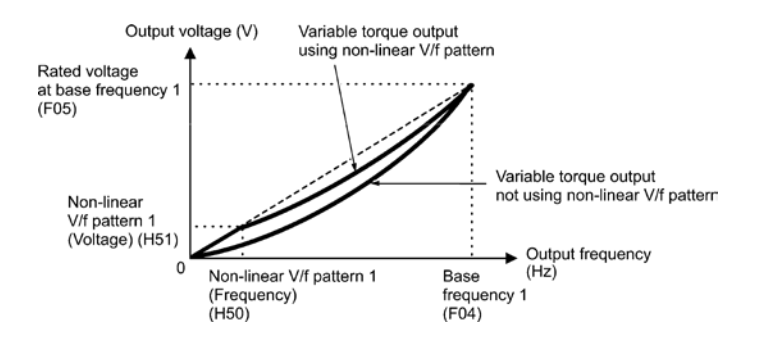

- Torque boost
- Manual torque boost (F09)

In torque boost using F09, constant voltage is added to the basic V/f pattern, regardless of the load, to give the output voltage. To secure a sufficient starting torque, manually adjust the output voltage to optimally match the motor and its load by using F09. Specify an appropriate

level that guarantees smooth start-up and yet does not cause over-excitation with no or light load.

Torque boost per F09 ensures high driving stability since the output voltage remains constant regardless of the load fluctuation.

Specify the F09 data in percentage to the rated voltage at base frequency 1 (F05). At factory shipment, F09 is preset to a level that provides approx. 100% of starting torque.

Note Specifying a high torque boost level will generate a high torque, but may cause overcurrent due to over-excitation at no load. If you continue to drive the motor, it may overheat. To avoid such a situation, adjust torque boost to an appropriate level. When the non-linear V/f pattern and the torque boost are used together, the torque boost takes effect below the frequency on the non-linear V/f pattern's point.

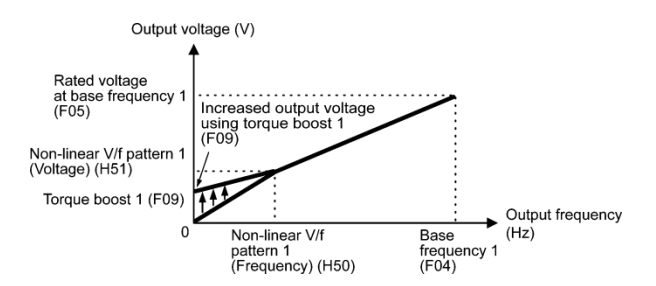

• Auto torque boost

This function automatically optimizes the output voltage to fit the motor with its load. Under light load, auto torque boost decreases the output voltage to prevent the motor from over-excitation. Under heavy load, it increases the output voltage to increase output torque of the motor.

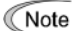

- Note Since this function relies also on the characteristics of the motor, set the base frequency 1 (F04), the rated voltage at base frequency 1 (F05), and other pertinent motor parameters (P02, P03 and P06 through P99) in line with the motor capacity and characteristics, or else perform autotuning (P04).
	- When a special motor is driven or the load does not have sufficient rigidity, the maximum torque might decrease or the motor operation might become unstable. In such cases, do not use auto torque boost but choose manual torque boost per F09 (F37 =  $0$  or 1).

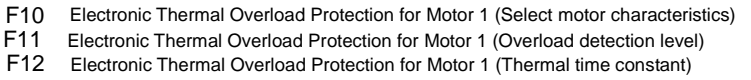

F10 through F12 specify the thermal characteristics of the motor for its electronic thermal overload protection that is used to detect overload conditions of the motor.

F10 selects the motor cooling mechanism to specify its characteristics, F11 specifies the overload detection current, and F12 specifies the thermal time constant.

Note<br>Thermal characteristics of the motor specified by F10 and F12 are also used for the overload early warning. Even if you need only the overload early warning, set these characteristics data to these function codes. To disable the electronic thermal overload protection, set function code F11 to "0.00."

Motor characteristics (F10)

F10 selects the cooling mechanism of the motor-- shaft-driven or separately powered cooling fan.

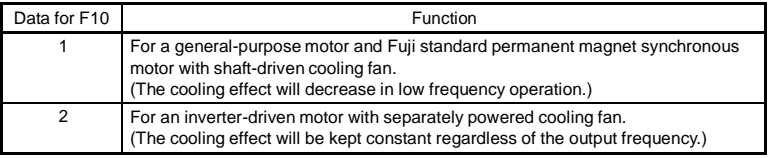

The figure below shows operating characteristics of the electronic thermal overload protection when F10 = 1. The characteristic factors  $\alpha$ 1 through  $\alpha$ 3 as well as their corresponding switching frequencies f2 and f3 vary with the characteristics of the motor.

The tables below list the factors determined by the motor capacity (P02) and the motor characteristics (P99).

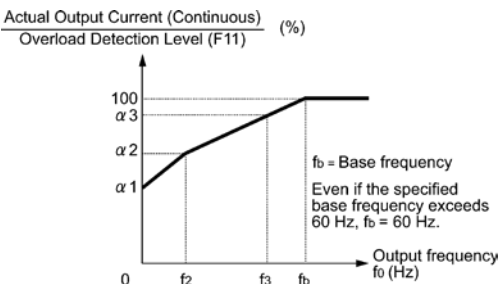

Cooling Characteristics of Motor with Shaft-driven Cooling Fan

Nominal Applied Motor and Characteristic Factors when P99 (Motor 1 selection) = 0

| Nominal<br>applied motor | Thermal time<br>constant $\tau$<br>(Factory default) | Reference current<br>for setting the<br>thermal time<br>constant (Imax) | Output frequency for<br>motor characteristic factor |                                   | Characteristic<br>factor |            |            |
|--------------------------|------------------------------------------------------|-------------------------------------------------------------------------|-----------------------------------------------------|-----------------------------------|--------------------------|------------|------------|
| (kW)                     |                                                      |                                                                         | f2                                                  | f3                                | $\alpha$ 1               | $\alpha$ 2 | $\alpha$ 3 |
| 0.1 to 0.75              | 5 min                                                | Allowable<br>continuous current<br>$\times$ 150%                        | 5 Hz                                                | 7 Hz                              | 75%                      | 85%        | 100%       |
| 1.5 to 4.0               |                                                      |                                                                         |                                                     |                                   | 85%                      | 85%        | 100%       |
| 5.5 to 11                |                                                      |                                                                         |                                                     | 6 Hz                              | 90%                      | 95%        | 100%       |
| 15                       |                                                      |                                                                         |                                                     | 7 Hz                              | 85%                      |            | 85% 100%   |
| 18.5, 22                 |                                                      |                                                                         |                                                     | 5 Hz                              | 92%                      | 100% 100%  |            |
| 30                       | $10 \text{ min}$                                     |                                                                         | Base<br>frequency<br>$\times$ 33%                   | Base<br>frequency<br>$\times$ 33% | 54%                      | 85%        | 90%        |

When  $F10 = 2$ , the cooling effect is not decreased by the output frequency so that the overload detection level is a constant value without reduction (F11).

Overload detection level (F11)

F11 specifies the detection level (in amperes) at which the electronic thermal overload protection becomes activated.

In general, set F11 to the rated current of motor when driven at the base frequency (i.e. 1.0 to 1.1 multiple of the rated current of motor 1 (P03)). To disable the electronic thermal overload protection, set F11 to "0.00: Disable."

■ Thermal time constant (F12)

F12 specifies the thermal time constant of the motor. If the current of 150% of the overload detection level specified by F11 flows for the time specified by F12, the electronic thermal overload protection becomes activated to detect the motor overload. The thermal time constant for general-purpose motors including Fuji motors is approx. 5 minutes by factory default.

- Data setting range: 0.5 to 75.0 (minutes) in increments of 0.1 (minute)

(Example) When the F12 data is set at "5.0" (5 minutes)

As shown below, the electronic thermal overload protection is activated to detect an alarm condition (alarm code OL1 ) when the output current of 150% of the overload detection level (specified by F11) flows for 5 minutes, and 120% for approx. 12.5 minutes.

The actual time required for issuing a motor overload alarm tends to be shorter than the specified value, taking into account the time period from when the output current exceeds the allowable continuous drive current (100%) until it reaches 150% of the overload detection level.

# Example of Thermal Overload Detection Characteristics

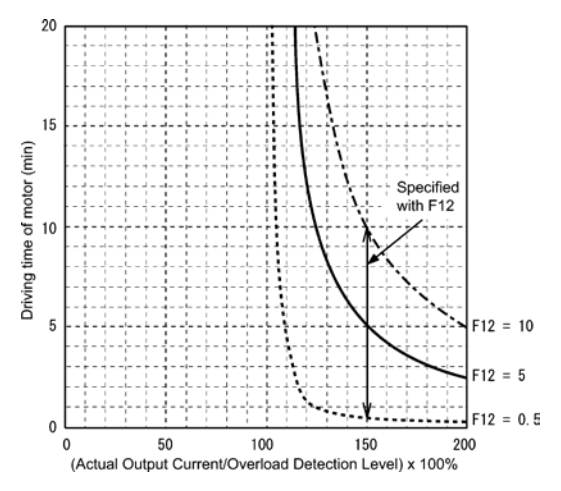

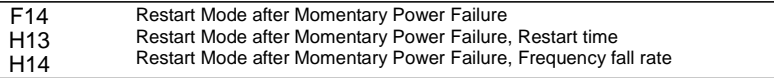

F14 specifies the action to be taken by the inverter such as trip and restart in the event of a momentary power failure.

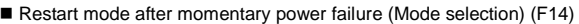

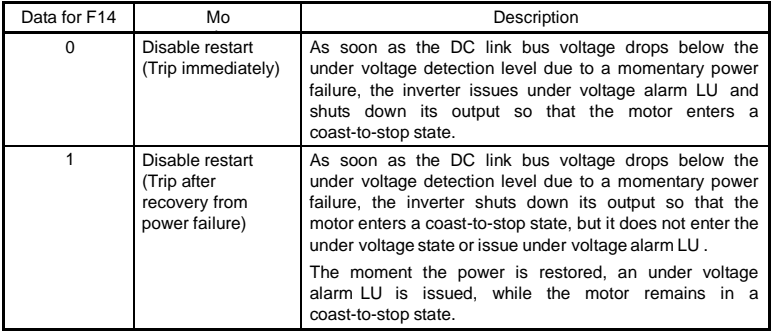

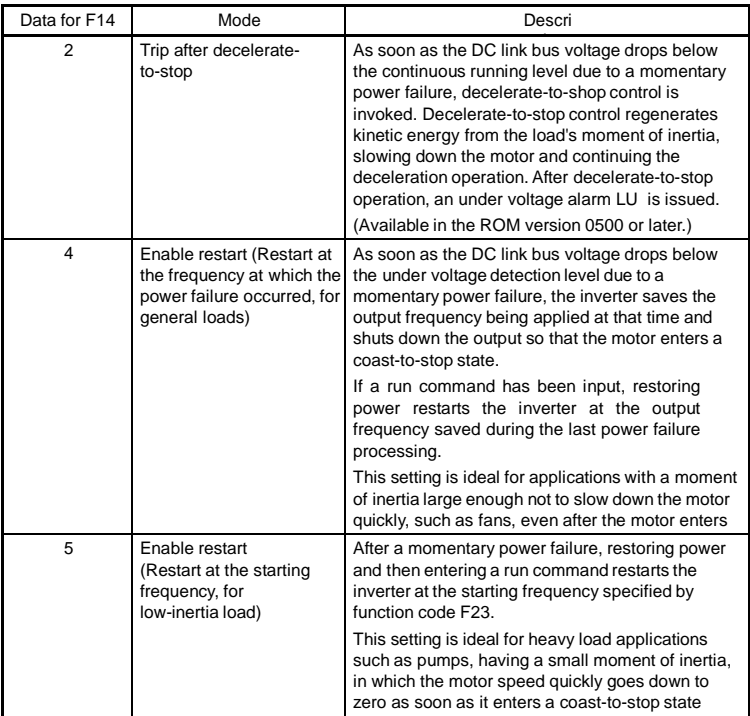

# $\triangle$ **WARNING**

If you enable the "Restart mode after momentary power failure" (Function code F14 = 4 or 5), the inverter automatically restarts the motor running when the power is restored. Design the machinery or equipment so that human safety is ensured after restarting.

**Otherwise an accident could occur.**

## Restart mode after momentary power failure (Basic operation)

The inverter recognizes a momentary power failure upon detecting the condition that DC link bus voltage goes below the under voltage detection level, while the inverter is running. If the load of the motor is light and the duration of the momentary power failure is extremely short, the voltage drop may not be great enough for a momentary power failure to be recognized, and the motor may continue to run uninterrupted.

Upon recognizing a momentary power failure, the inverter enters the restart mode (after a recovery from momentary power failure) and prepares for restart. When power is restored, the inverter goes through an initial charging stage and enters the ready-to-run state. When a momentary power failure occurs, the power supply voltage for external circuits such as relay sequence circuits may also drop so as to turn the run command OFF. In consideration of such a situation, the inverter waits 2 seconds for a run command input after the inverter enters a ready-to-run state. If a run command is received within 2 seconds, the inverter begins the restart processing in accordance with the F14 data (Mode selection). If no run command has been received within 2-second wait period, the inverter cancels the restart mode (after a recovery from momentary power failure) and needs to be started again from the ordinary starting frequency. Therefore, ensure that a run command is entered within 2 seconds after a recovery of power, or install a mechanical latch relay.

When run commands are entered via the keypad, the above operation is also necessary for the mode ( $F02 = 0$ ) in which the rotational direction is determined by the terminal command, *FWD* or *REV*. In the modes where the rotational direction is fixed (F02 = 2 or 3), it is retained inside the inverter so that the restart will begin as soon as the inverter enters the ready-to-run state.

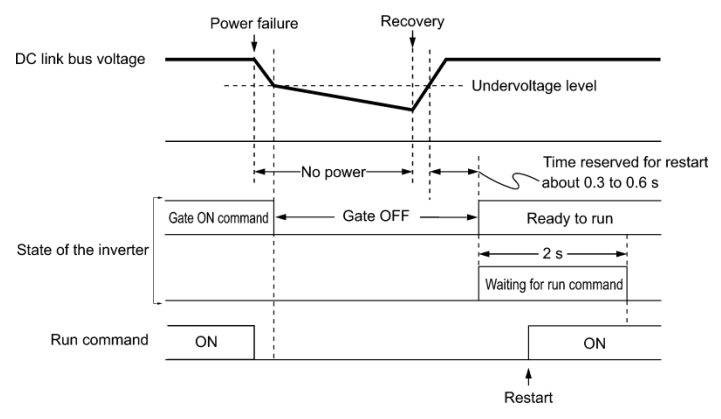

Note

 If the "Coast to <sup>a</sup> stop" terminal command *BX* is entered during the power failure, the inverter gets out of the restart mode and enters the normal running mode. If a run command is entered with power supply applied, the inverter will start from the normal starting frequency (F23).

During a momentary power failure, the motor slows down. After power is restored, the inverter restarts at the frequency just before the momentary power failure. Then, the current limiting function works and the output frequency of the inverter automatically decreases. When the output frequency matches the motor speed, the motor accelerates up to the original output frequency. See the figure below. In this case, the instantaneous overcurrent limiting must be enabled  $(H12 = 1)$ .

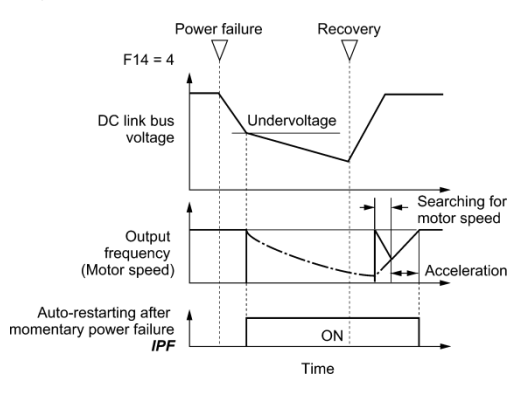

Restart mode after momentary power failure (Restart time) (H13)

H13 specifies the time period from momentary power failure occurrence until the inverter reacts for restarting process.

If the inverter starts the motor while motor's residual voltage is still in a high level, a large inrush current may flow or an overvoltage alarm may occur due to an occurrence of temporary regeneration. For safety, therefore, it is advisable to set H13 to a certain level so that restart will take place only after the residual voltage has dropped to a low level. Note that even when power is restored, restart will not take place until the restart time (H13) has elapsed.

### Factory default

By factory default, H13 is set at one of the values shown below according to the inverter capacity. Basically, you do not need to change H13 data. However, if the long restart time causes the flow rate of the pump to overly decrease or causes any other problem, you might as well reduce the setting to about a half of the default value. In such a case, make sure that no alarm occurs.

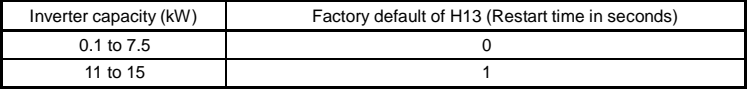

Restart mode after momentary power failure (Frequency fall rate) (H14)

During restart after a momentary power failure, if the inverter output frequency and the idling motor speed cannot be harmonized with each other, an overcurrent will flow, activating the overcurrent limiter. If it happens, the inverter reduces the output frequency to match the idling motor speed according to the reduction rate (Frequency fall rate: Hz/s) specified by H14.

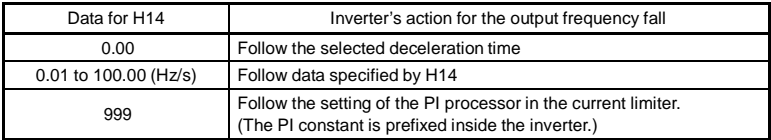

Note If the frequency fall rate is too high, regeneration may take place at the moment the motor rotation matches the inverter output frequency, causing an overvoltage trip. On the contrary, if the frequency fall rate is too low, the time required for the output frequency to match the motor speed (duration of current limiting action) may be prolonged, triggering the inverter overload prevention control.

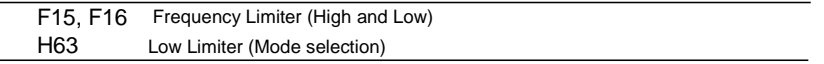

F15 and F16 specify the upper and lower limits of the output frequency, respectively.

H63 specifies the operation to be carried out when the output frequency drops below the low level specified by F16, as follows:

- When H63 = 0, the output frequency will be held at the low level specified by F16.
- When H63 = 1, the inverter decelerates to stop the motor.

- Note When you change the frequency limiter (High) (F15) in order to raise the reference frequency, be sure to change the maximum frequency (F03) accordingly.
	- Maintain the following relationship among the data for frequency control:  $F15 > F16$ ,  $F15 > F23$  and  $F15 > F25$  $F03 > F16$

where, F23 is of the starting frequency and F25 is of the stop frequency. If you specify any wrong data for these function codes, the inverter may not run the motor at the desired speed, or cannot start it normally.

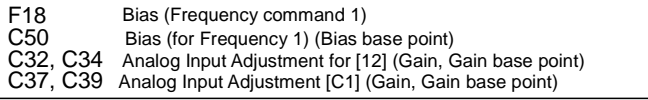

When any analog input for frequency command 1 (F01) is used, it is possible to define the relationship between the analog input and the reference frequency by multiplying the gain and adding the bias specified by F18.

As shown in the graph below, the relationship between the analog input and the reference frequency specified by frequency command 1 is determined by points "A" and "B." Point "A" is defined by the combination of the bias (F18) and its base point (C50); Point "B," by the combination of the gain (C32, C37) and its base point (C34, C39).

The combination of C32 and C34 applies to terminal [12] and that of C37 and C39, to terminal [C1].

Configure the bias (F18) and gain (C32, C37), assuming the maximum frequency as 100%, and the bias base point (C50) and gain base point (C34, C39), assuming the full scale (10 VDC or 20 mA DC) of analog input as 100%.

- Note The analog input less than the bias base point (C50) is limited by the bias value(F18).
	- Specifying that the data of the bias base point (C50) is equal to or greater than that of each gain base point (C34, C39) will be interpreted as invalid, so the inverter will reset the reference frequency to 0 Hz.

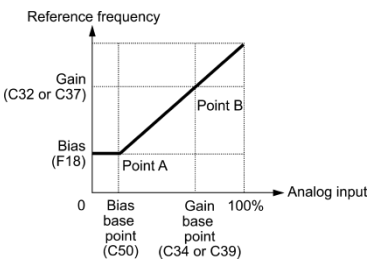

Example: Setting the bias, gain and their base points when the reference frequency 0 to 100% follows the analog input of 1 to 5 VDC to terminal [12] (in frequency command 1).

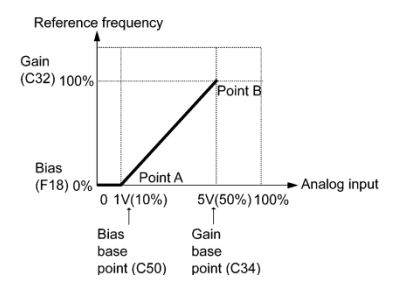

## (Point A)

To set the reference frequency to 0 Hz for an analog input being at 1 V, set the bias to 0% (F18  $= 0$ ). Since 1 V is the bias base point and it is equal to 10% of 10 V (full scale), set the bias base point to 10% (C50 = 10).

## (Point B)

To make the maximum frequency equal to the reference frequency for an analog input being at 5 V, set the gain to 100% (C32 = 100). Since 5 V is the gain base point and it is equal to 50% of 10 V (full scale), set the gain base point to  $50\%$  (C34 =  $50$ ).

The setting procedure for specifying <sup>a</sup> gain or bias alone without changing any base points is the same as that of Fuji conventional inverters.

F20 to F22 DC Braking 1 (Braking starting frequency, Braking level, and Braking time)<br>H95 DC Braking (Braking response mode) DC Braking (Braking response mode)

F20 through F22 specify the DC braking that prevents motor 1 from running by inertia during decelerate-to-stop operation.

If the motor enters a decelerate-to-stop operation by turning OFF the run command or by decreasing the reference frequency below the stop frequency, the inverter activates the DC braking by flowing a current at the braking level (F21) during the braking time (F22) when the output frequency reaches the DC braking starting frequency (F20).

Setting the braking time (F22) to "0.00" disables the DC braking.

Braking starting frequency (F20)

F20 specifies the frequency at which the DC braking starts its operation during motor decelerate-to-stop state.

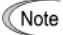

Generally, set the motor rated slip frequency or so to F20. Setting an extremely large value makes the control unstable; according to conditions, it activates an overvoltage protection.

## Braking level (F21)

F21 specifies the output current level to be applied when the DC braking is activated. The function code data should be set, assuming the rated output current of the inverter as 100%, in increments of 1%.

[Conversion formula]

Setting value (%) = 
$$
\frac{\ln B(A)}{\ln A} \times 100
$$

Example: If setting  $\text{LB}(A)$  of 4.2 A with standard applicable motor capacity of 0.75 kW

Setting value (%) = 
$$
\frac{4.2 \text{ (A)}}{5.0 \text{ (A)}} \times 100 = 84
$$

Braking time (F22)

F22 specifies the braking period that activates DC braking.

Braking response mode (H95)

H95 specifies the DC braking response mode.

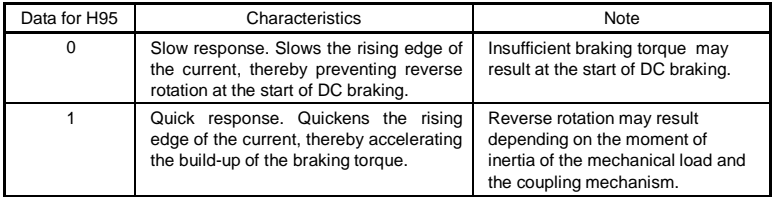

Tip

It is also possible to use an external digital input signal as an "Enable DC braking" terminal command *DCBRK*.

As long as the *DCBRK* command is ON, the inverter performs DC braking, regardless of the braking time specified by F22.

Turning the *DCBRK* command ON even when the inverter is in a stopped state activates DC braking. This feature allows the motor to be excited before starting, resulting in smoother acceleration (quicker build-up of acceleration torque).

The DC brake function of the inverter does not provide any holding mechanism. **Injuries could occur.**

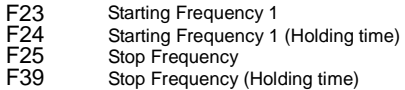

At the startup of an inverter, the initial output frequency is equal to the starting frequency 1 specified by F23. The inverter stops its output when the output frequency reaches the stop frequency specified by F25.

Set the starting frequency to a level at which the motor can generate enough torque for startup. Generally, set the motor's rated slip frequency as the starting frequency.

In addition, to compensate for the delay time for the establishment of a magnetic flux in the motor, F24 specifies the holding time for the starting frequency. To stabilize the motor speed at the stop of the motor, F39 specifies the holding time for the stop frequency.

# Note

If the starting frequency is lower than the stop frequency, the inverter will not output any power as long as the reference frequency does not exceed the stop frequency.

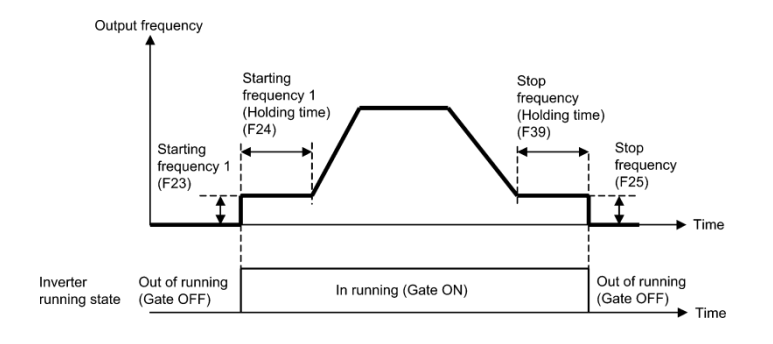

### F26,F27 Motor Sound (Carrier frequency and tone)

Motor sound (Carrier frequency) (F26)

F26 controls the carrier frequency so as to reduce an audible noise generated by the motor or electromagnetic noise from the inverter itself, and to decrease a leakage current from the main output (secondary) wirings.

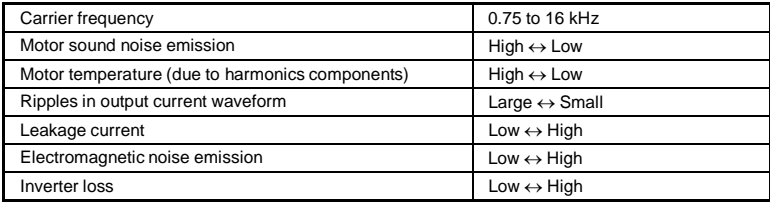

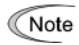

Specifying a too low carrier frequency will cause the output current waveform to have a large amount of ripples. As a result, the motor loss increases, causing the motor temperature to rise. Furthermore, the large amount of ripples tends to cause a current limiting alarm. When the carrier frequency is set to 1 kHz or below, therefore, reduce the load so that the inverter output current comes to be 80% or less of the rated current.

When a high carrier frequency is specified, the temperature of the inverter may rise due to an ambient temperature rise or an increase of the load. If it happens, the inverter automatically decreases the carrier frequency to prevent the inverter overload alarm OLU . With consideration for motor noise, the automatic reduction of carrier frequency can be disabled. Refer to the description of H98.

# Motor sound (Tone)

### (F27)

F27 changes the motor running sound tone. This setting is effective when the carrier frequency set to function code F26 is 7 kHz or lower. Changing the tone level may reduce the high and harsh running noise from the motor.

Note

If the sound level is set too high, the output current may become unstable, or mechanical vibration and noise may increase. Also, these function codes may not be very effective for certain types of motor.

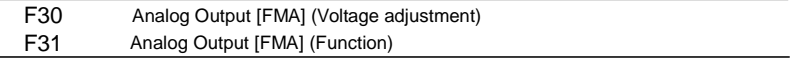

These function codes allow terminal [FMA] to output monitored data such as the output frequency and the output current in an analog DC voltage. The magnitude of the output voltage is adjustable.

Voltage adjustment (F30)

F30 adjusts the output voltage representing the monitored data selected by F31 within the range of 0 to 300%.

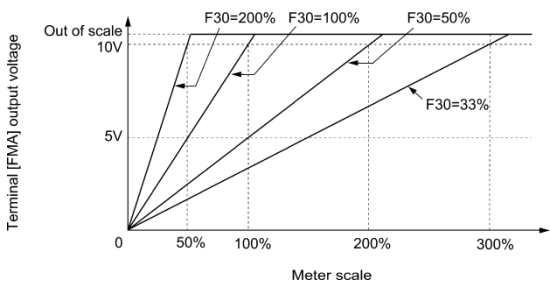

# Function (F31)

F31 specifies what is output to analog output terminal [FMA].

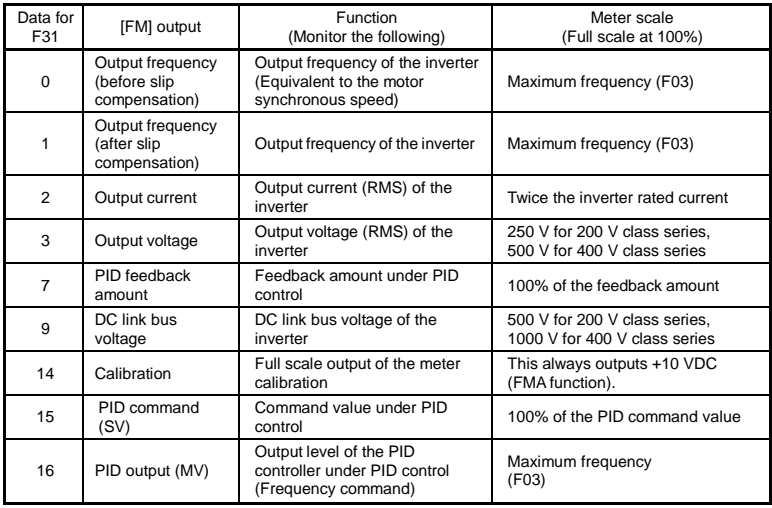

### F42 Control Mode Selection 1

F42 specifies the control mode of the inverter to control a motor.

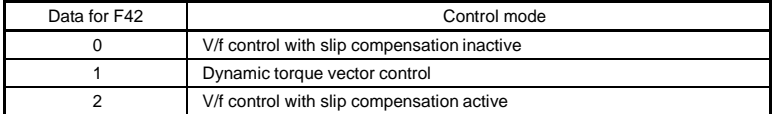

### ■ V/f control

In this control, the inverter controls a motor by the voltage and frequency according to the V/f pattern specified by function codes.

### ■ Slip compensation

Applying any load to an induction motor causes a rotational slip due to the motor characteristics, decreasing the motor rotation. The inverter's slip compensation facility first presumes the slip value of the motor based on the motor torque generated and raises the output frequency to compensate for the decrease in motor rotation. This prevents the motor from decreasing the rotation due to the slip.

That is, this facility is effective for improving the motor speed control accuracy.

The compensation value is specified by combination of function codes P12 (Rated slip frequency), P09 (Slip compensation gain for driving)) and P11 (Slip compensation gain for braking).

### Dynamic torque vector control

To get the maximal torque out of a motor, this control calculates the motor torque for the load applied and uses it to optimize the voltage and current vector output.

This control is effective for improving the system response against external disturbances and the motor speed control accuracy.

When the output current of the inverter exceeds the level specified by the current limiter (F44), the inverter automatically manages its output frequency to prevent a stall and limit the output current. (Refer to the description of function code H12.)

If  $F43 = 1$ , the current limiter is enabled only during constant speed operation. If  $F43 = 2$ , the current limiter is enabled during both of acceleration and constant speed operation. Choose  $F43 = 1$  if you need to run the inverter at full capability during acceleration and to limit the output current during constant speed operation.

Note The F44 setting value is converted from current braking operation level current limit (A) based on reference current Iref (A). Set the value obtained from the following conversion formula.

[Conversion formula]

Setting value (%) = 
$$
\frac{I \lim_{\delta} (A)}{I_{ref}(A)} \times 100
$$

Example: If setting Ilimit (A) of 4.2 A with standard applicable motor capacity of 0.75 **LAN** 

Setting value (%) =  $\frac{4.2(A)}{5.0(A)} \times 100 = 84$ 

Refer to the table for F20 to F22 for reference current.

### Mode selection (F43)

F43 selects the motor running state in which the current limiter will be active.

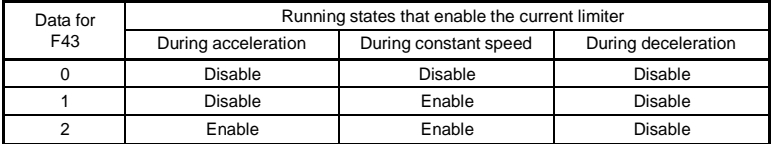

## $Level$  (F44)

F44 specifies the operation level at which the output current limiter becomes activated, in ratio to the inverter rating.

- Note Since the current limit operation with F43 and F44 is performed by software, it may cause a delay in control. If you need a quick response, specify a current limit operation by hardware  $(H12 = 1)$  at the same time.
	- If an excessive load is applied when the current limiter operation level is set extremely low, the inverter will rapidly lower its output frequency. This may cause an overvoltage trip or dangerous turnover of the motor rotation due to undershooting.

# F50,F51 Electronic Thermal Overload Protection for Braking Resistor (Discharging capability and Allowable average loss)

A braking resistor can be mounted on inverters of 0.4 kW or above.

These function codes specify the electronic thermal overload protection feature for the braking resistor.

Set F50 and F51 data to the discharging capability and allowable average loss, respectively. Since those values differ depending on the specifications of the braking resistor, refer to the tables given below.

Note Depending on the thermal marginal characteristics of the braking resistor, the electronic thermal overload protection feature may act so that the inverter issues

> the overheat protection alarm dbH even if the actual temperature rise is not enough. If it happens, review the relationship between the performance index of the braking resistor and settings of related function codes.

The tables below list the discharging capability and allowable average loss of the braking resistor. These values depend upon the inverter and braking resistor models.

## External Braking Resistors

## Standard models

The thermal sensor relay mounted on the braking resistor acts as a thermal protector of the motor for overheat, so assign an "Enable external alarm trip" terminal command *THR* to any of digital input terminals [X1] to [X3], [FWD] and [REV] and connect that terminal and its common terminal to braking resistor's terminals 2 and 1.

To protect the motor from overheat without using the thermal sensor relay mounted on the braking resistor, configure the electronic thermal overload protection facility by setting F50 and F51 data to the discharging capability and allowable average loss values listed below, respectively.

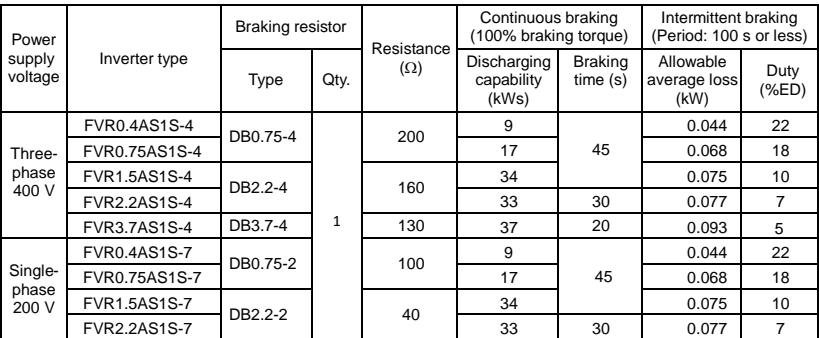

## Compact models

When using the compact models of braking resistor TK80W120Ω or TK80W100Ω, set F50 to "7" and F51 to "0.033."

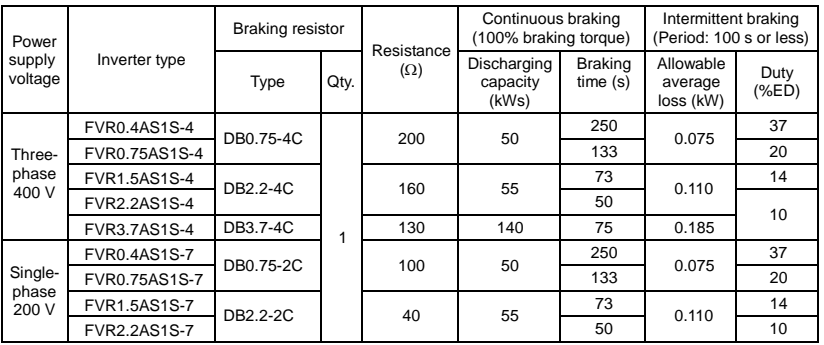

### 10% ED models

# E01 to E03 Terminal [X1] to [X3] Function E98, E99 Terminal [FWD] and [REV] Function

Function codes E01 to E03, E98 and E99 allow you to assign commands to terminals [X1] to [X3], [FWD], and [REV] which are general-purpose, programmable, digital input terminals. These function codes may also switch the logic system between normal and negative to define how the inverter logic interprets either ON or OFF status of each terminal. The default setting is normal logic system "Active ON." So, explanations that follow are given in normal logic system "Active ON."

In the case of digital input, you can assign commands to the switching means for the run command and its operation and the reference frequency (e.g., *SS1*, *SS2*, *SS4*, *SS8*, *Hz2/Hz1*, *Hz/PID*, *IVS*, and *LE*). Be aware that switching any of such signals may cause a sudden start (running) or an abrupt change in speed.

### **An accident or physical injury may result.**

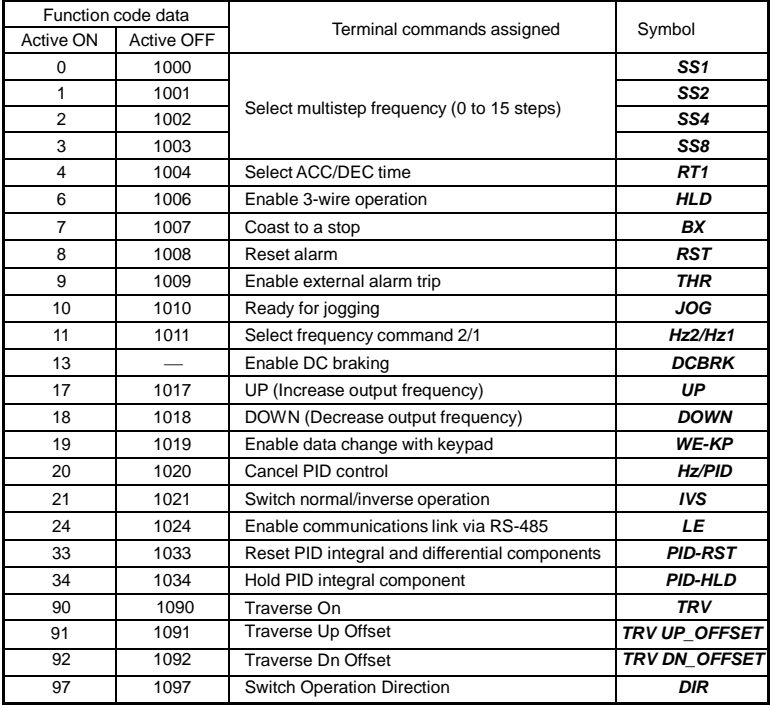

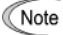

Any negative logic (Active OFF) command cannot be assigned to the functions marked with "-" in the "Active OFF" column.

The "Enable external alarm trip" and "Force to stop" are fail-safe terminal commands. For example, when data = 9 in "Enable external alarm trip," "Active OFF" (alarm is triggered when OFF); when data = 1009, "Active ON" (alarm is triggered when ON).

Terminal function assignment and data setting

■ Select multistep frequency (0 to 15 steps) -- **SS1, SS2, SS4**, and **SS8** (Function code data  $= 0, 1, 2,$  and 3)

The combination of the ON/OFF states of digital input signals *SS1*, *SS2*, *SS4* and *SS8* selects one of 16 different frequency commands defined beforehand by 15 function codes C05 to C19 (Multistep frequency 0 to 15). With this, the inverter can drive the motor at 16 different preset frequencies.

The table below lists the frequencies that can be obtained by the combination of switching *SS1*, *SS2*, *SS4* and *SS8*. In the "Selected frequency" column, "Other than multistep frequency" represents the reference frequency sourced by frequency command 1 (F01), frequency command 2 (C30), or others.

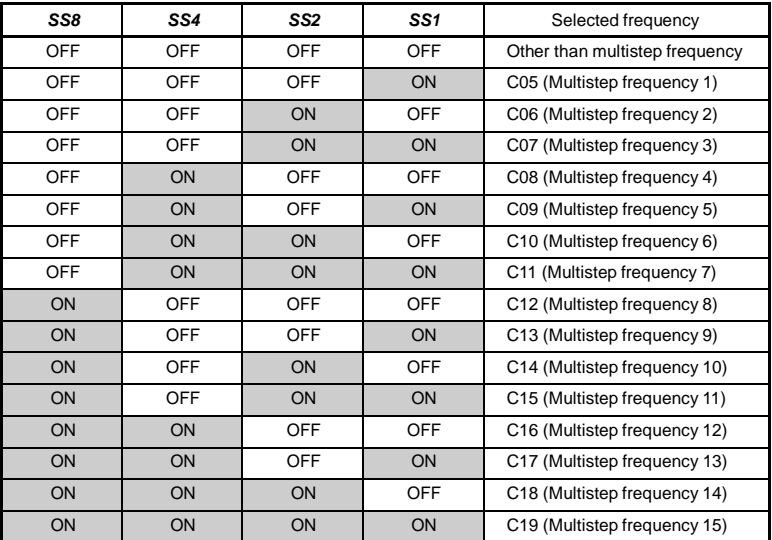

Select ACC/DEC time  $- RT1$  (Function code data = 4)

This terminal command switches between ACC/DEC time 1 (F07, F08) and ACC/DEC time 2 (E10, E11).

If no *RT1* command is assigned, ACC/DEC time 1 (F07, F08) takes effect by default.

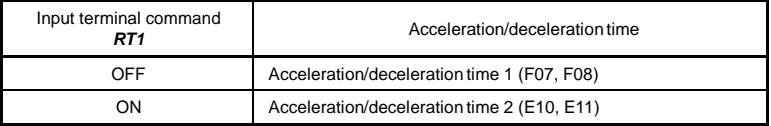
Enable 3-wire operation -- *HLD* (Function code data = 6)

Turning this terminal command ON self-holds the forward *FWD* or reverse *REV* run command issued with it, to enable 3-wire inverter operation.

Short-circuiting the terminals between *HLD* and [CM] (i.e., when *HLD* is ON) self-holds the first *FWD* or *REV* command at its leading edge. Turning *HLD* OFF releases the selfholding.

When *HLD* is not assigned, 2-wire operation involving only *FWD* and *REV* takes effect.

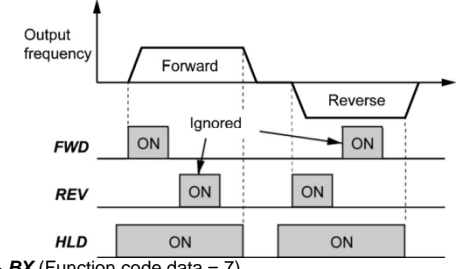

Coast to a stop  $-$  **BX** (Function code data = 7)

Turning this terminal command ON immediately shuts down the inverter output so that the motor coasts to a stop without issuing any alarms.

Reset alarm  $-$  *RST* (Function code data = 8)

Turning this terminal command ON clears the *ALM* state--alarm output (for any fault). Turning it OFF erases the alarm display and clears the alarm hold state.

When you turn the *RST* command ON, keep it ON for 10 ms or more. This command should be kept OFF for the normal inverter operation.

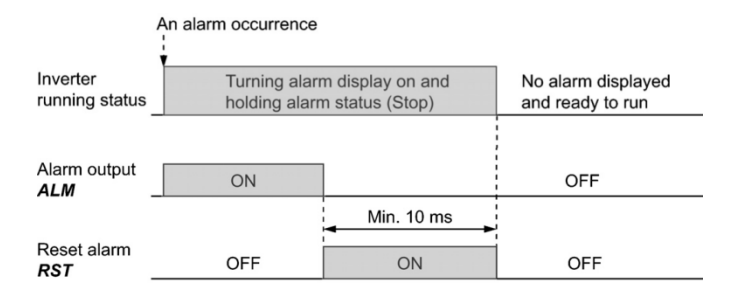

**Enable external alarm trip -- THR** (Function code data = 9)

Turning this terminal command OFF immediately shuts down the inverter output (so that the motor coasts to a stop), displays the alarm 0h2, and outputs the alarm relay (for any fault) *ALM*. The *THR* command is self-held, and is reset when an alarm reset takes place.

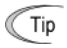

Use this alarm trip command from external equipment when you have to immediately shut down the inverter output in the event of an abnormal situation in a peripheral equipment.

■ Ready for jogging -- **JOG** (Function code data = 10)

This terminal command is used to jog or inch the motor for positioning a work piece.

Turning this command ON makes the inverter ready for jogging.

Simultaneous keying  $\overline{\mathbb{R}}$  +  $\bigcirc$  keys on the keypad is functionally equivalent to this command; however, it is restricted by the run command source as listed below.

When the run command source is the keypad (F02 =  $0, 2$  or 3):

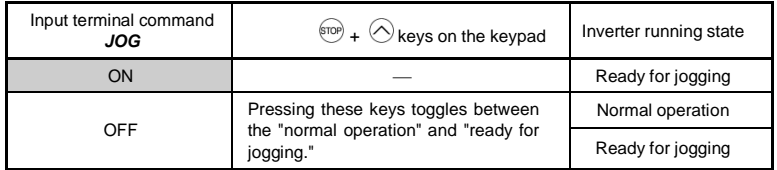

When the run command source is digital input (F02 = 1):

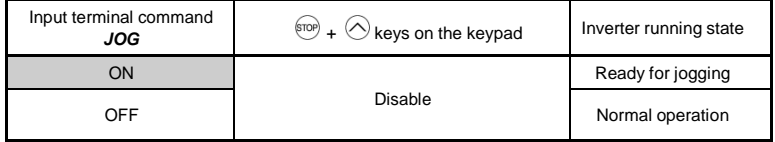

Jogging operation

Pressing the  $f^{\text{(nu)}}$  key or turning the **FWD** or **REV** terminal command ON starts jogging.

For the jogging by the keypad, the inverter jogs only when the  $\frac{f(x,y)}{g(x,y)}$  key is held down. Releasing the  $k$ ey decelerates to stop.

During jogging, the frequency specified by C20 (Jogging Frequency) and the acceleration/deceleration time specified by H54 (ACC/DEC Time) apply.

- The inverter's status transition between "ready for jogging" and "normal operation" Note is possible only when the inverter is stopped.
	- To start jogging operation by simultaneously entering the *JOG* terminal command and a run command (e.g., *FWD*), the input delay time between the two commands should be within 100 ms. If a run command *FWD* is entered first, the inverter does not jog the motor but runs it ordinarily until the next input of the *JOG*.
- Select frequency command 2/1 -- Hz2/Hz1 (Function code data = 11)

Turning this terminal command ON and OFF switches the frequency command source between frequency command 1 (F01) and frequency command 2 (C30).

If no *Hz2/Hz1* terminal command is assigned, the frequency sourced by F01 takes effect by default.

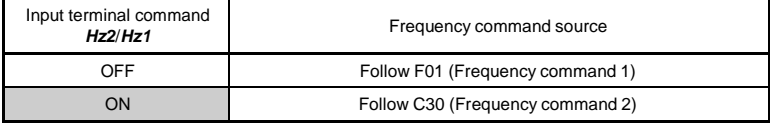

■ Enable DC braking -- **DCBRK** (Function code data = 13)

This terminal command gives the inverter a DC braking command through the inverter's digital input.(Refer to the descriptions of F20 to F22.)

- UP (Increase output frequency) and DOWN (Decrease output frequency) commands -- *UP* and *DOWN* (Function code data = 17, 18)
- Frequency setting

When the *UP*/*DOWN* control is selected for frequency setting with a run command ON, turning the *UP* or *DOWN* terminal command ON causes the output frequency to increase or decrease, respectively, within the range from 0 Hz to the maximum frequency as listed below.

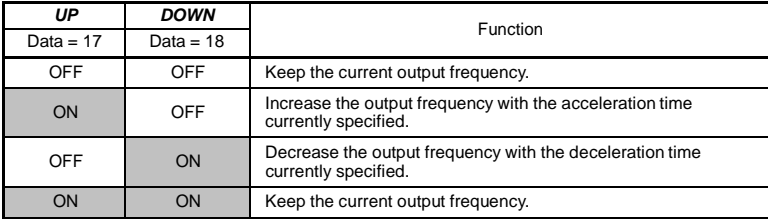

The *UP*/*DOWN* control is available in two modes--one mode (H61 = 0) in which the initial value of the reference frequency is fixed to "0.00" at the start of the *UP*/*DOWN* control and the other mode (H61 = 1) in which the reference frequency applied in the previous *UP*/*DOWN* control applies as the initial value.

When H61 = 0, the reference frequency applied by the previous *UP*/*DOWN* control has been cleared to "0," so at the next restart (including powering on), use the *UP* terminal command to accelerate the speed as needed.

When H61 = 1, the inverter internally holds the current output frequency set by the *UP*/*DOWN* control and applies the held frequency at the next restart (including powering on).

Note

At the time of restart, if an *UP* or *DOWN* terminal command is entered before the internal frequency reaches the output frequency saved in the memory, the inverter saves the current output frequency into the memory and starts the *UP*/*DOWN* control with the new frequency. The previous frequency held will be overwritten by the current one.

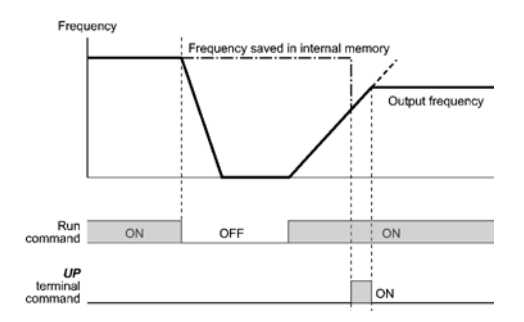

Initial frequency for the *UP*/*DOWN* control when the frequency command source is switched

When the frequency command source is switched to the *UP*/*DOWN* control from other sources, the initial frequency for the *UP*/*DOWN* control is as listed below:

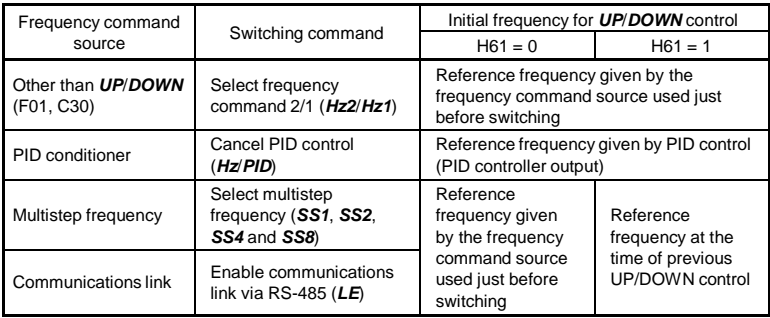

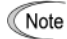

To enable the *UP* and *DOWN* terminal commands, you need to set frequency command 1 (F01) or frequency command 2 (C30) to "7" beforehand.

■ Enable communications link via RS-485 -- *LE*(Function code data = 24)

Turning this terminal command ON assigns priorities to frequency commands or run commands received via the RS-485 communications link (H30).

No *LE* assignment is functionally equivalent to the *LE* being ON. (Refer to the description of H30.)

■ Traverse function ON/OFF -- **TRV** (Function code data = 90)

When traverse selection (J90) is set to "1(enable)", turning this terminal command ON makes the motor vary output frequency with reference frequency as the center within intended traverse range; turning it OFF returns to normal operation.

■ Traverse function ON/OFF -- **TRV UP OFFSET** (Function code data = 91)

In traverse mode, turning this terminal command ON changes center frequency from reference frequency to reference frequency plus offset frequency depending on ratio of offset frequency to reference frequency (J95); turning it OFF sets center frequency to reference frequency.

■ Traverse function ON/OFF -- **TRV\_DN\_OFFSET** (Function code data = 92)

In traverse mode, turning this terminal command ON changes center frequency from reference frequency to reference frequency minus offset frequency depending on ratio of offset frequency to reference frequency (J96); turning it OFF sets center frequency to reference frequency.

■ Switch Operation Direction -- **DIR** (Function code data = 97)

Turning this terminal command ON runs the motor in the opposite direction;

■ Run forward -- *FWD* (Function code data = 98)

Turning this terminal command ON runs the motor in the forward direction; turning it OFF decelerates it to stop.

This terminal command can be assigned only by E98 or E99.

Run reverse --  $REV$  (Function code data = 99)

Turning this terminal command ON runs the motor in the reverse direction; turning it OFF decelerates it to stop.

This terminal command can be assigned only by E98 or E99.

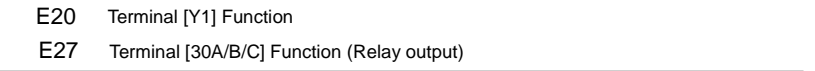

E20 and E27 assign output signals (listed on the next page) to general-purpose, programmable output terminals [Y1] and [30A/B/C]. These function codes can also switch the logic system between normal and negative to define the property of those output terminals so that the inverter logic can interpret either the ON or OFF status of each terminal as active. The factory default settings are "Active ON."

Terminal [Y1] is a transistor output and terminals [30A/B/C] are relay contact outputs. In normal logic, if an alarm occurs, the relay will be energized so that [30A] and [30C] will be closed, and [30B] and [30C] opened. In negative logic, the relay will be deenergized so that [30A] and [30C] will be opened, and [30B] and [30C] closed. This may be useful for the implementation of failsafe power systems.

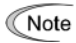

Note • When a negative logic is employed, all output signals are active (e.g. an alarm would be recognized) while the inverter is powered OFF. To avoid causing system malfunctions by this, interlock these signals to keep them ON using an external power supply. Furthermore, the validity of these output signals is not guaranteed for approximately 1.5 seconds after power-on, so introduce such a mechanism that masks them during the transient period.

• Terminals [30A/B/C] use mechanical contacts that cannot stand frequent ON/OFF switching. Where frequent ON/OFF switching is anticipated (for example, limiting a current by using signals subjected to inverter output limit control such as switching to commercial power line), use transistor output [Y1] instead. The service life of a relay is approximately 200,000 times if it is switched ON and OFF at one-second intervals.

The table below lists functions that can be assigned to terminals [Y1] and [30A/B/C].

To make the explanations simpler, the examples shown below are all written for the normal logic (Active ON).

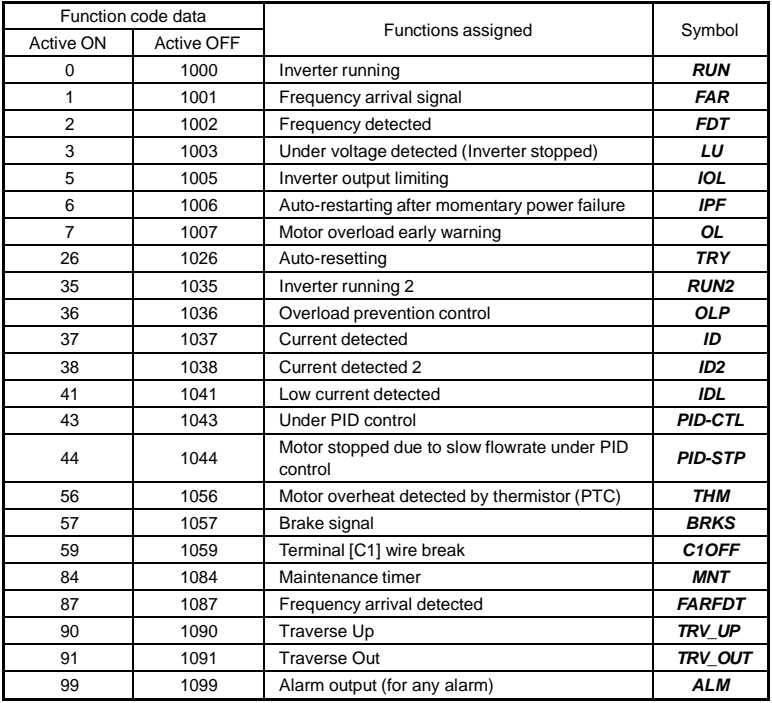

■ Inverter running -- **RUN** (Function code data = 0)

This output signal tells the external equipment that the inverter is running at a starting frequency or higher. It comes ON when the output frequency exceeds the starting frequency, and it goes OFF when it is less than the stop frequency. It is also OFF when the DC braking is in operation.

If this signal is assigned in negative logic (Active OFF), it can be used as a signal indicating "Inverter being stopped."

Frequency arrival signal  $-FAR$  (Function code data = 1)

This output signal comes ON when the difference between the output frequency and reference frequency comes within the frequency arrival hysteresis width specified by E30. (Refer to the description of E30.)

Frequency detected  $-FDT$  (Function code data = 2)

This output signal comes ON when the output frequency exceeds the frequency detection level specified by E31, and it goes OFF when the output frequency drops below the "Frequency detection level (E31) - Hysteresis width (E32)."

■ Under voltage detected -- **LU** (Function code data = 3)

This output signal comes ON when the DC link bus voltage of the inverter drops below the specified under voltage level, and it goes OFF when the voltage exceeds the level.

This signal is ON also when the under voltage protective function is activated so that the motor is in an abnormal stop state (e.g., tripped).

When this signal is ON, a run command is disabled if given.

■ Inverter output limiting -- *IOL* (Function code data = 5)

This output signal comes ON when the inverter is limiting the output frequency by activating any of the following actions (minimum width of the output signal: 100 ms).

- Current limiting by software (F43 and F44)
- Instantaneous overcurrent limiting by hardware  $(H12 = 1)$
- Automatic deceleration (Anti-regenerative control) (H69 = 2 or 4)

When the *IOL* signal is ON, the output frequency may have deviated from the specified Note frequency because of the limiting function above.

Auto-restarting after momentary power failure  $-$  *IPF* (Function code data = 6)

This output signal is ON either during continuous running after a momentary power failure or during the period from when the inverter has detected an under voltage condition and shut down the output until restart has been completed (the output has reached the reference frequency).

To enable this *IPF* signal, set F14 (Restart mode after momentary power failure) to "4" (Enable restart (Restart at the frequency at which the power failure occurred)) or "5" (Enable restart (Restart at the starting frequency)) beforehand.

■ Motor overload early warning -- OL (Function code data = 7)

This output signal is used to issue a motor overload early warning that enables you to take a corrective action before the inverter detects <sup>a</sup> motor overload alarm 0l1 and shuts down its output. (Refer to the description of E34.)

- For details about the judgment on service life, refer to Table 7.3 "Criteria for Issuing a Lifetime Alarm" in Chapter 7, Section 7.3 "Standard lifetime of Parts"
- **I** Inverter running 2 -- *RUN2* (Function code data =  $35$ )

This signal acts in the same way as *RUN* (Function code data = 0) except that *RUN2* is ON even when the DC braking is in operation.

■ Overload prevention control -- **OLP** (Function code data = 36)

This output signal comes ON when the overload prevention control is activated. The minimum ON-duration is 100 ms. (Refer to the description of H70.)

■ Current detected and Current detected 2 -- *ID* and *ID2* (Function code data = 37, 38)

The **ID** or **ID2** output signal comes ON when the output current of the inverter exceeds the level specified by E34 (Current detection (Level)) or E37 (Current detection 2 (Level)) for the time longer than the one specified by E35 (Current detection (Timer)) or E38 (Current detection 2 (Timer)), respectively. The minimum ON-duration is 100 ms.

The *ID* or *ID2* goes OFF when the output current drops below 90% of the rated operation level.

These two output signals can be assigned to two different digital output terminals independently if necessary.

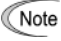

Function code E34 is effective for not only the motor overload early warning *OL*, but also for the operation level of the current detection *ID*. (Refer to the description of E34.)

■ Low current detected -- *IDL* (Function code data = 41)

This output signal comes ON when the inverter output current drops below the low current detection level (E34) and it remains at the low level for the timer period (E35). When the output current exceeds the current detection level (E37) by 5% or more of the inverter rated current, this signal goes OFF. The minimum ON-duration is 100 ms. (Refer to the description of E34.)

■ Under PID control -- **PID-CTL** (Function code data = 43)

This output signal comes ON when PID control is enabled ("Cancel PID control" (*Hz/PID*) = OFF) and a run command is ON. (Refer to the description of J01.)

■ Motor stopped due to slow flowrate under PID control -- **PID-STP** (Function code data = 44)

This output signal comes ON when the inverter is stopped by the slow flowrate stop function under PID control. (Refer to the descriptions of J15 through J17.)

Note

When PID control is enabled, the inverter may stop due to the slow flowrate stop function or other reasons, with the *PID-CTL* signal being ON. As long as the *PID-CTL* signal is ON, PID control is effective, so the inverter may abruptly resume its operation, depending on the PID feedback value.

When PID control is enabled, even if the inverter stops its output during operation because of sensor signals or other reasons, operation will resume automatically.

Design your machinery so that safety is ensured even in such cases.

**Otherwise, an accident could occur.**

■ Motor overheat detected by thermistor (PTC) -- **THM** (Function code data = 56)

When the thermistor is enabled  $(H26 = 2)$ , this output signal comes ON if the motor temperature rises to the protection trigger level specified by H27.

Brake signal -- **BRKS** (Function code data = 57)

This signal outputs a brake control command that releases or activates the brake.

■ Terminal [C1] wire break -- **C1OFF** (Function code data = 59)

When terminal [C1] is used for a feedback signal under PID control, this output signal comes ON if the [C1] wire breaks, thereby enabling it to activate the protection function.

■ Frequency arrival detected -- **FARFDT** (Function code data = 87)

The *FARFDT*, which is an ANDed signal of *FAR* and *FDT*, comes ON when both signal conditions are met.

■ Frequency arrival detected – **TRV\_UP** (Function code data = 90)

When traverse selection (J90) is set to "1(enable)" and accelerating, The **TRV\_UP** comes ON.

Frequency arrival detected – **TRV OUT** (Function code data = 91)

When traverse selection (J90) is set to "1(enable)" and the traverse function runs, The **TRV OUT** comes ON.

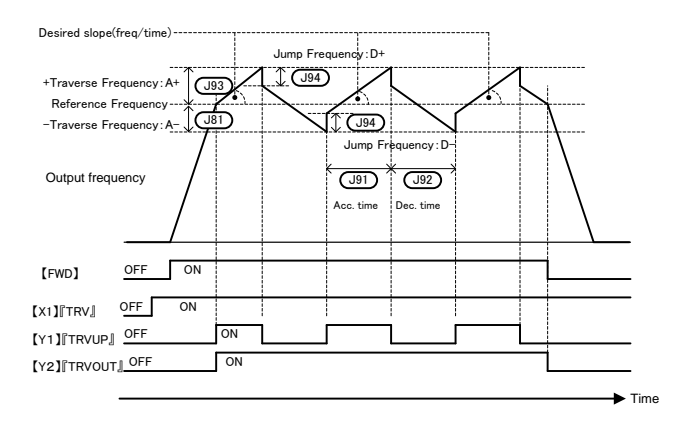

■ Alarm output (for any alarm) -- **ALM** (Function code data = 99)

This output signal comes ON if any of the protective functions is activated and the inverter enters Alarm mode.

### E30 Frequency Arrival (Hysteresis width for *FAR*)

E30 specifies the detection level (hysteresis width) for *FAR* ("Frequency arrival signal").

The moment the output frequency reaches the zone defined by "Reference frequency  $+$ Hysteresis width specified by E30," the *FAR* comes ON.

The operation timings of signals are shown in the graph below.

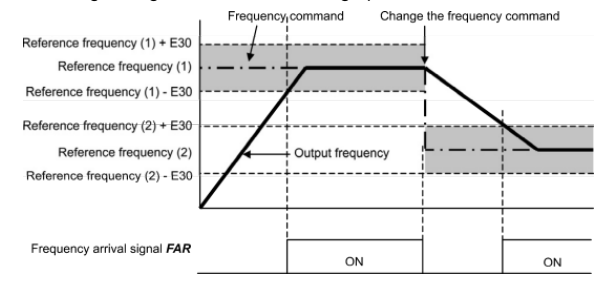

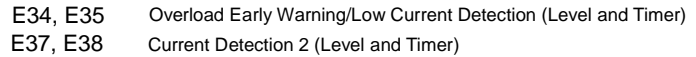

These function codes define the detection level and timer for the *OL* ("Motor overload early warning"), *ID* ("Current detected"), *ID2* ("Current detected 2") and *IDL* ("Low current detected") output signals.

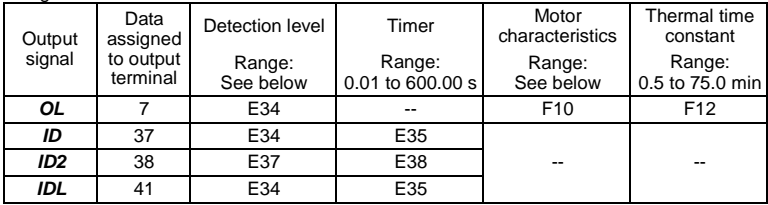

- Data setting range

Operation level: 0.00 (Disable), 1 to 200% of inverter rated current

Motor characteristics 1: Enable (For a general-purpose motor and Fuji standard permanent magnet synchronous motor with shaft-driven cooling

- fan)
- 2: Enable (For an inverter-driven motor with separately powered cooling fan)

■ Motor overload early warning signal -- OL

The *OL* signal is used to detect <sup>a</sup> symptom of an overload condition (alarm code 0l1 ) of the motor so that the user can take an appropriate action before the alarm actually happens.

The *OL* signal turns ON when the inverter output current has exceeded the level specified by E34. In typical cases, set E34 data to 80 to 90% against F11 data (Electronic thermal overload protection for motor 1, Overload detection level). Specify also the thermal characteristics of the motor with F10 (Select motor characteristics) and F12 (Thermal time constant). To utilize this feature, you need to assign *OL* (data = 7) to any of the digital output terminals.

■ Current detected and Current detected 2 signals -- *ID* and *ID2* 

When the inverter output current has exceeded the level specified by E34 or E37 and it continues longer than the period specified by E35 or E38, the *ID* or *ID2* signal turns ON, respectively. When the output current drops below 90% of the rated operation level, the *ID* or *ID2* turns OFF. (Minimum width of the output signal: 100 ms)

To utilize this feature, you need to assign *ID* (data = 37) or *ID2* (data = 38) to any of digital output terminals.

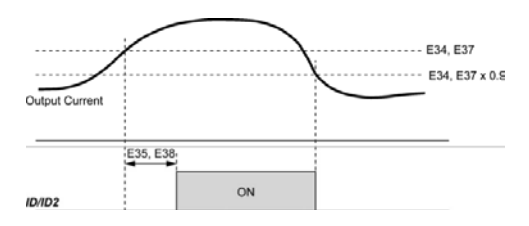

**Low current detected -- IDL** 

This signal turns ON when the output current drops below the low current detection level (E34) and remains at the low level for the timer period (E35). When the output current exceeds the "Low current detection level plus 5% of the inverter rated current," it goes OFF. (The minimum ON-duration is 100 ms.)

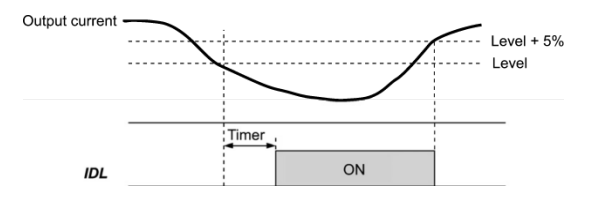

E39 Coefficient for Constant Feeding Rate Time E50 Coefficient for Speed Indication

E39 and E50 specify coefficients for determining the constant feeding rate time, load shaft speed, and line speed, as well as for displaying the output status monitored. Calculation expression

Constant feeding rate time  $(min) =$  Coefficient for speed indication (E50) Frequency × Coefficient for constant feeding rate time (E39)

Load shaft speed = Coefficient for speed indication (E50)  $\times$  Frequency (Hz) Line speed = Coefficient for speed indication (E50)  $\times$  Frequency (Hz)

Where, the "frequency" refers to the "reference frequency" to be applied for settings (constant feeding rate time, load shaft speed, or line speed), or to the "output frequency before slip compensation" to be applied for monitor.

If the constant feeding rate time is 999.9 min. or more or the denominator of the right-hand side is zero (0), "999.9" appears.

E52 Keypad (Menu display mode)

E52 provides a choice of three menu display modes for the keypad as listed below.

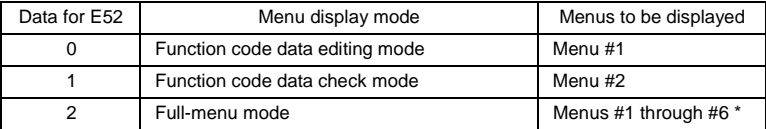

\* Menus #1 through #7 when a remote keypad is connected.

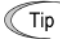

Selecting the full-menu mode (E52 = 2) allows you to cycle through the menus with the  $\bigcirc$  or  $\bigcirc$  key and select the desired menu item with the  $\bigcirc$  key. Once the entire menu has been cycled through, the display returns to the first menu item.

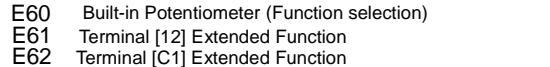

E60 through E62 define the property of the built-in potentiometer and terminals [12] and [C1],

respectively.

There is no need to set up the potentiometer and terminals if they are to be used for frequency command sources.

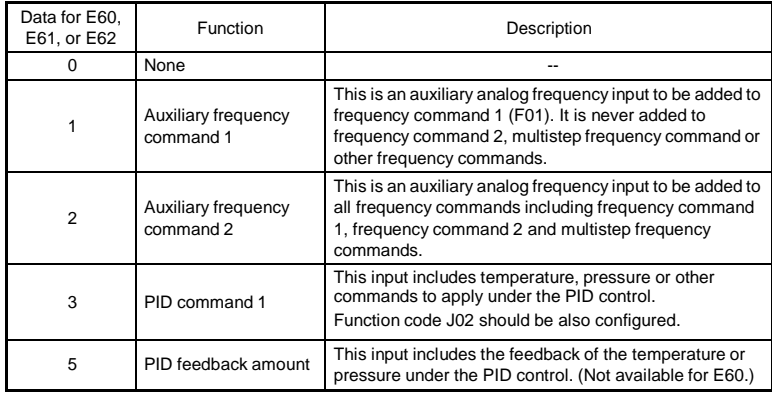

Note

If the built-in potentiometer and different terminals have been set up to have the same data, the operation priority is given in the following order:

#### $E60 > E61 > E62$

Selecting the *UP*/*DOWN* control (F01, C30 = 7) ignores auxiliary frequency command 1 and 2.

#### C21 Timer Operation

C<sub>21</sub> enables or disables a timer operation that is triggered by a run command and continues for the timer count previously specified with the  $\Diamond/\Diamond$  keys. The operating procedure for the timer operation is given below.

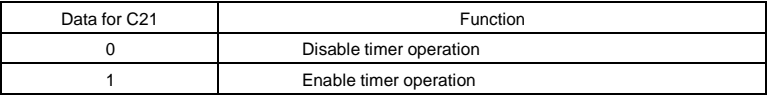

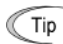

- Pressing the  $\mathbb{R}$  key during timer countdown quits the timer operation.
- Even if  $C21 = 1$ , setting the timer to 0 no longer starts the timer operation with the  $\widehat{h}$  key.
- Applying terminal command *FWD* or *REV* instead of the key command can also start the timer operation.

#### Operating procedure for timer operation (example)

Preparation

- To display the timer count on the LED monitor, set E43 (LED Monitor) to "13" (Timer) and set C21 (Timer Operation) to "1" (Enable).
- Specify the reference frequency to apply to timer operation. When the keypad is selected as a frequency command source, press the  $\overline{\mathbb{R}}$  key to shift to the speed monitor and specify the desired reference frequency.

Triggering the timer operation with the  $f(x)$  key

- (1) While watching the timer count displayed on the LED monitor, press the  $\Diamond$  key to set the timer for the desired count in seconds. Note that the timer count on the LED monitor appears as an integral number without a decimal point.
- (2) Press the  $\left(\frac{F(u,v)}{c}\right)$  key. The motor starts running and the timer starts counting down. If the timer counts down, the motor stops without pressing the  $\frac{\text{Frob}}{\text{Frob}}$  key. (Even if the LED monitor displays any item except the timer count, the timer operation is possible.)
	- After the countdown of the timer operation triggered by a terminal command such Note as *FWD*, the inverter decelerates to stop and at that moment the LED monitor displays  $end$  and any LED monitor item ( $\theta$  for the timer count) alternately. Turning *FWD* OFF returns to the LED monitor item.

C33 Analog Input Adjustment for Terminal [12] (Filter time constant) Analog Input Adjustment for Terminal [C1] (Filter time constant)

C33 and C38 configure a filter time constant for an analog voltage and current input on terminals [12] and [C1], respectively.

The larger the time constant, the slower the response. Specify the proper filter time constant taking into account the response speed of the machine (load). If the input voltage fluctuates due to line noise, remove the cause of the noise or take an electric circuit related measure. Only when no effect is obtained, increase the time constant.

#### P02 Motor 1 (Rated capacity)

P02 specifies the rated capacity of the motor. Enter the rated value given on the nameplate of the motor.

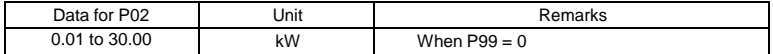

#### P03 Motor 1 (Rated current)

P03 specifies the rated current of the motor. Enter the rated value given on the nameplate of the motor.

#### P04 Motor 1 (Auto-tuning)

The inverter automatically detects the motor parameters and saves them in its internal memory. Basically, it is not necessary to perform tuning when using <sup>a</sup> Fuji standard motor with a standard connection with the inverter.

In any of the following cases, perform auto-tuning since the motor parameters are different from those of Fuji standard motors so as not to obtain the best performance under each of these controls-- auto torque boost, torque calculation monitoring, auto energy saving operation, automatic deceleration (anti-regenerative control), slip compensation, and torque vector control.

- The motor to be driven is made by other manufacturer or is a non-standard motor.
- Cabling between the motor and the inverter is long.
- A reactor is inserted between the motor and the inverter.
- For details of auto-tuning, refer to Chapter 4, Section 4.1.3 "Preparation before a test run--Configuring function code data."

# P06,P07

P08,P12 Motor <sup>1</sup> (No-load current, %R1, %X and Motor 1, Rated slip frequency)

P06 through P08 and P12 specify no-load current, %R1, %X, and rated slip frequency, respectively. Obtain the appropriate values from the test report of the motor or by calling the manufacturer of the motor.

Performing auto-tuning automatically sets these parameters.

- No-load current (P06): Enter the value obtained from the motor manufacturer.
- %R1 (P07): Enter the value calculated by the following expression.

$$
\%R1 = \frac{R1 + \text{Cable R1}}{\sqrt{V/(3x1)}}
$$

where,

R1: Primary resistance of the motor  $(Ω)$ 

Cable R1: Resistance of the output cable  $(\Omega)$ 

- V: Rated voltage of the motor (V)
- I: Rated current of the motor (A)
- %X (P08): Enter the value calculated by the following expression

%R1=
$$
\frac{X1+X2+XM/(X2+XM)+Cable X}{V/(\sqrt{3}x1)} \times 100\,(%)
$$

where

- X1: Primary leakage reactance of the motor  $(\Omega)$
- X2: Secondary leakage reactance of the motor (converted to primary)  $(\Omega)$

XM:Exciting reactance of the motor (Ω)

Cable X: Reactance of the output cable (Ω)

- V: Rated voltage of the motor (V)
- I: Rated current of the motor (A)
- Rated slip frequency (P12)

Convert the value obtained from the motor manufacturer to Hz using the following expression and enter the converted value. (Note: The motor rating given on the nameplate sometimes shows a larger value.)

Rated slip frequency  $(Hz) = \frac{(Synchronous speed - Rated speed)}{Synchronous speed}$  x Base frequency

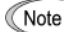

For reactance, choose the value at the base frequency 1 (F04).

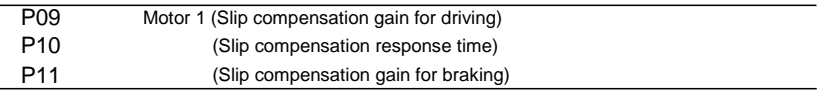

P09 and P11 determine the slip compensation amount in % for driving and braking individually. Specification of 100% fully compensates for the rated slip of the motor. Excessive compensation (P09, P11 > 100%) may cause a system oscillation, so carefully check the operation on the actual machine.

P10 determines the response time for slip compensation. Basically, there is no need to modify the default setting. If you need to modify it, consult your Fuji Electric representatives.

#### H03 Data Initialization

H03 initializes the current function code data to the factory defaults or initializes the motor parameters.

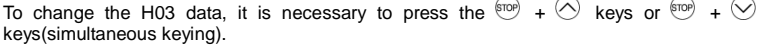

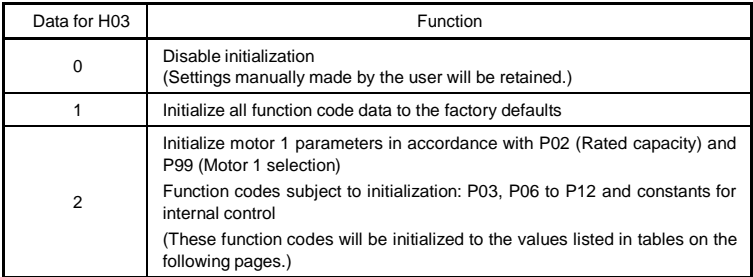

• To initialize the motor parameters, set the related function codes using the following steps.

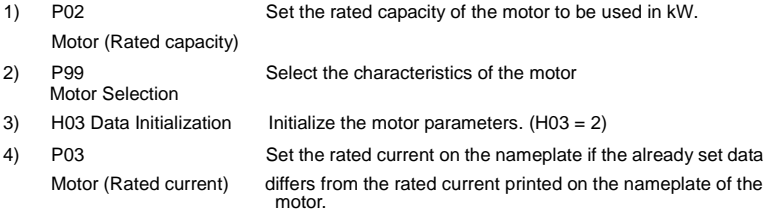

- Upon completion of the initialization, the H03 data reverts to "0" (factory default).
- If the P02 data is set to a value other than the nominal applied motor rating, data initialization with H03 internally converts the specified value forcedly to the equivalent nominal applied motor rating (see the tables on the next page).

#### H04,H05 Auto-reset (Times and Reset interval)

H04 and H05 specify the auto-reset function that makes the inverter automatically attempt to reset the tripped state and restart without issuing an alarm (for any faults) even if any protective function subject to reset is activated and the inverter enters the forced-to-stop state (tripped state).

If the protective function works in excess of the times specified by H04, the inverter will issue an alarm (for any faults) and not attempt to auto-reset the tripped state.

Listed below are the recoverable alarm statuses to be retried.

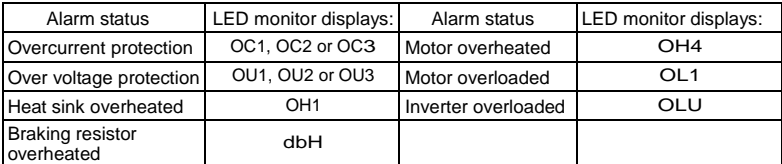

Number of reset times (H04)

H04 specifies the number of reset times for the inverter to automatically attempt to escape from the tripped state. When H04 = 0, the auto-reset function will not be activated.

If the "auto-reset" function has been specified, the inverter may automatically restart and run the motor stopped due to a trip fault, depending on the cause of the tripping.

Design the machinery so that human body and peripheral equipment safety is ensured even when the auto-resetting succeeds.

**Otherwise an accident could occur.**

#### Reset interval (H05)

After the reset interval specified by H05 from when the inverter enters the tripped state, it issues a reset command to auto-reset the tripped state. Refer to the timing scheme diagram below.

<Timing scheme for failed retry (No. of reset times: 3)>

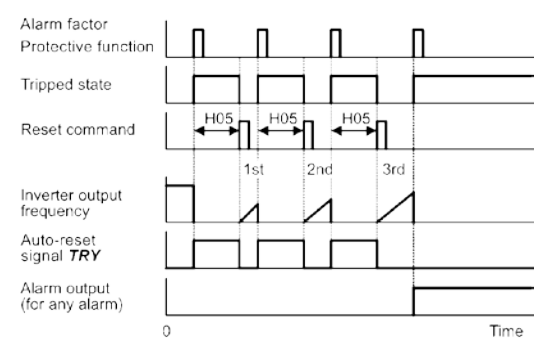

The auto-reset operation can be monitored from the external equipment by assigning the digital output signal TRY to any of the programmable output terminals [Y1] and [30A/B/C] with E20 or E27 (data =  $26$ ).

### H06 Cooling Fan ON/OFF Control

To prolong the life of the cooling fan and reduce fan noise during running, the cooling fan stops when the temperature inside the inverter drops below a certain level while the inverter stops. However, since frequent switching of the cooling fan shortens its life, the cooling fan is kept running for 10 minutes once it is started.

H06 specifies whether to keep running the cooling fan all the time or to control its ON/OFF.

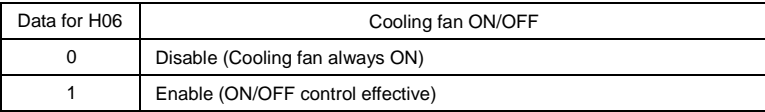

#### H07 Acceleration/Deceleration Pattern

H07 specifies the acceleration and deceleration patterns (patterns to control output frequency).

#### Linear acceleration/deceleration

The inverter runs the motor with the constant acceleration and deceleration.

#### S-curve acceleration/deceleration

To reduce an impact that acceleration/deceleration would make on the machine (load), the inverter gradually accelerates or decelerates the motor in both starting and ending zones of acceleration/deceleration. Two types of S-curve acceleration/deceleration rates are available; 5% (weak) and 10% (Arbitrary:According to H57~H60) of the maximum frequency, which are shared by the four inflection points.

The acceleration/deceleration time command determines the duration of acceleration/ deceleration in the linear period; hence, the actual acceleration/deceleration time is longer than the reference acceleration/deceleration time.

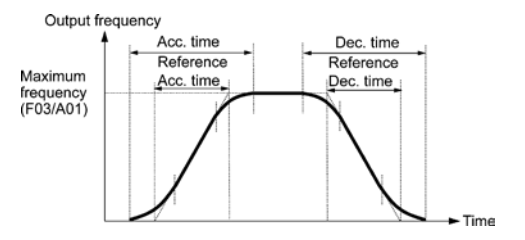

Acceleration/deceleration time

<S-curve acceleration/deceleration (weak): when the frequency change is 10% or more of the maximum frequency>

Acceleration or deceleration time (s) =  $(2 \times 5/100 + 90/100 + 2 \times 5/100)$  x (reference acceleration or deceleration time)

= 1.1 x (reference acceleration or deceleration time)

<S-curve acceleration/deceleration (Arbitrary: When 10% at the start, 20% at the end): When frequency change is 30% or higher than the maximum frequency.>

Acceleration or deceleration time (s) =  $(2 \times 10/100 + 70/100 + 2 \times 20/100) \times$  (reference acceleration or deceleration time)

= 1.3 x (reference acceleration or deceleration time)

### H11 Deceleration Mode

H11 specifies the deceleration mode to be applied when a run command is turned OFF.

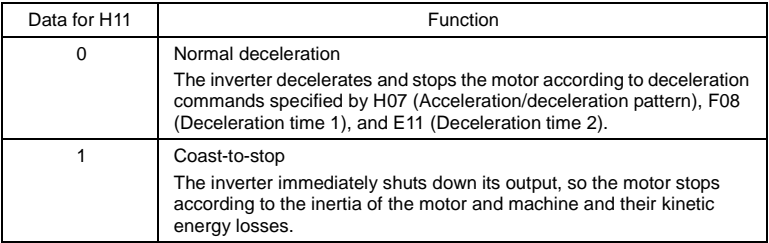

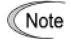

When reducing the reference frequency, the inverter decelerates the motor according to the deceleration commands even if H11 = 1 (Coast-to-stop).

H12 Instantaneous Overcurrent Limiting (Mode selection)

H12 specifies whether the inverter invokes the current limit processing or enters the overcurrent trip when its output current exceeds the instantaneous overcurrent limiting level. Under the current limit processing, the inverter immediately turns OFF its output gate to suppress the further current increase and continues to control the output frequency.

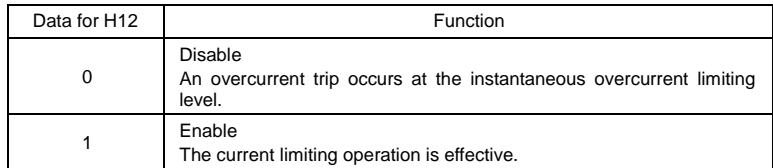

If any problem occurs when the motor torque temporarily drops during current limiting processing, it is necessary to cause an overcurrent trip  $(H12 = 0)$  and actuate a mechanical brake at the same time.

The similar function is the current limiter specified by F43 and F44. The current Note limiter (F43, F44) implements the current control by software, so an operation delay occurs. When you have enabled the current limiter (F43, F44), also enable the instantaneous overcurrent limiting with H12 to obtain a quick response current limiting.

Depending on the load, extremely short acceleration time may activate the current limiting to suppress the increase of the inverter output frequency, causing hunting (undesirable oscillation of the system) or activating the inverter overvoltage trip (alarm  $\partial u$ ). When specifying the acceleration time, therefore, you need to take into account machinery characteristics and moment of inertia of the load.

When the instantaneous overcurrent limiting is enabled, the motor output torque could drop. For driving elevating machinery which could cause a serious problem with a drop of the motor output torque, therefore, disable the instantaneous overcurrent limiting. Note that disabling it will cause an overcurrent trip when a current exceeding the inverter protection level flows, so secure the protective coordination using a mechanical brake. **An accident could occur.**

H45 causes the inverter to generate a mock alarm in order to check whether external sequences function correctly at the time of machine setup.

Setting the H45 data to "1" displays mock alarm err on the LED monitor. It also issues alarm output *ALM* (if assigned to a digital output terminal specified by E20 or E27). (Accessing the H45 data requires simultaneous keying of " $\frac{\text{600}}{\text{600}}$  key +  $\bigcirc$  key.") After that, the H45 data automatically reverts to "0," allowing you to reset the alarm.

Just as for data (alarm history and relevant information) of those alarms that could occur in running the inverter, the inverter saves mock alarm data, enabling you to confirm the mock alarm status.

To clear the mock alarm data, use H97. (Accessing the H97 data requires simultaneous keying of " $\frac{\sinh{2\pi}}{\cosh{2\pi}}$  key +  $\bigcirc$  key.") H97 data automatically reverts to "0" after clearing the alarm data.

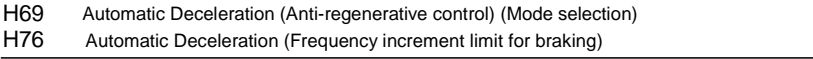

H69 specifies the anti-regenerative control.

In inverters not equipped with a PWM converter or braking resistor, if regenerative energy returned exceeds the inverter's braking capability, an overvoltage trip occurs.

When H69 = 1: The anti-regenerative control is functionally equivalent to that of the original FVR-Micro. That is, when the DC link bus voltage exceeds the preset voltage limiting level, the inverter lengthens the deceleration time to three times the specified time to decrease the deceleration torque to 1/3. In this way, the inverter reduces the regenerative energy tentatively. This control applies only in deceleration. When the load on the motor results in a braking effect, the control does not have any effect.

When H69 = 2 or 4: The inverter controls the output frequency to keep the braking torque at around 0 N·m in both acceleration/deceleration and constant speed running phases in order to avoid an overvoltage trip.

Since increasing the output frequency too much under anti-regenerative control is dangerous, the inverter has a torque limiter (Frequency increment limit for braking) that can be specified by H76. The torque limiter limits the inverter's output frequency to less than "Reference frequency + H76 setting."

Note that the torque limiter activated restrains the anti-regenerative control, resulting in a trip with an overvoltage alarm in some cases. Increasing the H76 data (0.0 to 400.0 Hz) makes the anti-regenerative control capability high.

In addition, during deceleration triggered by turning the run command OFF, the anti-regenerative control increases the output frequency so that the inverter may not stop the load depending on the load state (huge moment of inertia, for example). To avoid that, H69 provides a choice of cancellation of the anti-regenerative control to apply when three times the specified deceleration time is elapsed, thus decelerating the motor.

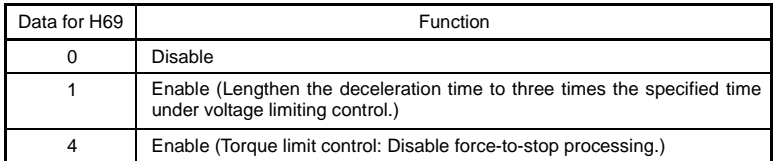

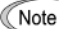

Enabling the anti-regenerative control may automatically increase the deceleration time.

When a braking resistor is connected, disable the anti-regenerative control.

# H70 Automatic Overload Prevention Control

H70 specifies the decelerating rate of the output frequency to prevent a trip from occurring due to an overload. This control decreases the output frequency of the inverter before the inverter trips due to a heat sink overheat or inverter overload (with an alarm indication of OH1 or OLU , respectively). It is useful for equipment such as pumps where a decrease in the output frequency leads to a decrease in the load and it is necessary to keep the motor running even when the output frequency drops.

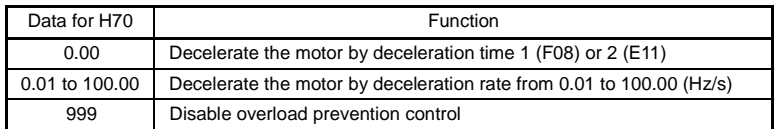

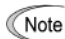

In equipment where a decrease in the output frequency does not lead to a decrease in the load, the overload prevention control is of no use and should not be enabled.

# H71 Deceleration Characteristics

Setting the H71 data to "1" (ON) enables forced brake control. If regenerative energy produced during deceleration of the motor and returned to the inverter exceeds the inverter's braking capability, an overvoltage trip will occur. The forced brake control increases the motor energy loss during deceleration, increasing the deceleration torque.

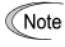

This function is aimed at controlling the torque during deceleration; it has no effect if there is braking load.

Enabling the automatic deceleration (anti-regenerative control,  $H69 = 2$  or 4) disables the deceleration characteristics specified by H71.

#### H94 Cumulative Run Time of Motor 1

Operating the keypad can display the cumulative run time of motor 1. This feature is useful for management and maintenance of the machinery. Using H94 can modify the cumulative run time of the motor to the desired value to be used as an arbitrary initial data. Specifying "0" clears the cumulative run time.

#### H98 Protection/Maintenance Function (Mode selection)

H98 specifies whether to enable or disable (a) automatic lowering of carrier frequency, (b) input phase loss protection, (c) output phase loss protection in a combination of Bit 0 to Bit 4.

#### Automatic lowering of carrier frequency (Bit 0)

This function should be used for important machinery that requires keeping the inverter running.

Even if a heat sink overheat or overload occurs due to excessive load, abnormal ambient temperature, or cooling system failure, enabling this function lowers the carrier frequency to avoid tripping (OH1 or OLU). Note that enabling this function results in increased motor noise.

#### Input phase loss protection (Lin) (Bit 1)

Upon detection of an excessive stress inflicted on the apparatus connected to the main circuit due to phase loss or line-to-line voltage unbalance in the three-phase power supplied to the inverter, this feature stops the inverter and displays an alarm Lin .

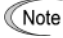

In configurations where only a light load is driven or a DC reactor is connected, phase loss or line-to-line voltage unbalance may not be detected because of the relatively small stress on the apparatus connected to the main circuit.

#### Output phase loss protection (OPL ) (Bit 2)

Upon detection of phase loss in the output while the inverter is running, this feature stops the inverter and displays an alarm OPL. Where a magnetic contactor is installed in the inverter output circuit, if the magnetic contactor goes OFF during operation, all the phases will be lost. In such a case, this protection feature does not work.

- J80 Traverse standard frequency select<br>J81 Traverse down step
- **J81** Traverse down step<br>J82 Traverse acceleration
- J82 Traverse acceleration time 2<br>J83 Traverse deceleration time 2
- Traverse deceleration time 2
- J84 Traverse acceleration time 3<br>J85 Traverse deceleration time 3
- Traverse deceleration time 3
- J90 Traverse selection
- J91 Traverse acceleration time
- J92 Traverse deceleration time
- J93 Traverse step
- J94 Traverse jump step
- J95 Traverse up offset
- J96 Traverse down offset

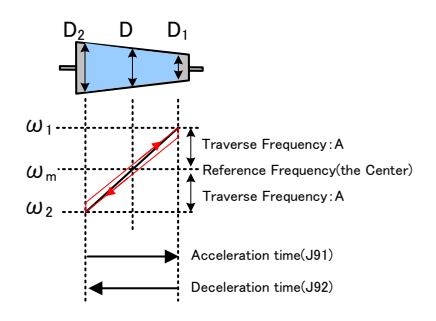

The FVR Micro is equipped with a traverse control mode. This mode is useful in application such as material winders and textile machines. the traverse control is used to keep constant speed(is equal to the number of winding) for winding yarn on object which is different dimension between each end point as cone on the left.

Related function code are shown as below.

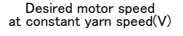

 $\omega_2$ =(D/D<sub>2</sub>)× $\omega_m$ V =(D/2) $\times \omega_m$  $\omega_1=(D/D_1)\times\omega_m$ 

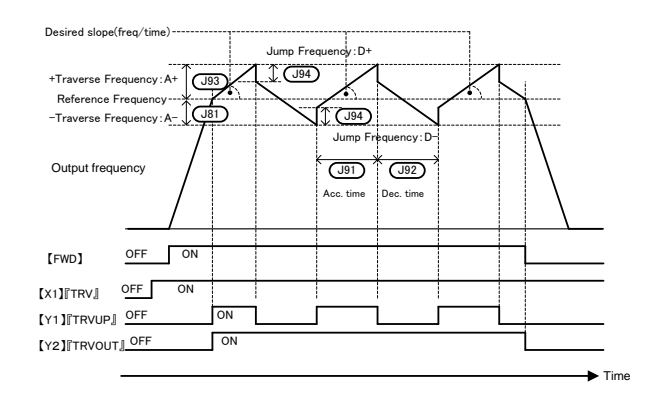

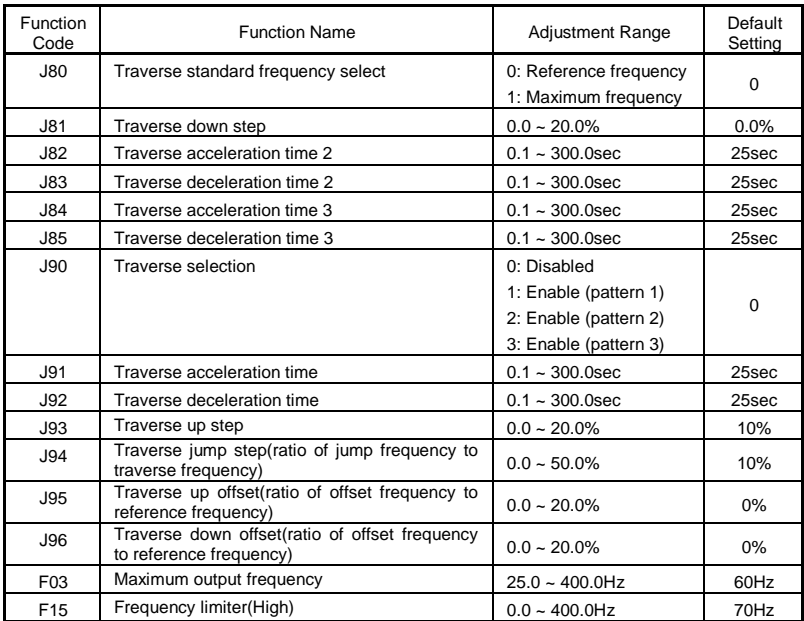

Traverse Standard Frequency Select (J80)

J80 specifies the standard frequency of traverse function(J81~J96).

■ Traverse Selection (J90)

J90 specifies whether the traverse control mode is invoked or not.

When using this function, patterns are available.

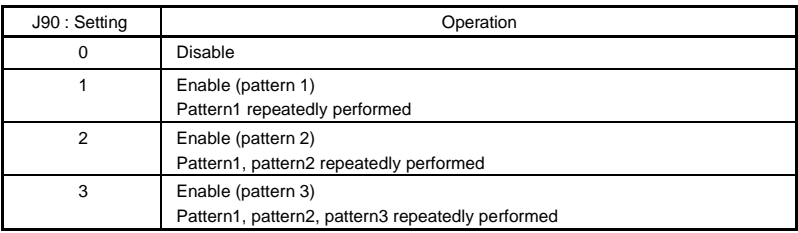

- Traverse Acceleration time (J91) / Deceleration time (J92)
- Traverse Acceleration time 2(J82) / Deceleration time 2(J83)
- Traverse Acceleration time 3(J84) / Deceleration time 3(J85)

J91/J82/J84 specify the acceleration time in traverse control mode, the length of time the frequency increases from -Traverse frequency(J81) to the +Traverse frequency(J93).

J92/J83/J85 specify the deceleration time, the length of time the frequency decreases from the +Traverse frequency down to -Traverse frequency. Please refer function code F07/F08 in detail.

■ Traverse up/down step (J93/J81)

J93/J81 specifies the range of traverse frequency from standard frequency.

(if  $J81 = 0.0\%$ , traverse down step works like  $J93$ )

+Traverse frequency(Hz) = Standard frequency(Hz) x J93(%)

-Traverse frequency( $Hz$ ) = Standard frequency( $Hz$ ) x J81(%)

Maximum output frequency = Standard frequency + Traverse frequency

Minimum output frequency = Standard frequency - Traverse frequency

■ Traverse Jump Step (J94)

J94 specifies jump frequency at end of traverse frequency.

+Jump frequency(Hz) = +Traverse frequency(Hz) x J94(%)

-Jump frequency(Hz) = -Traverse frequency(Hz)  $x$  J94(%)

The operations of each pattern are as shown below.

```
Case1. Pattern 1 (J90 = 1)
```
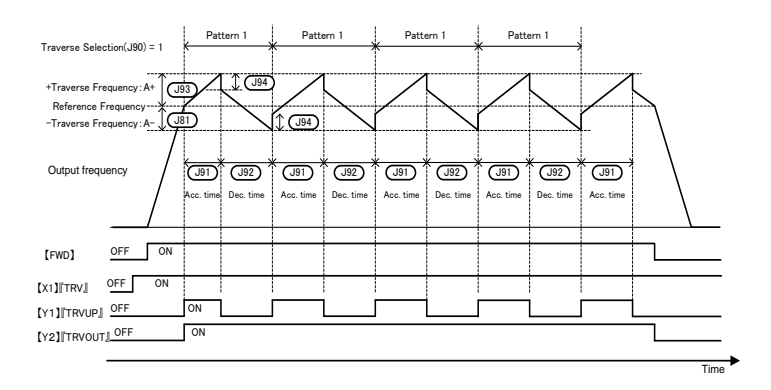

#### Case2. Pattern 3 (J90 = 2)

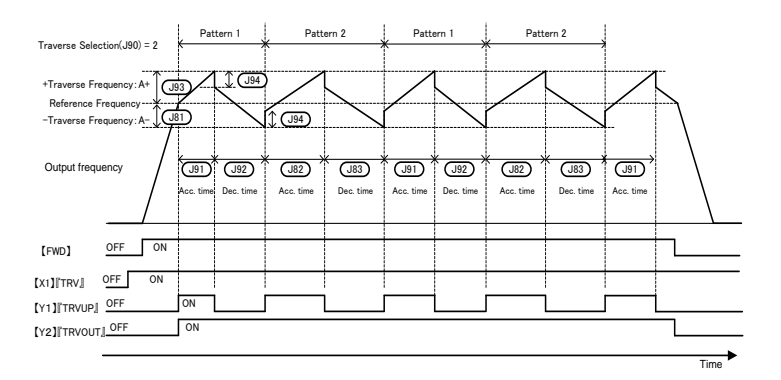

### Case3. Pattern 3 (J90 = 3)

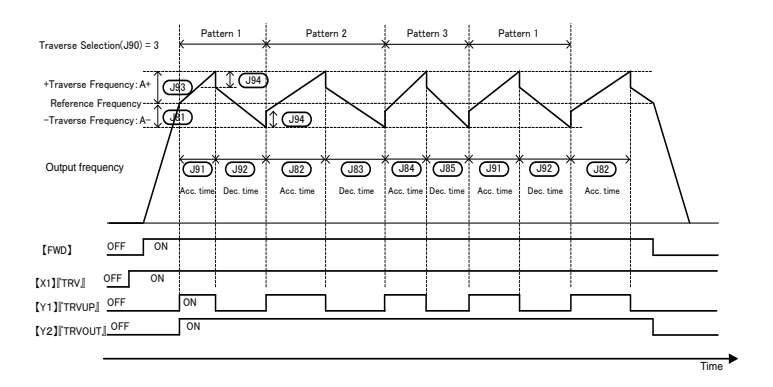

# Traverse Up Offset (J95)

J95 specifies plus offset from reference frequency (center frequency).

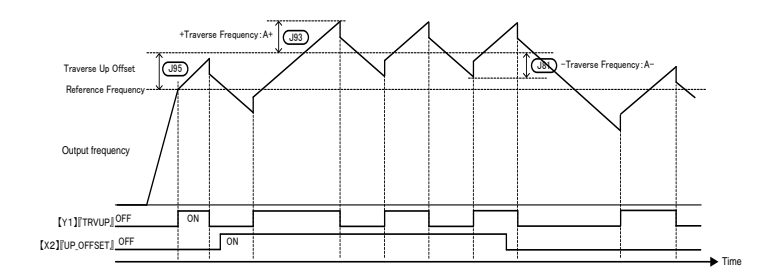

■ Traverse Down Offset (J96)

J96 specifies minus offset from reference frequency (center frequency).

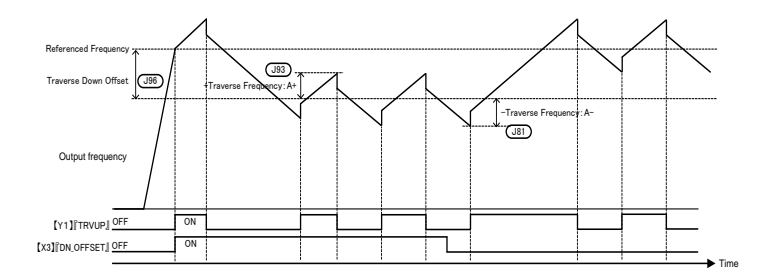

# **Chapter 6 TROUBLESHOOTING**

# **6.1 If an Alarm Code Appears on the LED Monitor**

Quick reference table of alarm codes

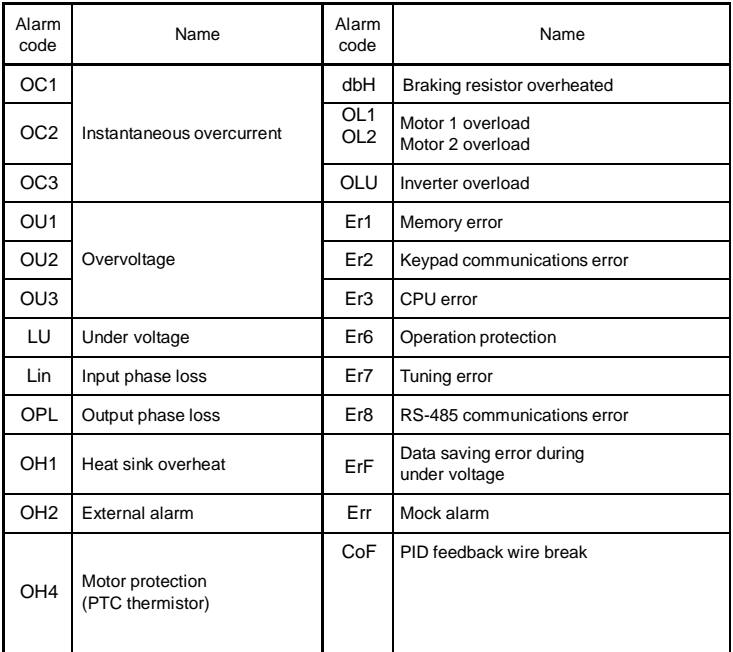

## **6.2 If an Abnormal Pattern Appears on the LED Monitor while No Alarm Code is Displayed**

# **[ 1 ] – – – – (center bar) appears**

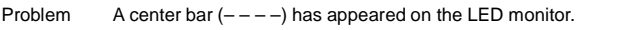

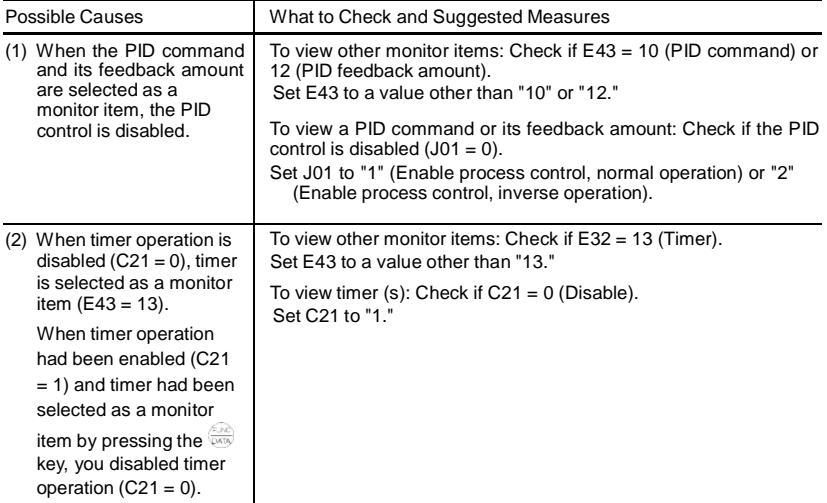

# **[ 2 ] \_ \_ \_ \_ (under bar) appears**

Problem Although you pressed the key or entered a run forward command **FWD** or a run reverse command  $REV$ , the motor did not start and an under bar ( $\angle$ appeared on the LED monitor.

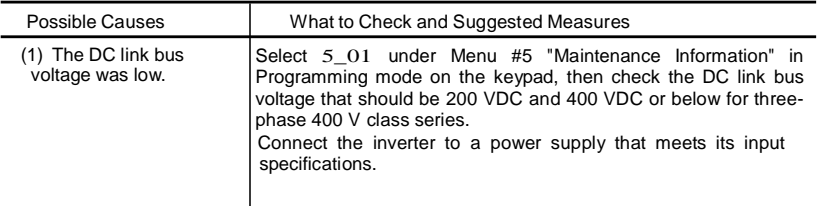

# **[ 3 ] appears**

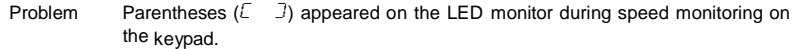

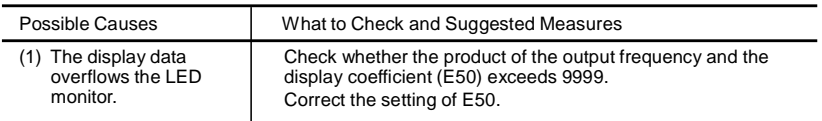

# **Chapter 7 MAINTENANCE AND INSPECTION**

Perform daily and periodic inspection to avoid trouble and keep reliable operation of the inverter for a long time. When performing inspections, follow the instructions given in this chapter.

# $\land$  WARNING  $\land$

- Before proceeding to the maintenance and inspection, turn OFF the power and wait at least five minutes. Make sure that the LED monitor is turned OFF. **Electric shock may occur.**
- Maintenance, inspection, and parts replacement should be made only by authorized persons.
- Take off the watch, rings and other metallic objects before starting work.
- Use insulated tools.
- Never modify the inverter. **Electric shock or injuries could occur.**

# **7.1 Daily Inspection**

Visually inspect the inverter for operation errors from the outside without removing the covers when the inverter is ON or operating.

- Check that the expected performance (satisfying the standard specifications) is obtained.
- Check that the surrounding environment satisfies the requirements given in Chapter 2, Section 2.1 "Operating Environment."
- Check that the LED monitor on the keypad displays normally.
- Check for abnormal noise, odor, or excessive vibration.
- Check for traces of over heat, discoloration and other defects.

# **7.2 Periodic Inspection**

Perform periodic inspection according to the items listed in Table 7.1. Before performing periodic inspection, be sure to stop the motor, shut down the power to the inverter, and then remove the terminal block covers.

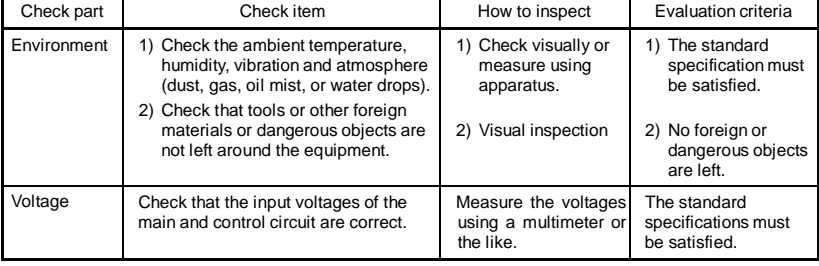

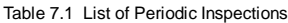

| Check part                                |                            | Check item                                                                                                    | How to inspect                                                                                                    | Evaluation criteria                                                                                                    |
|-------------------------------------------|----------------------------|----------------------------------------------------------------------------------------------------|----------------------------------------------------------------------------------------------------|----------------------------------------------------------------------------------------------------|
| Keypad                                    |                            | 1) Check that the display is clear.<br>2) Check that there is no missing part<br>in the displayed characters.                                                                                                    | 1), 2)<br>Visual inspection                                                                                                    | 1), 2)<br>The display can<br>be read and<br>there is no fault.                                                                                |
| Structure such<br>as frames and<br>covers |                            | Check for:<br>1) Abnormal noise or excessive<br>vibration<br>2) Loose bolts (at clamp sections)<br>3) Deformation or breakage<br>4) Discoloration caused by overheat<br>5) Contamination or accumulation of<br>dust or dirt                                               | 1) Visual or auditory<br>inspection<br>2) Retighten.<br>3), 4), 5)<br>Visual inspection                                                                        | (1), (2), (3), (4), (5)<br>No abnormalities                                                                                                   |
| Main circuit                              | Common                     | 1) Check that bolts and screws are<br>tight and not missing.<br>2) Check the devices and insulators<br>for deformation, cracks, breakage<br>and discoloration caused by<br>overheat and deterioration.<br>3) Check for contamination and<br>accumulation of dust or dirt. | 1) Retighten.<br>2), 3)<br>Visual inspection                                                                                                    | 1), 2), 3)<br>No abnormalities                                                                                                    |
|                                           | Conductors<br>and wires    | 1) Check conductors for discoloration<br>and distortion caused by overheat.<br>2) Check the sheath of the wires for<br>cracks and discoloration.                                                                                                    | 1), 2)<br>Visual inspection                                                                                                    | 1), 2)<br>No abnormalities                                                                                                    |
|                                           | Terminal<br>blocks         | Check that the terminal blocks are not<br>damaged.                                                                                                    | Visual inspection                                                                                                    | No abnormalities                                                                                                    |
|                                           | DC link bus<br>capacitor   | 1) Check for electrolyte leakage,<br>discoloration, cracks and swelling<br>of the case.<br>2) Check that the safety valve does<br>not protrude remarkably.<br>3) Measure the capacitance if<br>necessary.                                                                 | 1), 2)<br>Visual inspection<br>3) Measure the<br>discharge time<br>with capacitance<br>probe.                                                                  | 1), 2)<br>No abnormalities<br>3) The discharge<br>time should not<br>be shorter than<br>the one specified<br>by the<br>replacement<br>manual. |
|                                           | <b>Braking</b><br>resistor | 1) Check for abnormal odor or cracks<br>in insulators, caused by overheat.<br>2) Check for broken wires.                                                                                                    | 1) Olfactory and<br>visual inspection<br>2) Check the wires<br>visually. Or<br>disconnect either<br>wire and measure<br>the conductivity<br>with a multimeter. | 1) No abnormalities<br>2) Within $\pm$ 10% of<br>the resistance of<br>the braking<br>resistor                                                 |
|                                           | Transformer<br>and reactor | Check for abnormal roaring noise and<br>odor.                                                                                                    | Auditory, visual and<br>olfactory inspection                                                                                                    | No abnormalities                                                                                                    |

Table 7.1 List of Periodic Inspections (Continued)

| Check part         |                                    | Check item                                                                                                    | How to inspect                                                                                                    | Evaluation criteria                               |
|--------------------|------------------------------------|----------------------------------------------------------------------------------------------------|----------------------------------------------------------------------------------------------------|---------------------------------------------------|
| Maincircuit        | Magnetic<br>contactor<br>and relay | 1) Check for chatters during<br>operation.<br>2) Check for rough contacts.                                                                                                    | 1) Hearing<br>inspection<br>2) Visual inspection                                                                                          | 1), 2)<br>No abnormalities                        |
| Control circuit    | Printed<br>circuit<br>boards       | 1) Check for loose screws and<br>connectors.<br>2) Check for abnormal odor and<br>discoloration.<br>3) Check for cracks, breakage,<br>deformation and remarkable rust.<br>4) Check the capacitors for<br>electrolyte leaks and deformation. | 1) Retighten.<br>2) Olfactory and<br>visual inspection<br>3), 4)<br>Visual inspection                                                     | 1, 2, 3, 4<br>No abnormalities                    |
| system<br>Cooling: | Cooling fan                        | 1) Check for abnormal noise and<br>excessive vibration.<br>Check for loose bolts.<br>2)<br>3) Check for discoloration caused by<br>overheat.                                                                                                | 1) Auditory and<br>visual inspection,<br>or turn manually<br>(be sure to turn<br>the power OFF).<br>2) Retighten.<br>3) Visual inspection | 1) Smooth rotation<br>(2), 3)<br>No abnormalities |
|                    | Ventilation<br>path                | Check the heat sink, intake and<br>exhaust ports for clogging and foreign<br>materials.                                                                                                    | Visual inspection                                                                                                    | No abnormalities                                  |

Table 7.1 List of Periodic Inspections (Continued)

Remove dust accumulating on the inverter with a vacuum cleaner. If the inverter is stained, wipe it off with a chemically neutral cloth.

# **7.3 Standard Lifetime of Inverter**

The inverter consists of many electronic parts including semiconductor devices. Table 7.2 lists lifetime of parts that should be periodically replaced inverter (Use the lifetime judgment function as a guide). These parts are likely to deteriorate with age due to their constitution and properties, leading to the decreased performance or failure of the inverter.

When the replacement is necessary, consult your Fuji Electric Co., Ltd. representative.

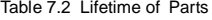

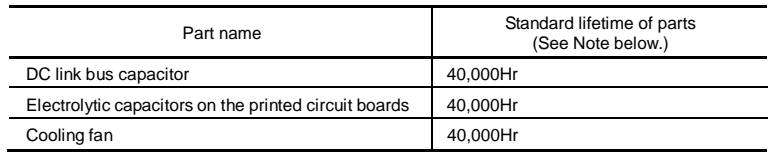

(Note) These lifetimes are based on the inverter's service life estimated under the following conditions.

- Ambient temperature: 40°C

- Load factor: 80% of the rated current given in parentheses ( ) in Chapter 8 "Specifications - Running 12 hours/day

In environments with an ambient temperature above 40°C or a large amount of dust or dirt, the lifetimes may be shorter.

Standard lifetimes mentioned above are only a guide for replacement, not a guaranteed service life.

## **7.4 Inquiries about Product and Guarantee**

#### **7.4.1 When making an inquiry**

Upon breakage of the product, uncertainties, failure or inquiries, inform your Fuji electric Co., Ltd. representative of the following information.

- 1) Inverter type (Refer to Chapter 1, Section 1.1.)
- 2) SER No. (serial number of equipment) (Refer to Chapter 1, Section 1.1.)
- 3) Function codes and their data that you changed from the factory defaults (Refer to Chapter 3, Section 3.4.2.)
- 4) ROM version (Refer to Chapter 3, Section 3.4.5.)
- 5) Date of purchase
- 6) Inquiries (for example, point and extent of breakage, uncertainties, failure phenomena, and other circumstances)
- 7) Production year & week (Refer to Chapter 1, Section 1.1.)

#### **7.4.2 Product warranty**

#### **To all our customers who purchase Fuji Electric Co., Ltd. products included in this documentation:**

Please take the following items into consideration when placing your order.

When requesting an estimate and placing your orders for the products included in these materials, please be aware that any items such as specifications which are not specifically mentioned in the contract, catalog, specifications or other materials will be as mentioned below.

In addition, the products included in these materials are limited in the use they are put to and the place where they can be used, etc., and may require periodic inspection. Please confirm these points with your sales representative or directly with this company.

Furthermore, regarding purchased products and delivered products, we request that you take adequate consideration of the necessity of rapid receiving inspections and of product management and maintenance even before receiving your products.

#### **[ 1 ] Free of charge warranty period and warranty range**

- (1) Free of charge warranty period
	- 1) The product warranty period is ''1 year from the date of purchase'' or 18 months from the manufacturing date imprinted on the name place, whichever date is earlier.
	- 2) However, in cases where the use environment, conditions of use, use frequency and times used, etc., have an effect on product life, this warranty period may not apply.
	- 3) Furthermore, the warranty period for parts restored by Fuji Electric Co., Ldt.'s Service Department is ''6 months from the date that repairs are completed.''
- (2) Warranty range
	- 1) In the event that breakdown occurs during the product's warranty period which is the responsibility of Fuji Electric Co., Ltd., Fuji Electric Co., Ltd. will replace or repair the part of the product that has broken down free of charge at the place where the product was purchased or where it was delivered. However, if the following cases are applicable, the terms of this warranty may not apply.
		- $\Omega$  The breakdown was caused by inappropriate conditions, environment, handling or use methods, etc. which are not specified in the catalog, operation manual, specifications or other relevant documents.
		- ② The breakdown was caused by the product other than the purchased or delivered Fuji Electric Co., Ltd.'s product.
		- ③ The breakdown was caused by the product other than Fuji Electric Co., Ltd.'s product, such as the customer's equipment or software design, etc.
		- ④ Concerning the Fuji Electric Co., Ltd.'s programmable products, the breakdown was caused by a program other than a program supplied by this company, or the results from using such a program.
		- ⑤ The breakdown was caused by modifications or repairs affected by a party other than Fuji Electric Co., Ltd.
		- ⑥ The breakdown was caused by improper maintenance or replacement using consumables, etc. specified in the operation manual or catalog, etc.
		- $\overline{O}$  The breakdown was caused by a science or technical problem that was not foreseen when making practical application of the product at the time it was purchased or delivered.
		- ⑧ The product was not used in the manner the product was originally intended to be used.
		- ⑨ The breakdown was caused by a reason which is not this company's responsibility, such as lightning or other disaster.
	- 2) Furthermore, the warranty specified herein shall be limited to the purchased or delivered product alone.
	- 3) The upper limit for the warranty range shall be as specified in item (1) above and any damages (damage to or loss of machinery or equipment, or lost profits from the same, etc.) consequent to or resulting from breakdown of the purchased or delivered product shall be excluded from coverage by this warranty.
- (3) Trouble diagnosis

As a rule, the customer is requested to carry out a preliminary trouble diagnosis. However, at the customer's request, this company or its service network can perform the trouble diagnosis on a chargeable basis. In this case, the customer is asked to assume the burden for charges levied in accordance with this company's fee schedule.

#### **[ 2 ] Exclusion of liability for loss of opportunity, etc.**

Regardless of whether a breakdown occurs during or after the free of charge warranty period, this company shall not be liable for any loss of opportunity, loss of profits, or damages arising from special circumstances, secondary damages, accident compensation to another company, or damages to products other than this company's products, whether foreseen or not by this company, which this company is not be responsible for causing.
#### **[ 3 ] Repair period after production stop, spare parts supply period (holding period)**

Concerning models (products) which have gone out of production, this company will perform repairs for a period of 7 years after production stop, counting from the month and year when the production stop occurs. In addition, we will continue to supply the spare parts required for repairs for a period of 7 years, counting from the month and year when the production stop occurs. However, if it is estimated that the life cycle of certain electronic and other parts is short and it will be difficult to procure or produce those parts, there may be cases where it is difficult to provide repairs or supply spare parts even within this 7-year period. For details, please confirm at our company's business office or our service office.

#### **[ 4 ] Transfer rights**

In the case of standard products which do not include settings or adjustments in an application program, the products shall be transported to and transferred to the customer and this company shall not be responsible for local adjustments or trial operation.

#### **[ 5 ] Service contents**

The cost of purchased and delivered products does not include the cost of dispatching engineers or service costs. Depending on the request, these can be discussed separately.

#### **[ 6 ] Applicable scope of service**

Above contents shall be assumed to apply to transactions and use of the country where you purchased the products.

Consult the local supplier or Fuji Electric Co., Ltd. for the detail separately.

# VARNING

To prevent the risk of hazardous accidents that could be caused by damage of the inverter, install the specified MCCB in the supply side (primary side) according to the following tables.

- Breaking capacity: Min. 10 kA
- Rated voltage: Min. 500 V

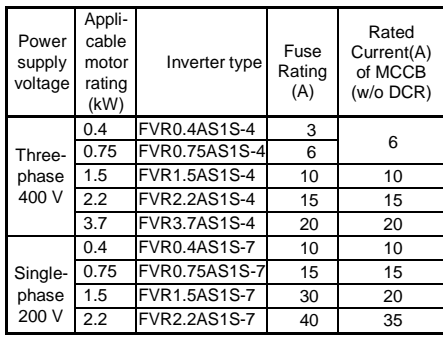

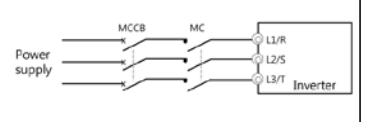

## **Chapter 8 SPECIFICATIONS**

#### **8.1 Standard Models**

#### **8.1.1 Single-phase 200 V class series**

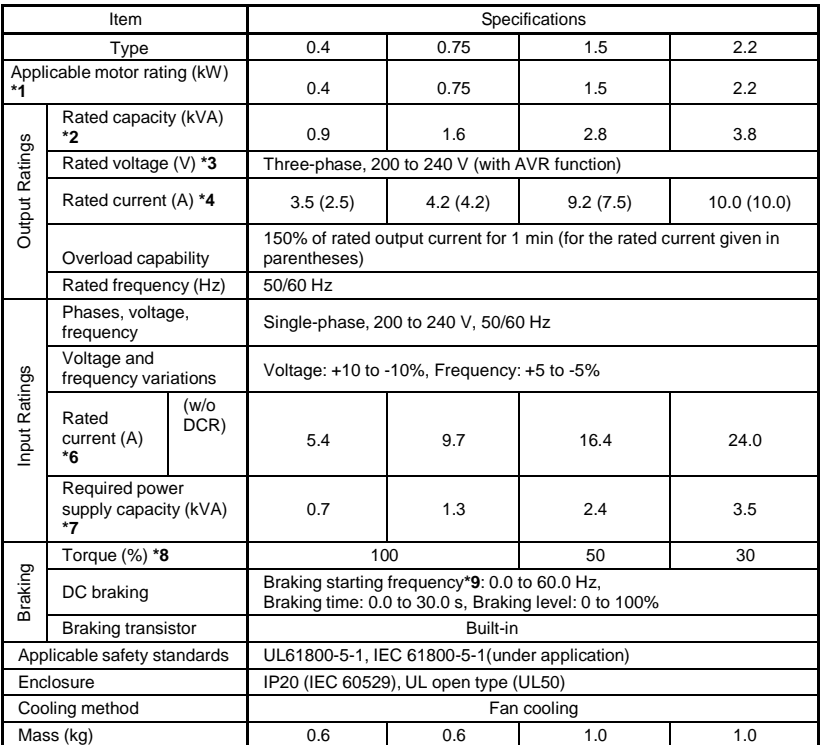

\*1 Fuji 4-pole standard motors

\*2 Refers to the rated capacity assuming the rated output voltage as 220 V.

\*3 Output voltages cannot exceed the power supply voltage.

\*4 The load shall be reduced so that the continuous operating current is the rated current in parentheses or less if the carrier frequency is set to 3 kHz or above or the ambient temperature exceeds 40°C.

\*5 Interphase voltage unbalance (%) =  $\frac{\text{Max. voltage (V)} - \text{Min. voltage (V)}}{3 - \text{phase average voltage (V)}} \times 67$  (Refer to IEC 61800 - 3)

If this value is 2 to 3%, use an optional AC reactor (ACR).

- \*6 Refers to the estimated value to apply when the power supply capacity is 500 kVA (inverter capacity x 10 when the inverter capacity exceeds 50 kVA) and the inverter is connected to the %X = 5% power supply.
- \*8 Refers to the average braking torque to apply when the motor running alone decelerates from 60 Hz with the AVR control being OFF. (It varies with the efficiency of the motor.)

\*9 Available only for induction motor drive.

#### **8.1.2 Three-phase 400 V class series**

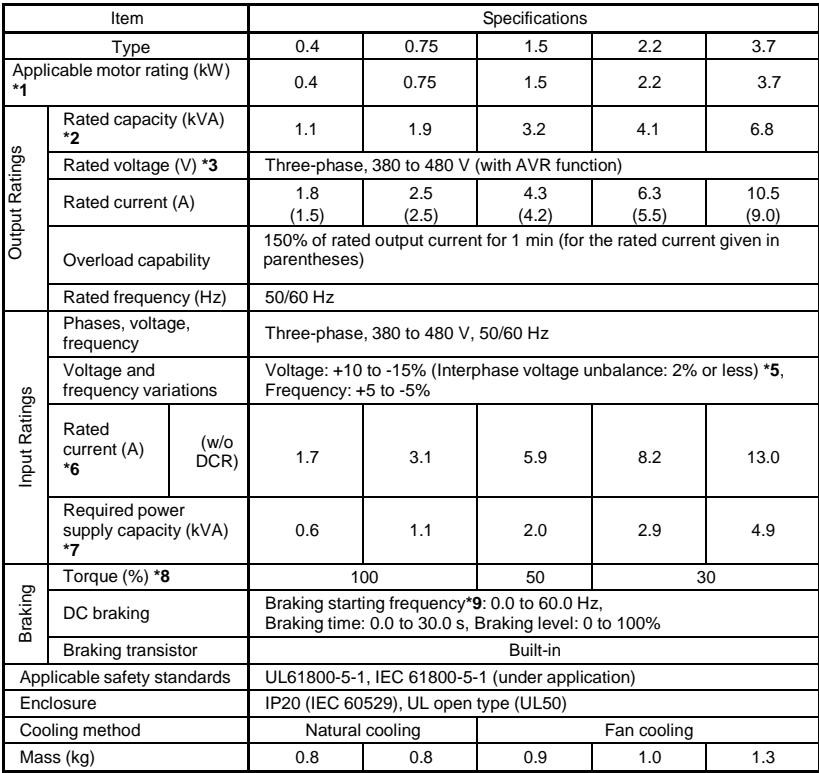

\*1 Fuji 4-pole standard motors

\*2 Refers to the rated capacity assuming the rated output voltage as 440 V.

\*3 Output voltages cannot exceed the power supply voltage.

\*5 Interphase voltage unbalance (
$$
\% = \frac{\text{Max. voltage(V)} - \text{Min. voltage(V)}}{3 - \text{phase average}} \times 67 \text{ (Refer to IEC 61800 - 3)}
$$
  
voltage(V)

If this value is 2 to 3%, use an optional AC reactor (ACR).

\*6 Refers to the estimated value to apply when the power supply capacity is 500 kVA (inverter capacity x 10 when the inverter capacity exceeds 50 kVA) and the inverter is connected to the  $%X = 5%$  power supply.

\*8 Refers to the average braking torque to apply when the motor running alone decelerates from 60 Hz with the AVR control being OFF. (It varies with the efficiency of the motor.)

\*9 Available only for induction motor drive.

#### **8.2 Terminal Specifications**

#### **8.2.1 Terminal functions**

For details about the main and control circuit terminals, refer to Chapter 2, Section 2.3.5 and Section 2.3.6 (Table 2.7), respectively.

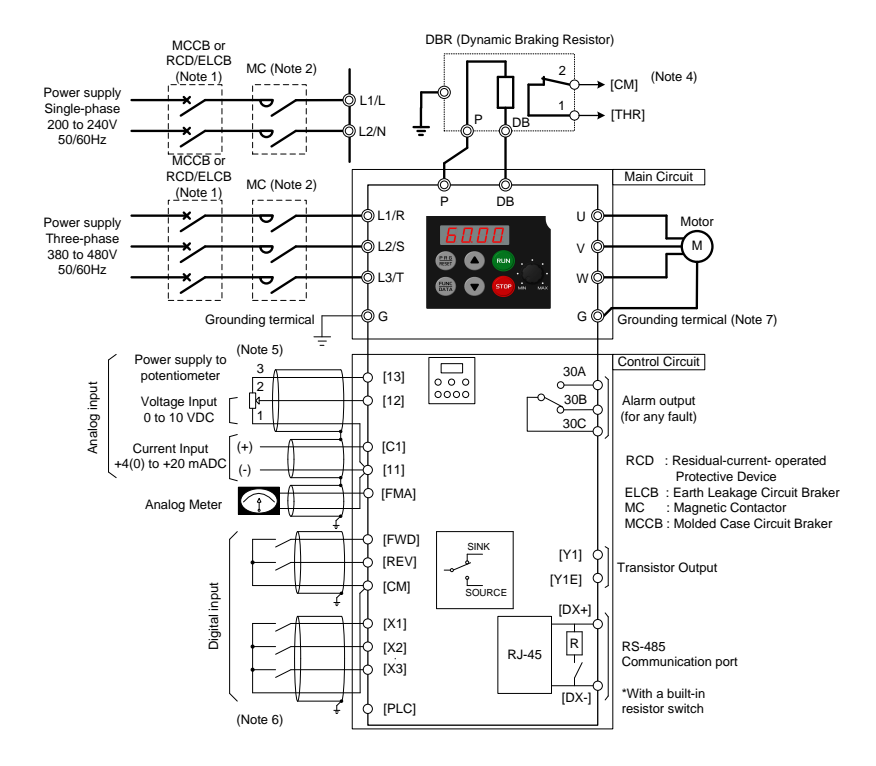

#### **8.2.2 Connection diagram in operation by external signal inputs**

- (Note 1) Install a recommended molded case circuit breaker (MCCB) or a residual-current-operated protective device (RCD)/earth leakage circuit breaker (ELCB) (with overcurrent protection) in the primary circuit of the inverter to protect wiring. Do not use an MCCB or RCD/ELCB whose capacity exceeds the recommended rated current.
- (Note 2) A magnetic contactor (MC) should, if necessary, be mounted independent of the MCCB or ELCB to cut off the power fed to the inverter. MCs or solenoids that will be installed close to the inverter require surge absorbers to be connected in parallel to their coils.
- (Note 4) The *THR* function can be used by assigning "9" (External alarm) to any of terminals [X1] to [X3], [FWD] or [REV] (function code E01 to E03, E98, or E99).
- (Note 5) Frequency can be set by connecting a frequency setting device (external potentiometer) between terminals [11], [12], and [13] instead of inputting voltage signal (0 to +10 VDC or 0 to +5 VDC) between terminals [12] and [11].
- (Note 6) For the wiring of the control circuit, use shielded or twisted wires. When using shielded wires, connect the shields to earth. To prevent malfunction due to noise, keep the control circuit wiring away from the main circuit wiring as far as possible (recommended: 10 cm or longer), and never set them in the same wire duct. When crossing the control circuit wiring with the main circuit wiring, set them at right angles.
- (Note 7) It is recommended for noise control that 3-phase, 4-wire cable be used for the motor wiring.

Connect grounding wires of the motor to the grounding terminal  $\bigoplus$  G on the inverter.

The basic connection diagram above is for running/stopping the inverter and setting the frequency with external signals. Given below are connection notes.

- (1) Set function code F02 to "1" (External signals).
- (2) Set function code F01 to "1" (Voltage input to terminal [12]) or "2" (Current input to terminal<sub>[C1]</sub>).
- (3) Short-circuit terminals [FWD] and [CM] to run the motor in the forward direction and opening them to stop it. Short-circuit terminals [REV] and [CM] to run the motor in the reverse direction and opening them to stop it.
- (4) Frequency by voltage input is within the range from 0 to +10 VDC or 0 to the maximum frequency. Frequency by current input is within the range from  $+4$  to  $+20$ mADC or 0 to the maximum frequency.

## **8.3 Protective Functions** "—": Not applicable.

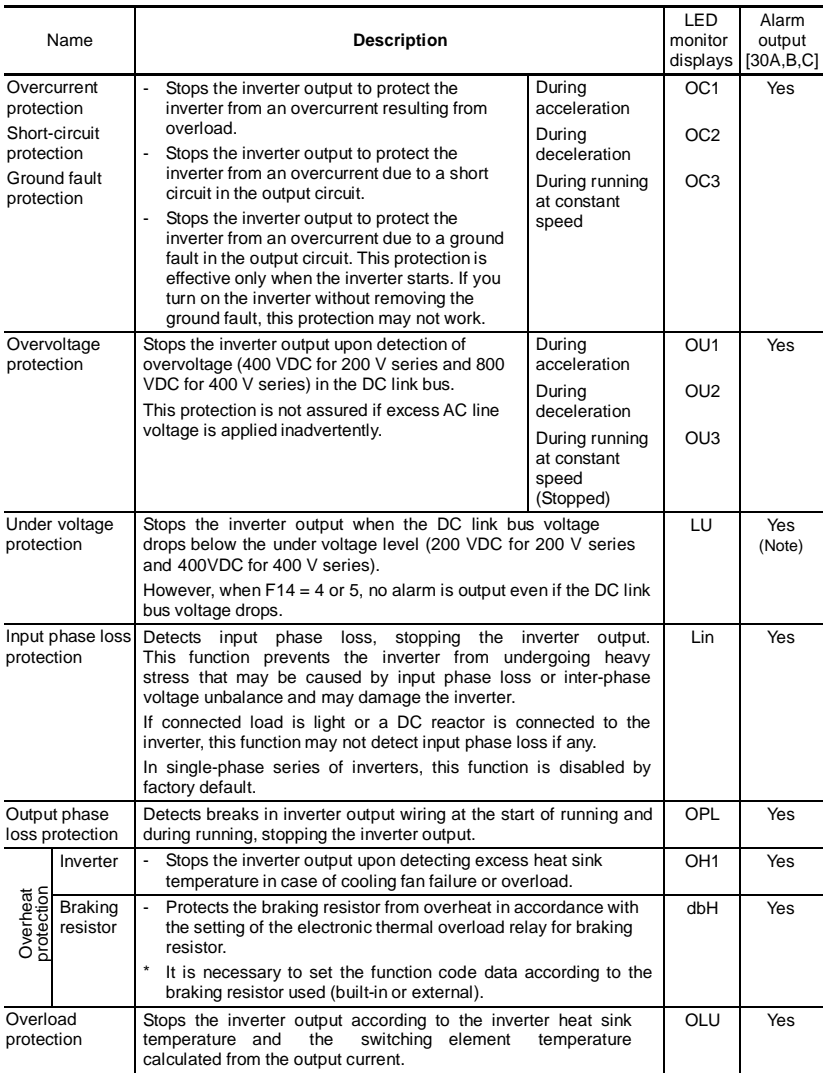

(Note) No alarm output depending upon the data setting of the function code.

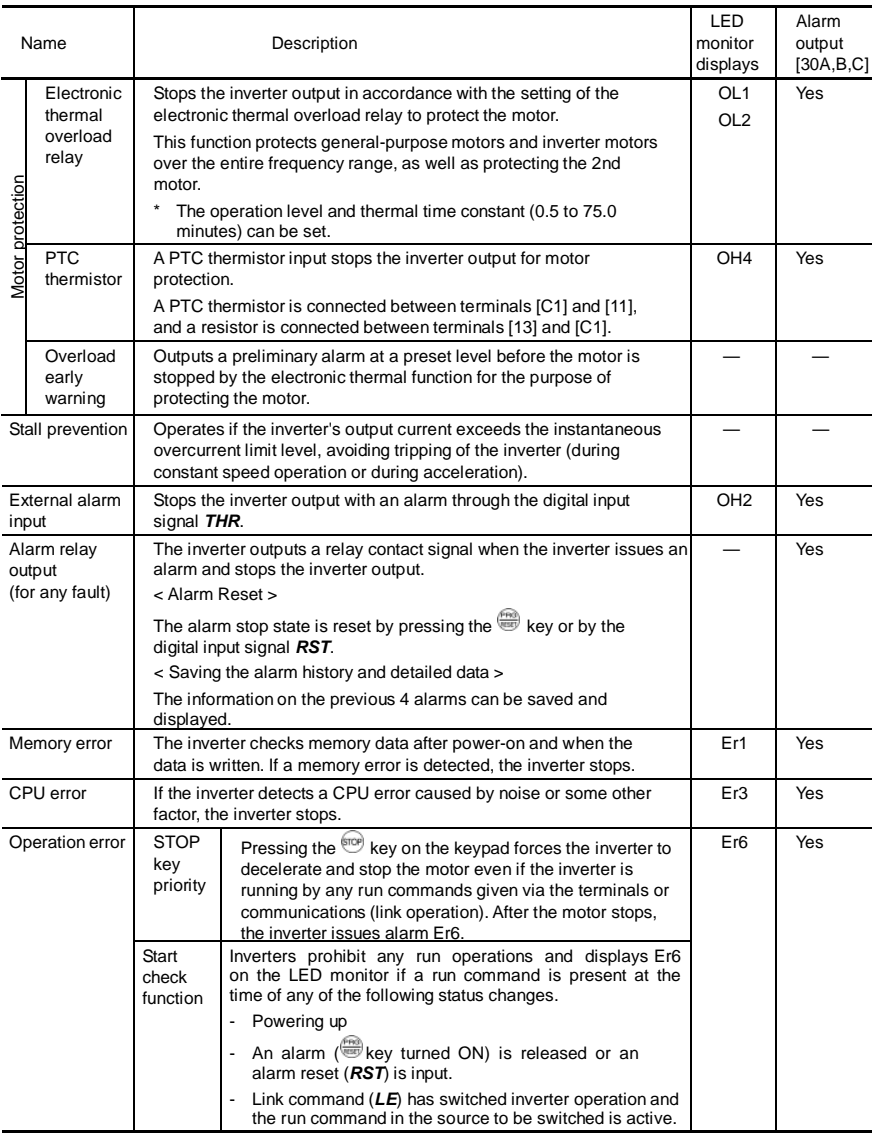

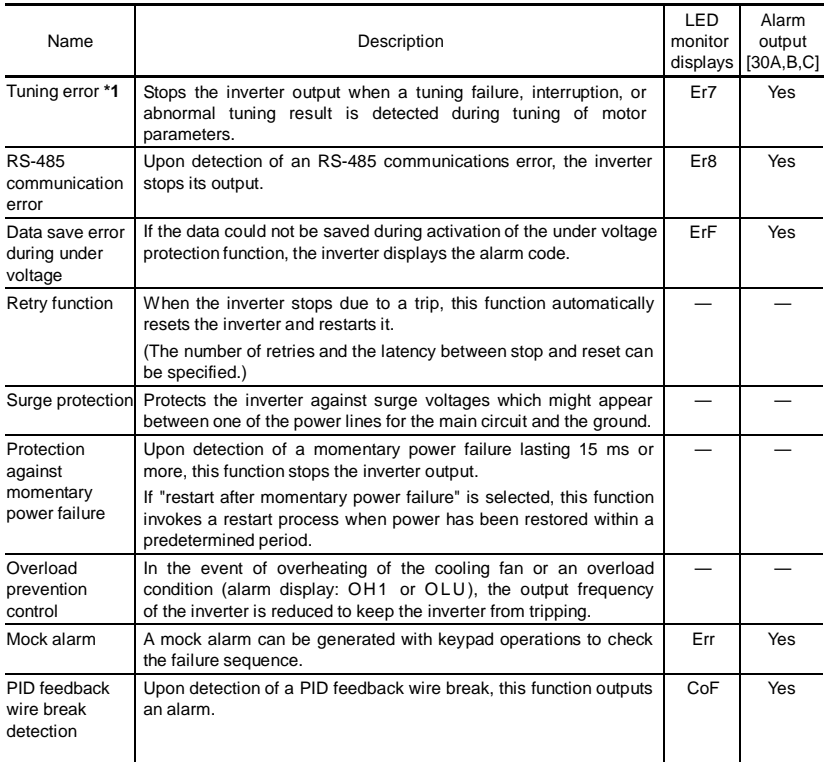

\*1 Available only for induction motor drive.

## **8.4 External Dimensions**

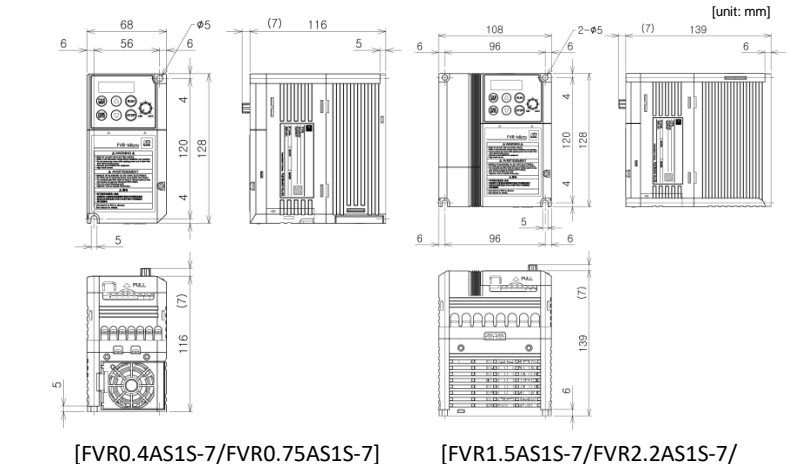

FVR0.4AS1S-4~FVR2.2AS1S-4]

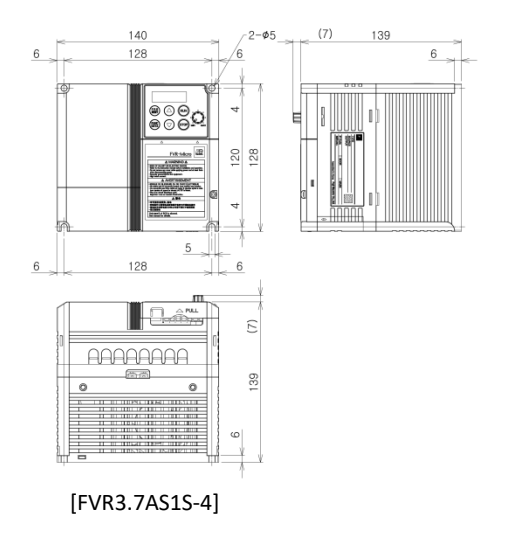

## **Chapter 9 COMPLIANCE WITH STANDARDS**

### **9.1 Conformity to the Low Voltage Directive in the EU**

If installed according to the guidelines given below, inverters marked with CE are considered as compliant with the Low Voltage Directive in Europe.

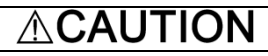

1. The ground terminal  $\bigoplus G$  should always be connected to the ground. Do not use only a residual-current-operated protective device (RCD)/earth leakage circuit breaker (ELCB)\* as the sole method of electric shock protection. Be sure to use ground wires whose size is greater than power supply lines.

\* With overcurrent protection.

- 2. When used with the inverter, a molded case circuit breaker (MCCB), residual-currentoperated protective device (RCD)/earth leakage circuit breaker (ELCB) or magnetic contactor (MC) should conform to the EN or IEC standards.
- 3. When you use a residual-current-operated protective device (RCD)/earth leakage circuit breaker (ELCB) for protection from electric shock in direct or indirect contact power lines or nodes, be sure to install **type B of RCD/ELCB** on the input (primary) of the inverter if the power source is three-phase 200/400 V. For single-phase 200 V power supplies, use **type A**.

When you use no RCD/ELCB, take any other protective measure that isolates the electric equipment from other equipment on the same power supply line using double or reinforced insulation or that isolates the power supply lines connected to the electric equipment using an isolation transformer.

- 4. The inverter should be used in an environment that does not exceed Pollution Degree 2 requirements. If the environment conforms to Pollution Degree 3 or 4, install the inverter in an enclosure of IP54 or higher.
- 5. Install the inverter, input or output filter in an enclosure with minimum degree of protection of IP2X (Top surface of enclosure shall be minimum IP4X when it can be easily accessed), to prevent human body from touching directly to live parts of these equipment.
- 6. To make an inverter with no integrated EMC filter conform to the EMC directive, it is necessary to connect an external EMC filter to the inverter and install them properly so that the entire equipment including the inverter conforms to the EMC directive.
- 7. Do not connect any copper wire directly to grounding terminals. Use crimp terminals with tin or equivalent plating to connect them.
- 8. When using inverters at an altitude of more than 2000 m (6600 ft), note that the basic insulation applies to the insulation degree of the control circuitry. At an altitude of more than 3000 m (9800 ft), inverters cannot be used.
- 9. The power supply mains neutral has to be earthed for the three-phase 400 V class inverter.
- 10. The inverter has been tested with EN61800-5-1 5.2.3.6.3 Short-circuit Current Test under the following conditions.

Short-circuit current in the supply: 5 kA Maximum 240 V Maximum 480 V

### **9.1 Conformity to the Low Voltage Directive in the EU (Continued)**

## **ACAUTION**

Use wires listed in IEC60364-5-52.

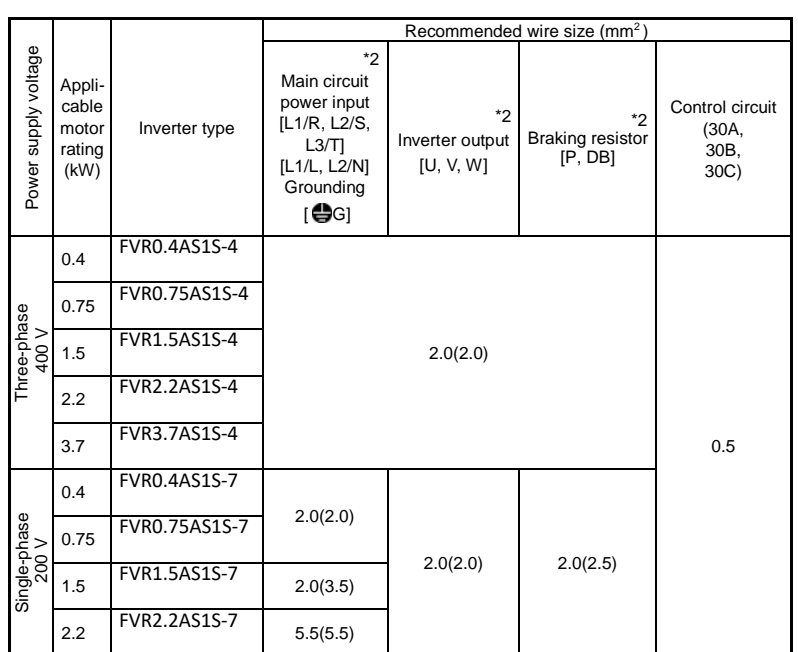

MCCB: Molded case circuit breaker

RCD: Residual-current-operated protective device ELCB: Earth leakage circuit breaker

\*1 The frame size and model of the MCCB or RCD/ELCB (with overcurrent protection) will vary, depending on the power transformer capacity. Refer to the related technical documentation for details.

\*2 The recommended wire size for main circuits is for the "Use Copper Conductors Only, 75 °C." at an ambient temperature of 50°C.

### **9.1 Conformity to the Low Voltage Directive in the EU (Continued)**

# AWARNING A

To prevent the risk of hazardous accidents that could be caused by damage of the inverter, install the specified fuses in the supply side (primary side) according to the following tables.

- Breaking capacity: Min. 10 kA

- Rated voltage: Min. 500 V

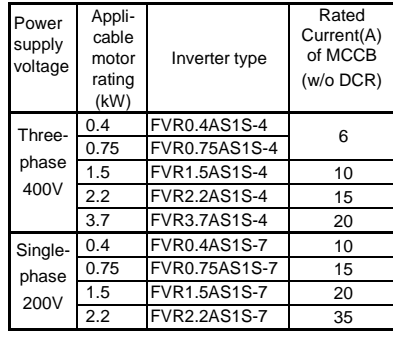

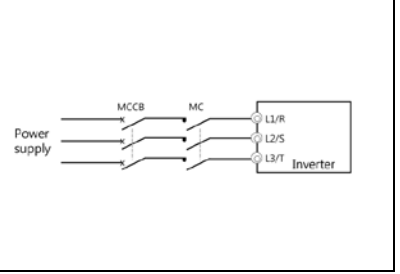

### **9.2 Conformity with UL standards and cUL-listed for Canada**

UL/cUL-listed inverters are subject to the regulations set forth by the UL standards and CSA standards (cUL-listed

for Canada) by installation within precautions listed below.

# CAUT

Integral solid state short circuit protection does not provide branch circuit protection. Branch circuit protection must be provided in accordance with the National Electrical Code and any additional local codes.

1. Solid state motor overload protection (motor protection by electronic thermal overload relay) is provided in each model.

Adjust function codes F10 to F12 and H89 to set the protection level.

- 2. Connect the power supply satisfying the characteristics shown in the table below as an input power supply of the inverter. (Short circuit rating)
- 3. Use 75°C (167°F) Cu wire only.
- 4. Use Class 1 wire only for control circuits.

### **9.2 Conformity with UL standards and cUL-listed for Canada (Continued)**

## **ACAUTION**

#### **Short circuit rating**

**When protected by a circuit breaker,** suitable for use on a circuit capable of delivering not more than B rms symmetrical amperes, A volts maximum.

#### ■kW rating

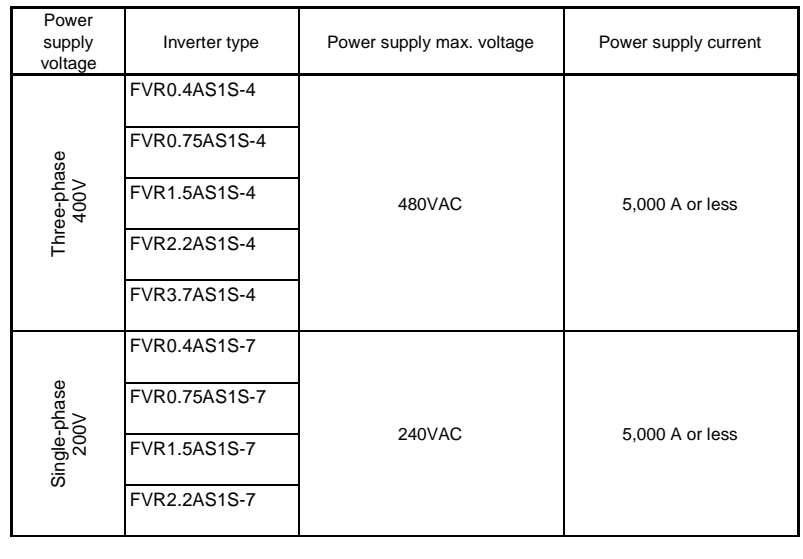

### **9.2 Conformity with UL standards and cUL-listed for Canada (Continued)**

# **ACAUTION**

5. Install UL certified circuit breaker rated 240V or more for 200V input, 480V or more for 400V input, between the power supply and the inverter, referring to the table below.

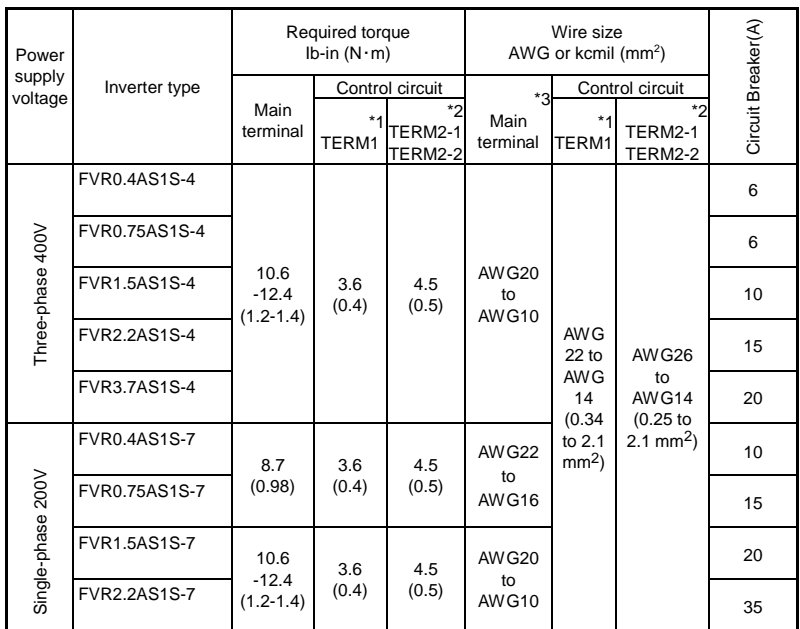

\*1 First row in the box [Y1]~[X3]

\*2 Other than the TERM1

\*3 Values in [ ] mean the size (AWG) of Grounding wire if exist.

#### **9.2 Conformity with UL standards and cUL-listed for Canada (Continued)**

# CAUTION

6. To comply with CSA for 200 VAC input models, transient surge suppression shall be installed on the line side of this equipment and shall be rated 240 V (phase to ground), 240 V (phase to phase), suitable for overvoltage category 3, and shall provide protection for a rated impulse withstand voltage peak of 4 kV. (3.7 kW (5 HP) or below)

To comply with CSA for 400 VAC input models, transient surge suppression shall be installed on the line side of this equipment and shall be rated 278 V (phase to ground), 480 V (phase to phase), suitable for overvoltage category 3, and shall provide protection for a rated impulse withstand voltage peak of 4 kV.

- 7. All models rated 380-480 V input voltage ratings shall be connected to TN-C system power source, i.e. 3-phase, 4-wire, wye (480Y/277V), so that the phase-to-ground rated system voltage is limited to 300 V maximum.
- 8. Maximum surrounding air temperature rating of 50 °C (122 °F)..
- 9. For use in pollution degree 2 environments only.

#### **installation**

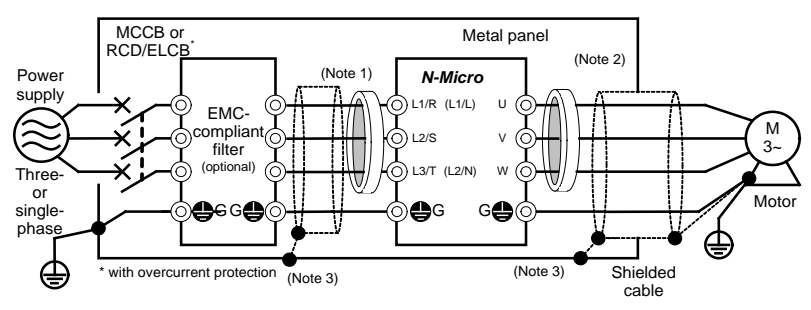

Figure 10.1 Installing the Inverter with EMC-compliant Filter into a Metal Panel

**Note 1**: Pass the EMC filter input wires (shielded cable and grounding wire in a bundle) through the ferrite bead core for reducing radio noise two times.

**Note 2**: Pass the EMC filter output wires (shielded cable and grounding wire in a bundle) through the ferrite bead core for reducing radio noise two times.

**Note 3**: Connect the shielding layer of the shielded cable to the motor and panel electrically and ground the motor and panel.

Note Radiated noise varies greatly depending upon the installation environment. When no ferrite bead core is used, make sure that the radiated noise does not exceed the permissible level.

#### **Leakage current**

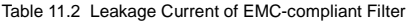

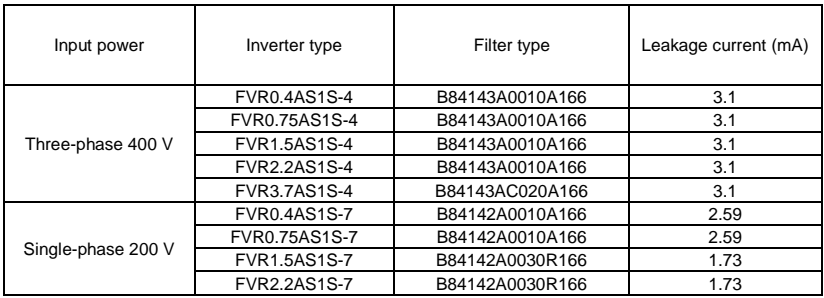

Advanced simple Inverter

FVR-Micro

### **Instruction Manual**

First Edition, Dec 2017 Second Edition, Mar 2020

Fuji Electric Co., Ltd.

The purpose of this instruction manual is to provide accurate information in handling, setting up and operating of the FVR-Micro of inverters. Please feel free to send your comments regarding any errors or omissions you may have found, or any suggestions you may have for generally improving the manual.

In no event will Fuji Electric Co., Ltd. be liable for any direct or indirect damages resulting from the application of the information in this manual.

Fuji Electric Co., Ltd.

Gate City Ohsaki, East Tower, 11-2, Osaki 1-chome, Shinagawa-ku, Tokyo 141-0032, Japan Phone: +81-3-5435-7058 Fax: +81-3-5435-7420 URL http://www. [fujielectric.com](http://www.fujielectric.com/)

2020-03 (F13a/C13)